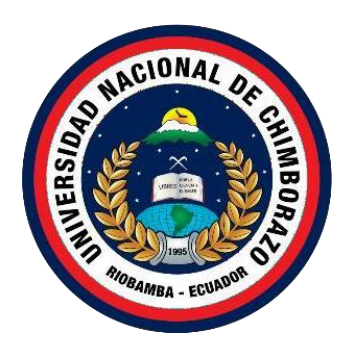

# **UNIVERSIDAD NACIONAL DE CHIMBORAZO FACULTAD DE INGENIERÍA CARRERA ELECTRÓNICA Y TELECOMUNICACIONES**

**Título:**

# **DESARROLLO DE UNA PLATAFORMA VIRTUAL COMO APOYO PARA EL APRENDIZAJE AUTÓNOMO DE SISTEMAS RADIANTES DE TELECOMUNICACIONES**

**Trabajo de Titulación para optar al título de Ingeniero en Electrónica y Telecomunicaciones**

> **Autor:** Ronald Mauricio Alcívar Solórzano

> > **Tutor:** José Luis Jinez Tapia

**Riobamba, Ecuador. 2023**

## **DERECHOS DE AUTORÍA**

Yo, **Ronald Mauricio Alcívar Solórzano**, con cédula de ciudadanía **0706890258**, autor del trabajo de investigación titulado: **"DESARROLLO DE UNA PLATAFORMA VIRTUAL COMO APOYO PARA EL APRENDIZAJE AUTÓNOMO DE SISTEMAS RADIANTES DE TELECOMUNICACIONES"**, certifico que la producción, ideas, opiniones, criterios, contenidos y conclusiones expuestas son de mí exclusiva responsabilidad.

Así mismo, cedo a la Universidad Nacional de Chimborazo, en forma no exclusiva,los derechos para su uso, comunicación pública, distribución, divulgación y/o reproducción total o parcial, por medio físico o digital; en esta cesión se entiendeque el cesionario no podrá obtener beneficios económicos. La posible reclamación de terceros respecto de los derechos de autor (a) de la obra referida, será de mi entera responsabilidad; librando a la Universidad Nacional de Chimborazo de posibles obligaciones.

En Riobamba, 10 de noviembre del 2023.

Ronald Mauricio Alcívar Solórzano C.I: 0706890258

## **DICTAMEN FAVORABLE DEL TUTOR Y MIEMBROS DE TRIBUNAL**

Quienes suscribimos, catedráticos designados Tutor y Miembros del Tribunal de Grado para la evaluación del trabajo de investigación DESARROLLO DE UNA PLATAFORMA VIRTUAL COMO APOYO PARA EL APRENDIZAJE AUTÓNOMO DE SISTEMAS RADIANTES DE TELECOMUNICACIONES, presentado por Ronald Mauricio Alcívar Solórzano, con cédula de identidad número 0706890258, certificamos que recomendamos la APROBACIÓN de este con fines de titulación. Previamente se ha asesorado durante el desarrollo, revisado y evaluado el trabajo de investigación escrito y escuchada la sustentación por parte de su autor; no teniendo más nada que observar.

De conformidad a la normativa aplicable firmamos, en Riobamba 10 de noviembre del 2023.

Dr. Marlon Danilo Basantes Valverde, Ph.D. PRESIDENTE DEL TRIBUNAL DE GRADO

Daniel Antonio Santillán Haro, Ph.D. MIEMBRO DEL TRIBUNAL DE GRADO

Leonardo Fabián Rentería Bustamante, Ph.D. MIEMBRO DEL TRIBUNAL DE GRADO

Mgs. José Luis Jinez Tapia **TUTOR** 

The protein

#### **CERTIFICADO DE LOS MIEMBROS DEL TRIBUNAL**

Quienes suscribimos, catedráticos designados Miembros del Tribunal de Grado para la evaluación del trabajo de investigación "DESARROLLO DE UNA PLATAFORMA VIRTUAL COMO APOYO PARA EL APRENDIZAJE AUTÓNOMO DE SISTEMAS RADIANTES DE TELECOMUNICACIONES", presentado por Ronald Mauricio Alcívar Solórzano, con cédula de identidad número 0706890258, bajo la tutoria de José Luis Jinez Tapia Bustamante; certificamos que recomendamos la APROBACIÓN de este con fines de titulación. Previamente se ha evaluado el trabajo de investigación y escuchada la sustentación por parte de su autor; no teniendo más nada que observar.

De conformidad a la normativa aplicable firmamos, en Riobamba 10 de noviembre del 2023.

Presidente del Tribunal de Grado Dr. Marlon Danilo Basantes Valverde, PhD Firma Miembro del Tribunal de Grado Daniel Antonio Santillan Haro, PhD Firma Miembro del Tribunal de Grado Leonardo Fabián Rentería Bustamante, PhD Firma

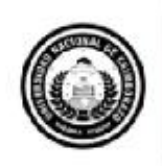

Dirección Académica VICE RRECTORADO ACADÉMICO

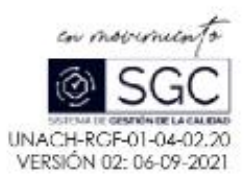

# **CERTIFICACIÓN**

Que, RONALD MAURICIO ALCIVAR SOLORZANO con CC: 0706890258, estudiante de la Carrera de ELECTRÓNICA Y TELECOMUNICACIONES, NO VIGENTE, Facultad de INGENIERIA; ha trabajado bajo mi tutoría el trabajo de investigación titulado " DESARROLLO DE UNA PLATAFORMA VIRTUAL COMO APOYO PARA EL APRENDIZAJE AUTÓNOMO DE SISTEMAS RADIANTES DE TELECOMUNICACIONES", cumple con el 1 %, de acuerdo al reporte del sistema Anti plagio URKUND, porcentaje aceptado de acuerdo a la reglamentación institucional, por consiguiente autorizo continuar con el proceso.

Riobamba, 12 de noviembre de 2023

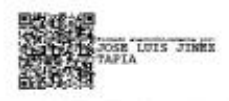

Mas. José Jinez TUTOR TRABAJO DE INVESTIGACIÓN

Campus Norte

Av. Antonio José de Sucre, Km 1 1/2 via a Guano | Teléfonos (593-3) 3730880 - Ext: 1255

## **DEDICATORIA**

*El presente trabajo investigativo está dedicado a Dios, por brindarme la sabiduría diaria y darme la fuerza necesaria en este proceso para cumplir uno de mis grandes anhelos.*

*A mi madre Berlis Solórzano, por el sacrificio, apoyo y amor en estos años, a pesar de lo difícil nunca se dio por vencida y siempre creyó en mí, gracias por inculcar en mí el ejemplo del trabajo duro y la valentía para superar adversidades, porque el que obra bien le irá bien.*

*A mis Hermanos Raúl y Samanta, mi abuela Glenis y al mejor tío del mundo Jesús por ser un apoyo incondicional, logrando ser mi inspiración en momentos difíciles, siendo uno de los pilares más importantes en mi vida, acompañándome en todos mis sueños y metas.*

*A mi gran amigo José Correa por ser mi ejemplo para seguir, enseñándome a nunca rendirme, aunque existan momentos difíciles, a superarme cada día más y brindarme la motivación necesaria para alcanzar esta preciada meta.*

*Los quiero con todo mi corazón, este trabajo y todo lo que hago es de ustedes, gracias por siempre estar en todos los momentos de mi vida.*

#### *Ronald Mauricio Alcívar Solórzano*

### **AGRADECIMIENTO**

*Agradezco a Dios por las bendiciones recibidas, por brindarme la oportunidad de seguir adelante y darme fortaleza en los momentos más difíciles.*

*A mi madre y mi familia por su amor, comprensión y apoyo, por ayudarme a forjar mi futuro ya que sin ellos no lo hubiera logrado.*

*A todos mis docentes, por haber compartido sus conocimientos a lo largo de mi preparación profesional, de manera especial a mi Tutor Mgs José Luis Jinez por los conocimientos prestados, la ayuda y paciencia que me ha brindado en la realización de este trabajo que actualmente se ha culminado.*

*A mi novia Liseth quien estuvo en cada momento dándome ánimos para salir adelante y no decaer bajo las diferentes circunstancias y a todas las personas que han estado pendientes y colaborando, para lograr concretar con éxito este trabajo de investigación.*

#### *Ronald Mauricio Alcívar Solórzano*

# ÍNDICE GENERAL

DERECHOS DE AUTORIA DICTAMEN FAVORABLE DEL TUTOR Y MIEMBROS DE TRIBUNAL CERTIFICADO DE LOS MIEMBROS DEL TRIBUNAL **CERTIFICADO ANTIPLAGIO DEDICATORIA AGRADECIMIENTO** INDICE GENERAL **INDICE DE TABLAS INDICE DE FIGURAS RESUMEN ABSTRACT** 

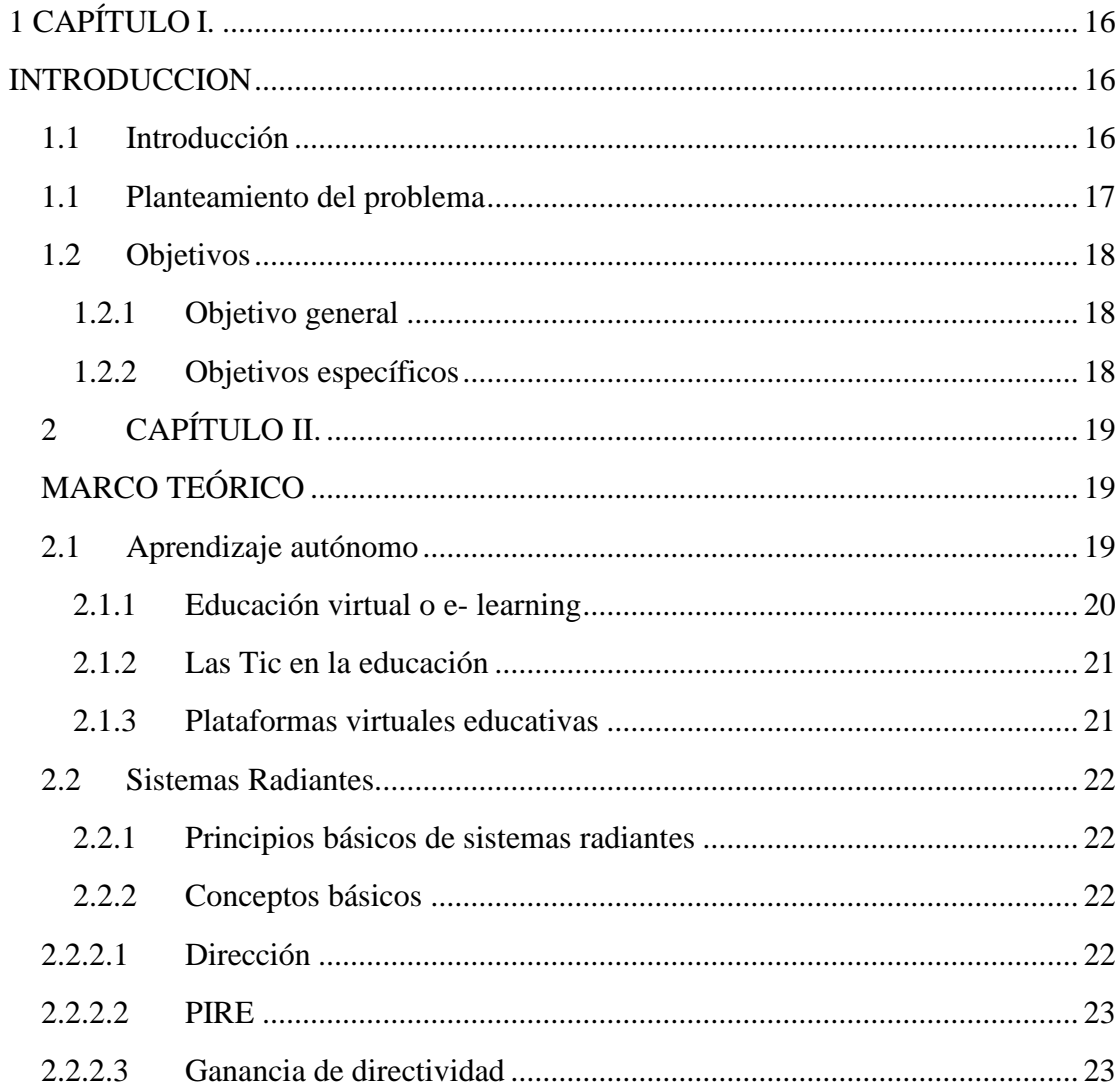

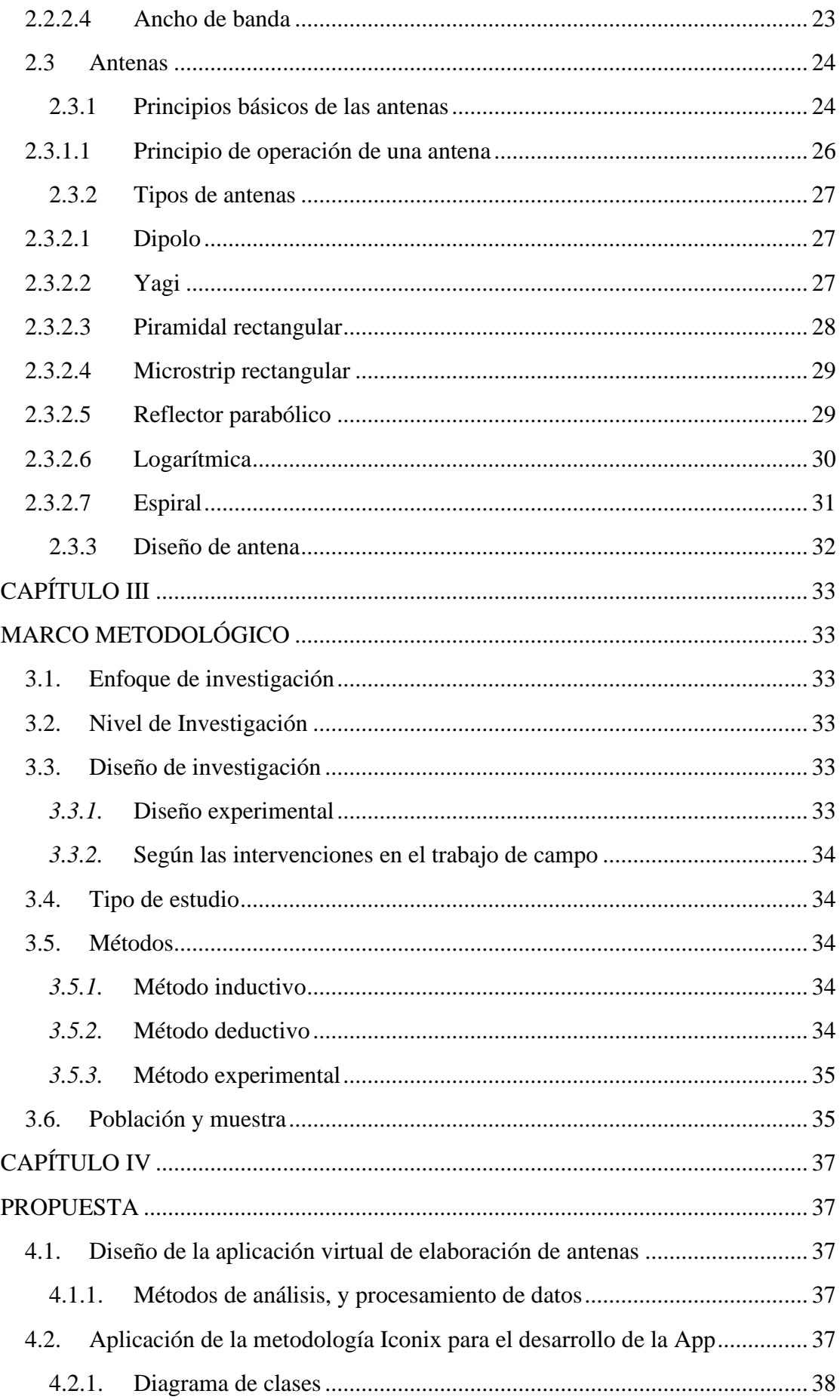

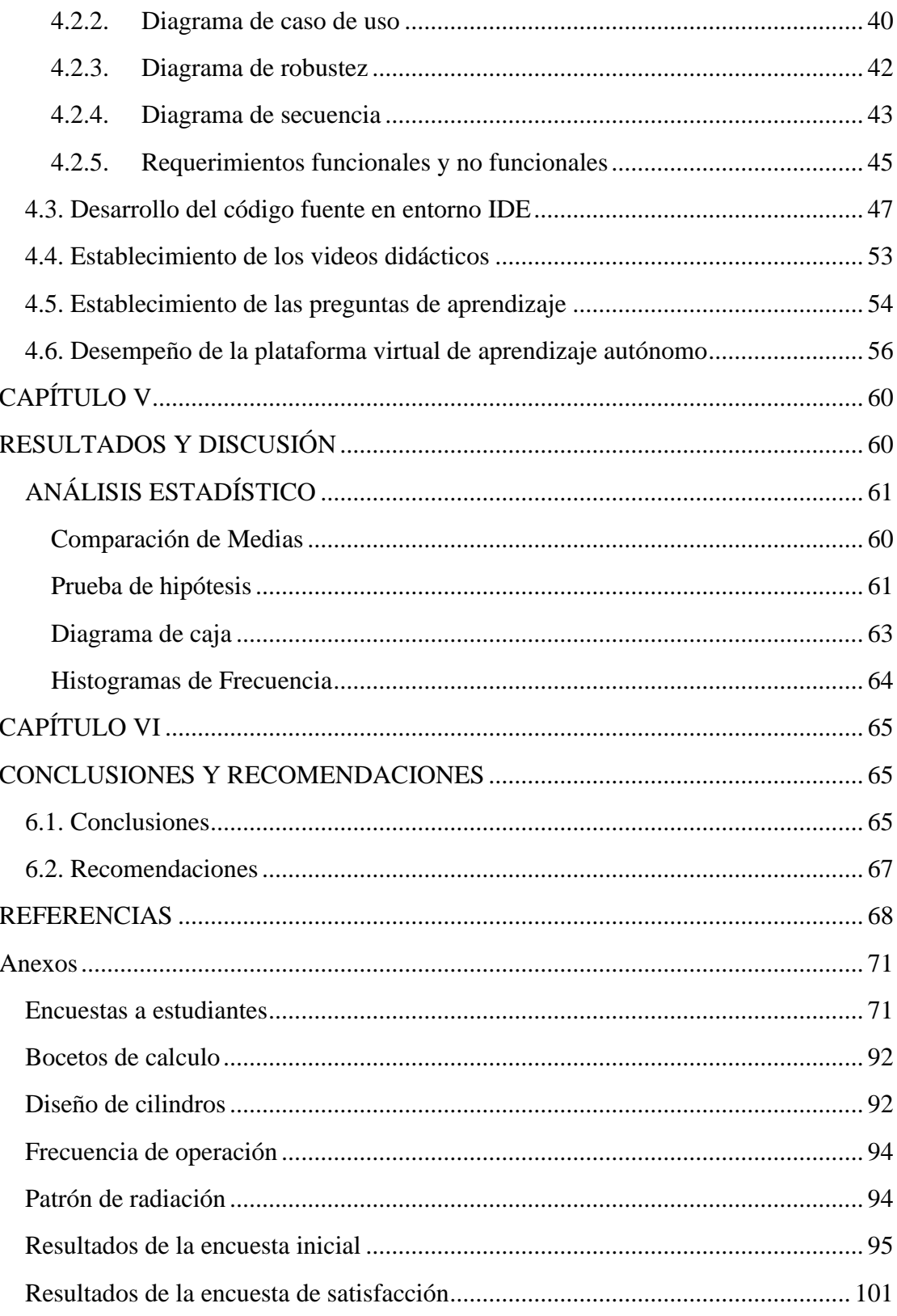

# **ÍNDICE DE TABLAS**

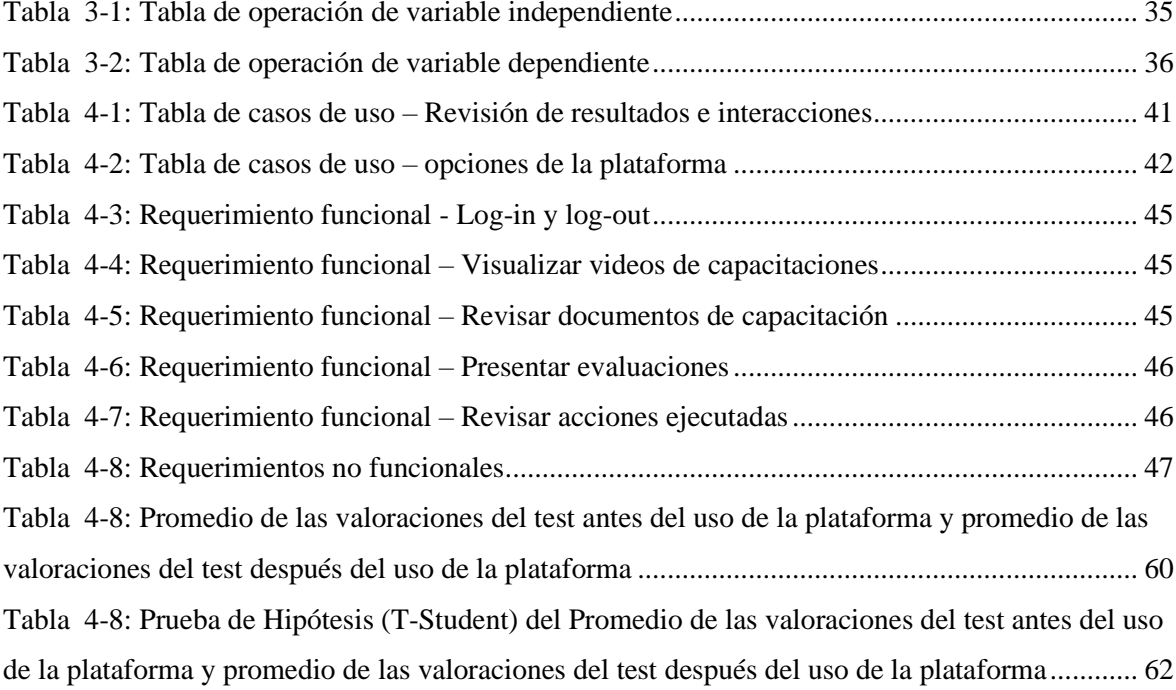

# **ÍNDICE DE FIGURAS**

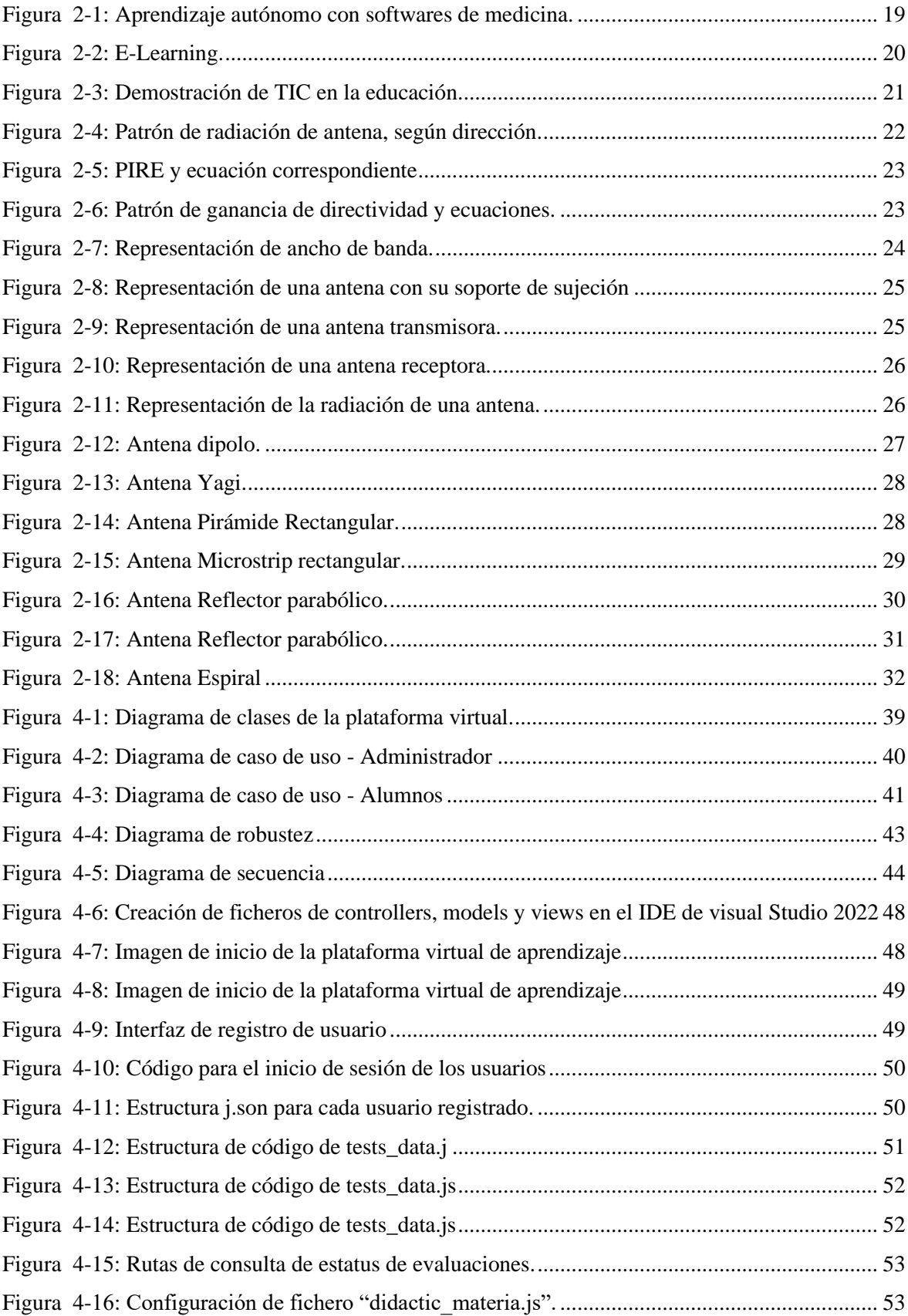

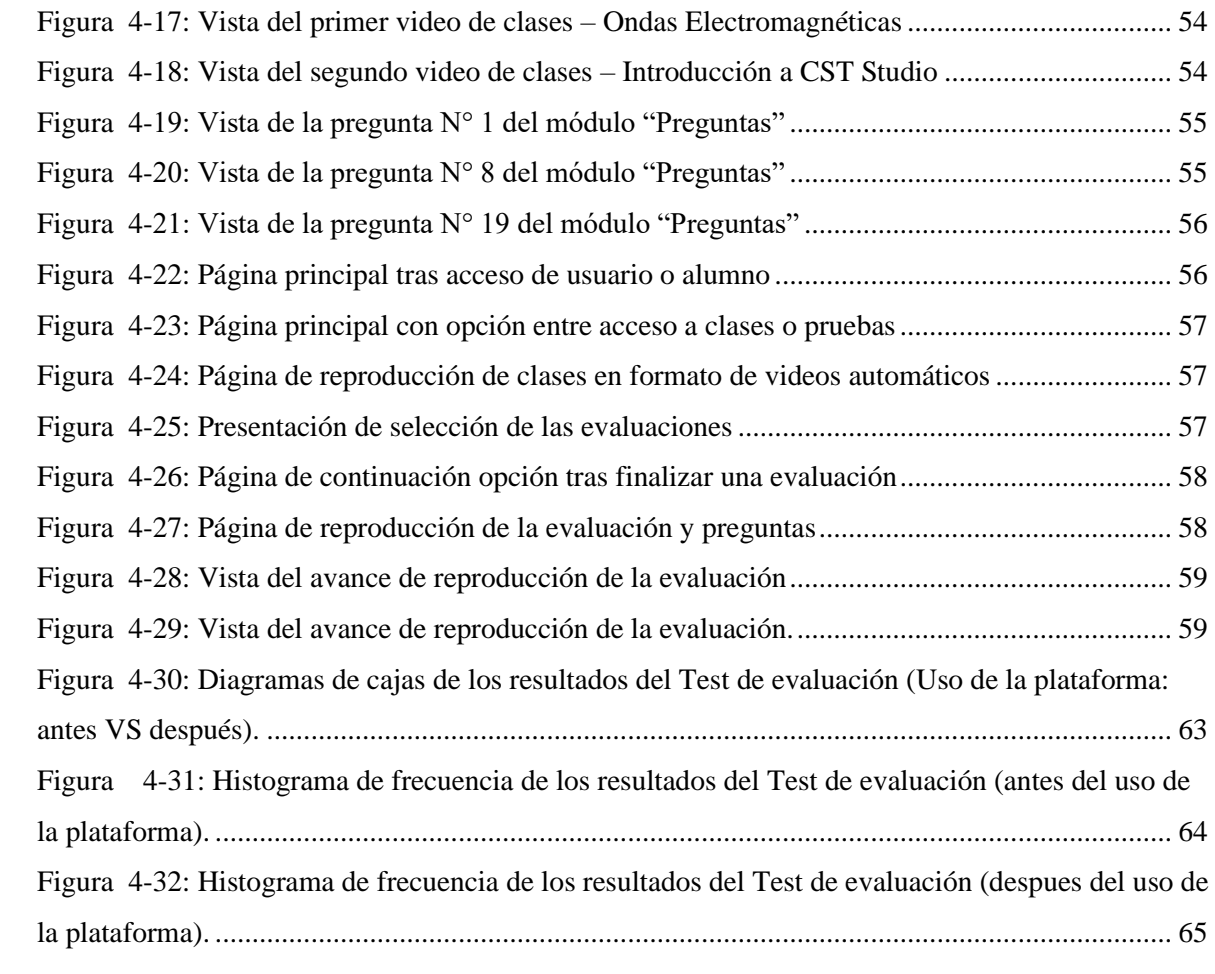

#### **RESUMEN**

<span id="page-13-0"></span>El presente proyecto se enfocó en el desarrollo de una plataforma virtual diseñada para respaldar el aprendizaje autónomo de sistemas radiantes de telecomunicaciones en la Carrera de Electrónica y Telecomunicaciones de la Universidad Nacional de Chimborazo. Esta plataforma se implementó a través de un sistema de afiliación basado en el modelo elearning, con el propósito de proporcionar una capacitación continua a los estudiantes afiliados.

La investigación se llevó a cabo siguiendo un marco metodológico que abarcó un enfoque cualitativo, un nivel aplicativo y un diseño experimental, incluyendo enfoques inductivos, deductivos y experimentales. Además, se empleó un tipo de estudio descriptivo para recopilar datos relevantes. La población objetivo de esta investigación se definió como la densidad estudiantil de la carrera de Electrónica y Telecomunicaciones de la universidad. Para obtener datos significativos, se utilizó un muestreo por conveniencia que involucró la participación de un total de 50 estudiantes, quienes proporcionaron información valiosa para orientar el desarrollo de la plataforma.

La plataforma virtual se diseñó utilizando la metodología Iconix y se implementó utilizando Microsoft Visual Studio junto con tecnología CSS. Se aplicó el concepto de modelo, vista y controlador para crear perfiles de usuarios, permitiendo a los estudiantes acceder a módulos que incluían clases, material didáctico y pruebas. Estas pruebas constaban de 20 preguntas y se utilizaban para evaluar el conocimiento de los usuarios, asignando puntuaciones en consecuencia. Como parte del proyecto, se elaboró un manual detallado que explicaba el uso de la plataforma. Este manual se dividió en secciones que incluían introducción, alcance, objetivos, responsabilidades o roles, materiales y herramientas, condiciones y normativas, y el proceso de aplicación del aprendizaje.

Finalmente, se llevaron a cabo modelados y simulaciones de los parámetros característicos de los sistemas radiantes utilizando el software CTS Studio. Esto permitió evaluar y demostrar de manera efectiva los conocimientos adquiridos a través de la plataforma virtual. En resumen, este proyecto se centró en la creación de una plataforma de aprendizaje en línea que brinda apoyo a los estudiantes de Electrónica y Telecomunicaciones, ofreciendo módulos de enseñanza, evaluación y simulación de sistemas radiantes, con el objetivo de promover el aprendizaje autónomo y continuo en este campo.

**Palabras clave:** Plataforma, digital, aprendizaje, autónomo, sistemas, radiantes, telecomunicaciones.

#### **ABSTRACT**

<span id="page-14-0"></span>This project focused on developing a virtual platform designed to support self-directed learning of telecommunications radiating systems within the Electronics and Telecommunications program at the National University of Chimborazo. This platform was implemented through an e-learning-based affiliation system to provide continuous training to affiliated students. The research was conducted following a methodological framework that included a qualitative approach, an applicative level, and an experimental design, incorporating inductive, deductive, and experimental approaches. Additionally, a descriptive study type was employed to collect relevant data. This research's target population was the student body in the Electronics and Telecommunications program at the university. Convenience sampling was used to obtain meaningful data, involving the participation of a total of 50 students who provided valuable information to guide the platform's development. The virtual platform was designed using the Iconix methodology and implemented with Microsoft Visual Studio and CSS technology. The model-view-controller concept was applied to create user profiles, enabling students to access modules that included classes, educational materials, and assessments. These assessments consisted of 20 questions and were used to evaluate user knowledge, assigning scores accordingly. As part of the project, a detailed manual was developed to explain the platform's usage. This manual was divided into sections, including an introduction, scope, objectives, responsibilities or roles, materials and tools, conditions and regulations, and the learning application process. Finally, modeling and simulations of the characteristic parameters of radiating systems were carried out using CTS Studio software. This allowed for the effective evaluation and demonstration of knowledge acquired through the virtual platform. In summary, this project centered on creating an online learning platform that supports students in the Electronics and Telecommunications program, offering modules for teaching, evaluation, and simulation of radiating systems, aiming to promote autonomous and continuous learning in this field.

Keywords: Platform, digital, learning, autonomous, systems, radiant, telecommunications

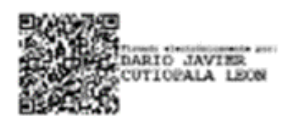

Reviewed by: Mg. Dario Javier Cutiopala Leon **ENGLISH PROFESSOR** c.c. 0604581066

# <span id="page-15-0"></span>**1 CAPÍTULO I.**

#### <span id="page-15-1"></span>**INTRODUCCION**

## <span id="page-15-2"></span>**1.1 Introducción**

En la educación actual, la creación de plataformas virtuales para el aprendizaje autónomo es fundamental. Sin embargo, en telecomunicaciones, los estudiantes encuentran desafíos al comprender la transmisión de datos en entornos sujetos a interferencias tecnológicas. Los datos se representan como "bits" y pueden generar congestión en redes. Estos sistemas constan de cinco elementos: el mensaje a comunicar, el emisor, el receptor, el medio de transmisión y el protocolo que rige la transmisión de datos [1].

Las antenas son esenciales para convertir corrientes eléctricas en ondas electromagnéticas y se aplican en diversas áreas, incluyendo telecomunicaciones. Sin embargo, la investigación en el aprendizaje autónomo de sistemas radiantes y el uso de plataformas virtuales es limitada. La mayoría de las investigaciones se centran en el impacto general de las plataformas virtuales en el aprendizaje, sin abordar las necesidades específicas de los estudiantes en este campo. Las microondas, con longitudes de onda de 1 mm a 30 cm, se utilizan en telecomunicaciones. En el aprendizaje de sistemas radiantes, es crucial encontrar métodos efectivos para la comunicación de este contenido, especialmente en modalidades de aprendizaje a distancia o virtual [2].

El aprendizaje a distancia y virtual requiere dispositivos electrónicos para acceder a información y plataformas en línea. Las universidades deben migrar hacia modelos respaldados por TIC. Estrategias basadas en la práctica permiten programas de alta calidad. El estudio busca desarrollar una plataforma gratuita para aprender sistemas radiantes, dirigida a estudiantes de Ingeniería Electrónica y Telecomunicaciones de la Universidad Nacional de Chimborazo y la nueva carrera de Telecomunicaciones. La plataforma se encuentra alojada en la nube, permitiendo un acceso libre para quienes estén interesados [3]. El estudio se divide en 5 capítulos, en donde, en el primer capítulo se presenta la introducción, el planteamiento del problema y los objetivos. El capítulo 2, se constituye por el marco teórico en donde se establecen todos los fundamentos teóricos del estudio. El capítulo 3 presenta la metodología del diseño de la plataforma. Mientras que, el capítulo 4 aborda los resultados, la obtención de los parámetros de las antenas a través de la plataforma y el manual digital. Finalmente, el capítulo 5 corresponde a las conclusiones y recomendaciones de la investigación.

#### <span id="page-16-0"></span>**1.1 Planteamiento del problema**

El uso de señales eléctricas para la transmisión de datos ha desplazado a otros métodos de comunicación debido a su facilidad de control y digitalización, lo que impulsa la productividad a través de las Tecnologías de la Información y la Comunicación (TIC). Estas tecnologías se basan en la computación en la nube, el Internet de las Cosas, la automatización y los servicios digitales, influyendo en las capacidades cognitivas de la sociedad. Por tanto, es esencial que las plataformas virtuales sean compatibles con una amplia gama de dispositivos para una difusión efectiva de contenidos [4].

En educación, particularmente en entornos virtuales, se han desarrollado diversas herramientas y recursos. Los e-readers facilitan el acceso a una amplia gama de libros sin necesidad de llevarlos físicamente. Aplicaciones de gestión de tareas, como Evernote, permiten tomar notas, hacer anotaciones rápidas y compartir en redes sociales. Los diccionarios y aplicaciones de consulta son cruciales, especialmente en ingeniería de Telecomunicaciones, donde se abordan temas complejos, como los sistemas radiantes [5]. La plataforma virtual se centra en el diseño de antenas, como el dipolo, el patch rectangular, el patch circular y la antena tipo corneta o de apertura. Ofrece contenidos teóricos y prácticos, con representaciones en 3D específicas para estos tipos de antenas [6]. El propósito es ayudar a los estudiantes en su desarrollo cognitivo y brindarles herramientas para responder a la pregunta: ¿Puede el desarrollo de una plataforma virtual que explique temas relacionados con los sistemas radiantes mejorar el rendimiento académico de los estudiantes de Telecomunicaciones de la Universidad Nacional de Chimborazo durante la educación a distancia o virtual?

# <span id="page-17-0"></span>**1.2 Objetivos**

# <span id="page-17-1"></span>**1.2.1 Objetivo general**

Desarrollar una plataforma virtual como apoyo para el aprendizaje autónomo de sistemas radiantes en los estudiantes de la carrera de telecomunicaciones de la Universidad Nacional de Chimborazo.

# <span id="page-17-2"></span>**1.2.2 Objetivos específicos**

- Identificar los referentes teóricos y metodológicos que justifican el desarrollo de una plataforma virtual como apoyo para el aprendizaje autónomo.
- Diseñar una aplicación virtual que permita la observación de los diferentes parámetros y resultados al momento de la elaboración de antenas.
- Elaborar un manual digital que apoye los procesos de aprendizaje en el área de antenas.
- Obtener los diferentes parámetros característicos de las antenas mediante el uso del software de simulación CST estudio y visualizarlos a través de la plataforma y dispositivos.

# **2 CAPÍTULO II.**

# **MARCO TEÓRICO**

<span id="page-18-1"></span><span id="page-18-0"></span>En el presente apartado, se exhiben los fundamentos teóricos, conceptos generales y específicos, que soportan la investigación. Se analiza el aprendizaje autónomo y las Tecnologías de la Información y Comunicación TIC en el proceso de enseñanza-aprendizaje de Sistemas radiantes, y el diseño de antenas. Se incluyen también, antecedentes de relevancia para el trabajo.

## <span id="page-18-2"></span>**2.1 Aprendizaje autónomo**

El aprendizaje autónomo implica que los estudiantes tengan la capacidad de aprender por sí mismos, definiendo sus metas, buscando información, planificando su estudio y evaluando su progreso de manera independiente [4]. Este enfoque promueve la reflexión, meta cognición y la independencia del estudiante, desarrollando habilidades de organización, toma de decisiones y aprendizaje continuo [7]. La retroalimentación del docente es esencial para guiar al estudiante en su proceso de investigación y aprendizaje autónomo [8]. En el contexto universitario, el aprendizaje autónomo es fundamental para que los estudiantes adquieran independencia académica y se involucren activamente en su educación, fomentando habilidades como el pensamiento crítico, el análisis y la motivación intrínseca [4].

En ciencias exactas e ingenierías, el aprendizaje autónomo adquiere especial relevancia debido a su necesidad de precisión y rigor. Además, este enfoque educa a los estudiantes para resolver problemas complejos y comprender nuevos conceptos [9]. En conjunto, el aprendizaje autónomo potencia a los estudiantes universitarios como aprendices independientes, auto gestionados y motivados, contribuyendo a su desarrollo en diversos aspectos académicos y personales.

<span id="page-18-3"></span>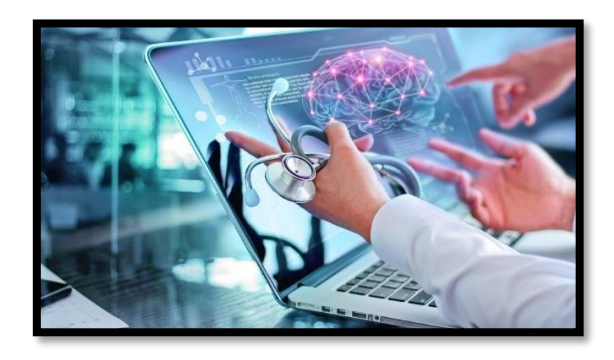

Figura 2-1: Aprendizaje autónomo con softwares de medicina. **Fuente:** [12].

El fomento del aprendizaje autónomo en estudiantes universitarios implica la autoexploración de conceptos, la resolución de problemas, la experimentación con ejemplos prácticos y el empoderamiento como aprendices independientes. Esta preparación los capacita para afrontar desafíos académicos y profesionales, desarrollando habilidades y competencias relevantes a lo largo de sus vidas [11].

# <span id="page-19-0"></span>**2.1.1 Educación virtual o e- learning**

La educación virtual, o e-learning, se basa en el uso de plataformas digitales y herramientas tecnológicas para enseñar y aprender [12]. A diferencia de la educación presencial, ofrece acceso y flexibilidad, con recursos multimedia variados como videos, actividades interactivas y evaluaciones en línea, accesibles desde cualquier lugar y en cualquier momento [9]. Esta modalidad se caracteriza por su comunicación asincrónica, que fomenta la interacción colaborativa, y la personalización del aprendizaje para adaptarse a las necesidades individuales y al ritmo de los estudiantes [13]. Los recursos en línea, que incluyen videos, juegos, trivias y simulaciones, enriquecen la experiencia de aprendizaje [14].

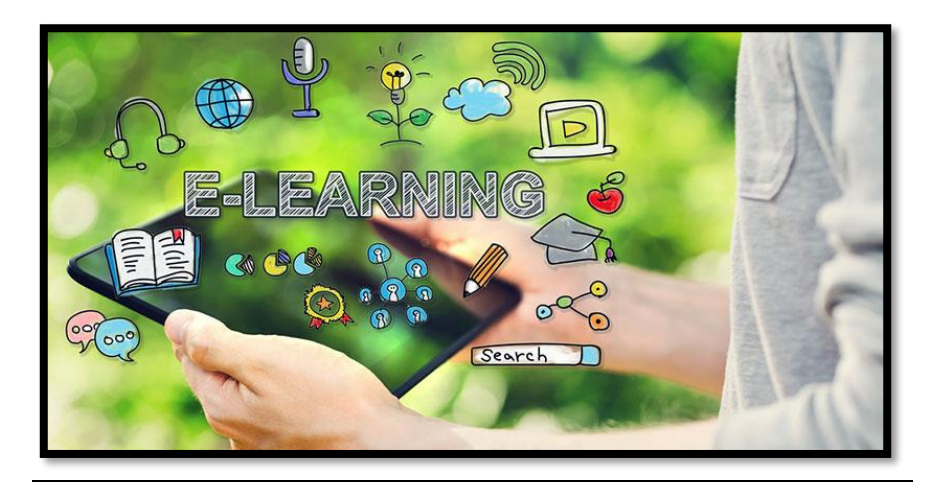

Figura 2-2: E-Learning.

Fuente: [17].

<span id="page-19-1"></span>En la educación virtual, el enfoque clave es el constructivismo, promoviendo la construcción activa del conocimiento a través de la interacción y reflexión en un entorno participativo [11]. Se utiliza el aprendizaje colaborativo en línea, respaldado por herramientas como foros y proyectos grupales [16].

# <span id="page-20-0"></span>**2.1.2 Las Tic en la educación**

Las Tecnologías de la Información y la Comunicación (TIC) revolucionan la educación, permitiendo el acceso a diversos recursos y fomentando un aprendizaje interactivo y personalizado mediante herramientas digitales y multimedia [13].

Las TIC desarrollan habilidades tecnológicas y competencias digitales en los estudiantes. Incluyen plataformas de aprendizaje en línea con contenido y evaluaciones, así como aplicaciones para crear y editar documentos, presentaciones y hojas de cálculo [1].

Además, ofrecen beneficios como videoconferencias, foros en línea, chats, video educativas, simulaciones y juegos educativos. Las TIC transforman la forma en que se enseña y se aprende en el entorno educativo [7].

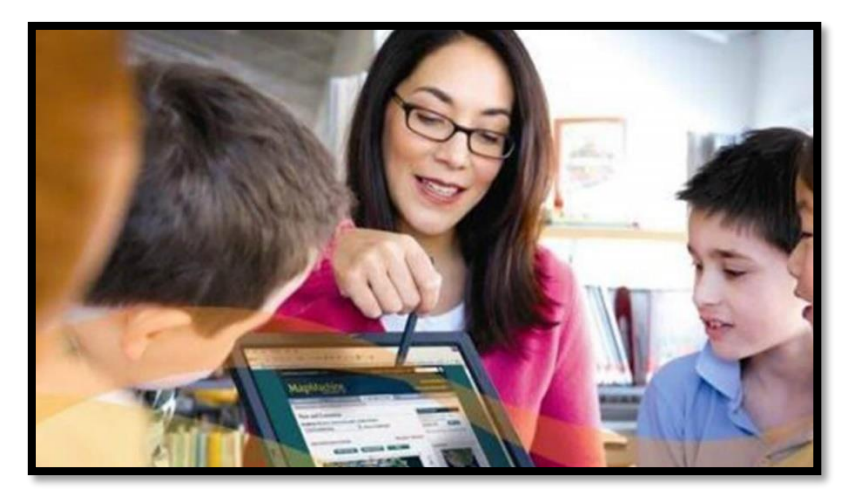

Figura 2-3: Demostración de TIC en la educación.

**Fuente: [19]**.

<span id="page-20-2"></span>El uso de Tecnologías de la Información y la Comunicación (TIC) en la educación ofrece ventajas, pero también presenta desafíos como la conectividad y la capacitación docente, la integración de herramientas y la seguridad de los datos de los estudiantes [2]. Es crucial abordar estos aspectos para maximizar los beneficios de las TIC y evitar posibles obstáculos en el proceso de enseñanza-aprendizaje [18].

# <span id="page-20-1"></span>**2.1.3 Plataformas virtuales educativas**

Una plataforma de aprendizaje virtual, o LMS (English Language Learning Management System), opera en un entorno servidor-cliente, donde el servidor controla las operaciones internas y los usuarios participan a través de navegadores web y herramientas audiovisuales [19]. Estas plataformas pueden ser de licencia con costo o de recursos educativos abiertos gratuitos [3]. Ofrecen cursos en vivo, grabados, simulaciones y otros recursos, que pueden ser guiados por instructores o automatizados, permitiendo a los estudiantes elegir temas y realizar evaluaciones predefinidas con posibles restricciones de nivel o material [20].

Una plataforma digital es adaptable y personalizable, ofreciendo ventajas como ahorro de recursos y tiempo, así como fomentando el aprendizaje autónomo y continuo. Los estudiantes asumen la responsabilidad de su aprendizaje y se motivan a realizar las actividades, lo que requiere contenido diverso y atractivo [16].

### <span id="page-21-0"></span>**2.2 Sistemas Radiantes**

#### <span id="page-21-1"></span>**2.2.1 Principios básicos de sistemas radiantes**

Los sistemas radiantes son esenciales en las telecomunicaciones, permitiendo la transmisión y recepción de señales electromagnéticas como ondas de radio y microondas. Estos sistemas constan de antenas, amplificadores, filtros y transmisores/receptores para el procesamiento de señales. Las antenas, como componentes centrales, irradian o captan las ondas electromagnéticas [21]. La elección del diseño de antena, como dipolos, parches o cornetas, depende del propósito y las frecuencias necesarias. Los sistemas radiantes encuentran aplicaciones en diversas áreas, como comunicaciones móviles, radiodifusión, radares, sistemas satelitales, enlaces de microondas, y más [22].

## <span id="page-21-2"></span>**2.2.2 Conceptos básicos**

## <span id="page-21-3"></span>**2.2.2.1 Dirección**

Es la posición o el rumbo en el que se transmite o se capta la energía electromagnética de una antena. La dirección se suele indicar en coordenadas esféricas (θ, ϕ), donde θ es el ángulo azimutal y ϕ es el ángulo polar. La dirección también influye en el patrón de radiación de una antena, que es la distribución espacial de la intensidad de campo lejano o la densidad de potencia [23].

<span id="page-21-4"></span>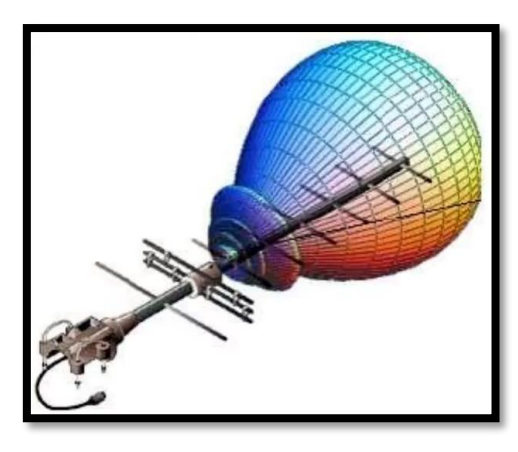

Figura 2-4: Patrón de radiación de antena, según dirección. Fuente: [23].

## <span id="page-22-0"></span>**2.2.2.2 PIRE**

Es la sigla de Potencia Isotrópica Radiada, que es la potencia que se emitiría si una antena fuera capaz de irradiar energía de forma igual en todas las direcciones. El pire se utiliza como una medida teórica para comparar el desempeño de diferentes antenas. El pire se obtiene multiplicando la potencia disponible en los terminales de la antena por la ganancia máxima de la antena [23].

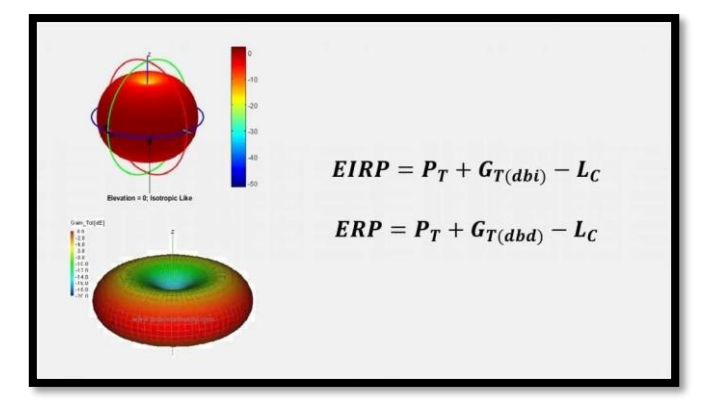

Figura 2-5: PIRE y ecuación correspondiente Fuente: [23].

### <span id="page-22-3"></span><span id="page-22-1"></span>**2.2.2.3 Ganancia de directividad**

Es la proporción entre la densidad de potencia en una dirección determinada y la densidad de potencia promediada en todas las direcciones a la misma distancia de la antena. La ganancia de directividad indica cuánto se enfoca la energía irradiada en una dirección con respecto a un radiador isotrópico ideal. La ganancia de directividad depende de la forma y el tamaño de la antena, así como de la frecuencia y el ángulo de incidencia. La ganancia de directividad se expresa en decibelios (dB) o en veces (dBi) [23].

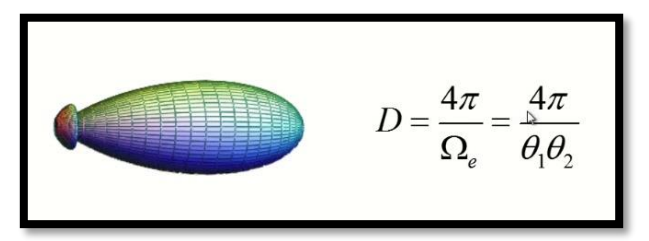

**Figura 2-6**: Patrón de ganancia de directividad y ecuaciones. Fuente: [23].

## <span id="page-22-4"></span><span id="page-22-2"></span>**2.2.2.4 Ancho de banda**

BW es la abreviatura de BandWidth, que significa Ancho de Banda en español. El ancho de banda es una medida de la capacidad de transmisión de una antena o un sistema radiante. Se

define como la diferencia entre las frecuencias máxima y mínima en las que la antena o el sistema radiante puede funcionar con un rendimiento aceptable. El ancho de banda depende del diseño y los materiales de la antena o el sistema radiante, así como de las condiciones ambientales y el tipo de señal que se quiere transmitir o recibir. El ancho de banda se expresa en hertz (Hz) o en porcentaje (%) del valor de la frecuencia central. Un ancho de banda mayor implica una mayor versatilidad y flexibilidad para adaptarse a diferentes aplicaciones y servicios [24].

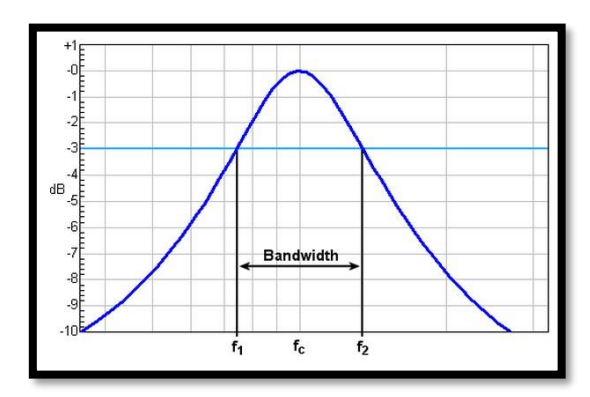

Figura 2-7: Representación de ancho de banda.

Fuente: [19].

#### <span id="page-23-2"></span><span id="page-23-0"></span>**2.3 Antenas**

# <span id="page-23-1"></span>**2.3.1 Principios básicos de las antenas**

En el ámbito de las telecomunicaciones, una antena desempeña un papel esencial al funcionar como un dispositivo primordial para la transmisión y recepción de señales electromagnéticas. Su función principal radica en establecer un enlace entre el sistema de comunicación y el entorno circundante, ya sea el aire, el espacio o cualquier otro medio a través del cual las ondas electromagnéticas se propagan [24].

La elección de la antena adecuada se encuentra en función del propósito de la comunicación, las frecuencias de operación y la cobertura requerida. En la Figura 2-8, se presenta una antena con su soporte.

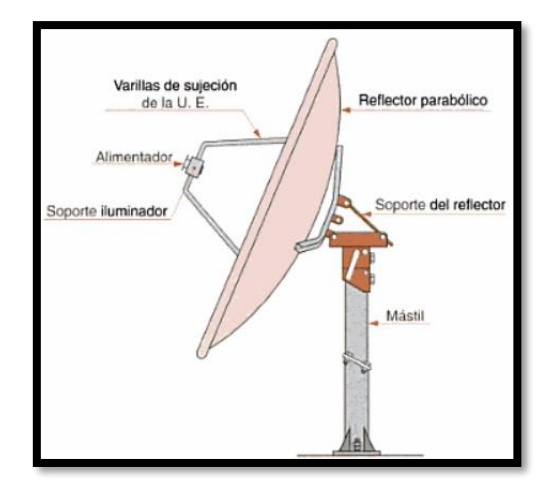

Figura 2-8: Representación de una antena con su soporte de sujeción  **Fuente:** [24].

<span id="page-24-0"></span>Una antena cumple dos funciones principales, la de transmisión y la de recepción. La primera, conlleva la conversión de señales eléctricas en ondas electromagnéticas, las cuales son emitidas al espacio. Para ello, a antena recibe una señal eléctrica proveniente de un transmisor y la transforma en ondas electromagnéticas, las cuales se propagan a través del medio de transmisión. Mientras que, la segunda función, es la de recepción, en donde, recibe las ondas electromagnéticas del entorno y las transforma en señales eléctricas que son interpretadas por un receptor para su posterior procesamiento. En la Figura 2-9 se muestra a una antena transmisora.

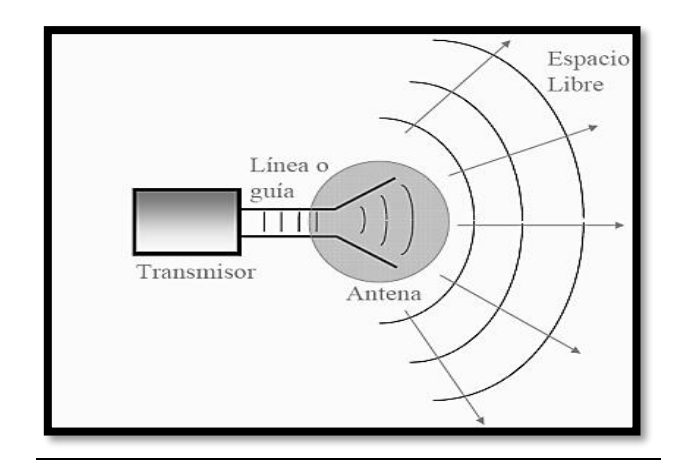

<span id="page-24-1"></span>Figura 2-9: Representación de una antena transmisora.  **Fuente:** [25]

En la Figura 2-9 se muestra una antena receptora.

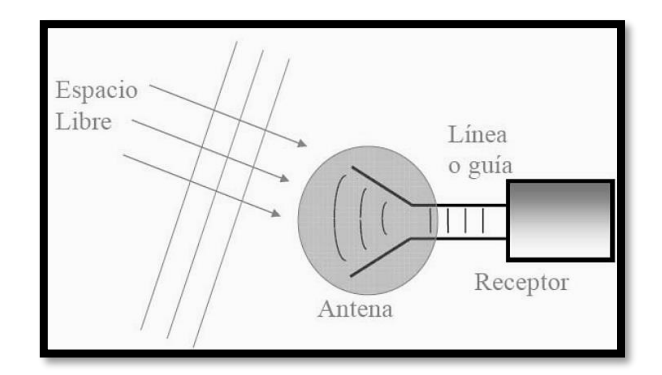

Figura 2-10: Representación de una antena receptora.  **Fuente:** [25]**.**

#### <span id="page-25-1"></span><span id="page-25-0"></span>**2.3.1.1 Principio de operación de una antena**

El principio de radiación de una antena se basa en la variación de la corriente a lo largo del tiempo o en la aceleración de cargas eléctricas, lo que genera ondas electromagnéticas. Sin cambios en la corriente, no hay radiación. Si las cargas se mueven con velocidad constante a lo largo de un cable recto, no hay radiación, pero si el cable está curvado o doblado, puede haber radiación. [26].

La radiación de una antena se explica mediante la Figura 2-10, la cual muestra una fuente de voltaje en conexión con una línea de transmisión formada por dos cables. Al aplicar un voltaje sinusoidal a lo largo de la línea de transmisión, se genera un campo eléctrico sinusoidal dada la formación de líneas de fuerza tangenciales al campo eléctrico. En ese sentido, la magnitud del campo eléctrico está en dependencia de la agrupación de estas líneas de fuerza eléctrica. Por otra parte, los electrones libres en los cables son forzados a moverse a lo largo de las líneas de fuerza eléctrica, lo cual crea un flujo de corriente que, a su vez, induce la generación de un campo magnético [26].

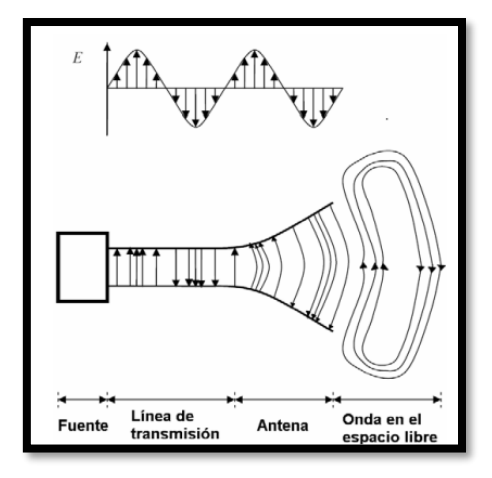

<span id="page-25-2"></span>Figura 2-11: Representación de la radiación de una antena.  **Fuente:** [26].

# <span id="page-26-0"></span>**2.3.2 Tipos de antenas**

Existen diferentes tipos de antenas, entre las más destacadas en aplicaciones de bandas libres están:

# <span id="page-26-1"></span>**2.3.2.1 Dipolo**

El dipolo es el componente central de una antena que irradia ondas electromagnéticas, siendo la antena más básica y fácil de construir. Se compone de un cable dividido en dos partes conectado al cable coaxial del transmisor [27]. Los dipolos simples se usan en frecuencias de HF para comunicaciones a larga distancia y en emisoras de FM, donde son mucho más pequeños, aproximadamente un cuarto de longitud de onda, generalmente alrededor de un metro [27].

Estas antenas pueden ser específicas para una frecuencia o multibanda, y las sintonizables se pueden ajustar a la frecuencia deseada mediante tornillos [28]. La Figura 2-12 muestra un ejemplo de una antena dipolo.

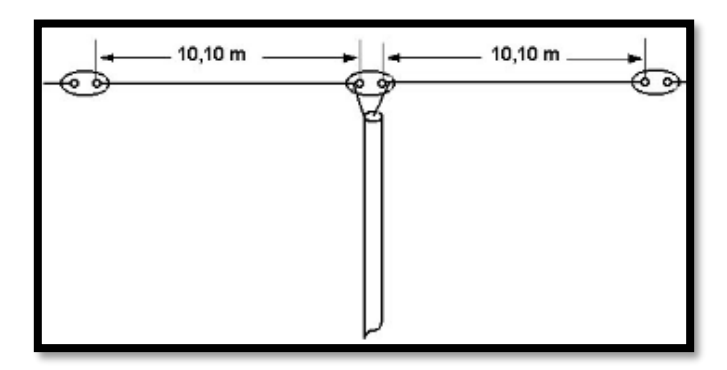

<span id="page-26-3"></span>**Figura** 2-12: Antena dipolo.  **Fuente:** [28].

# <span id="page-26-2"></span>**2.3.2.2 Yagi**

La antena Yagi, también conocida como antena Yagi-Uda, es un tipo de antena direccional utilizada en la transmisión y recepción de señales de radio, televisión y comunicaciones inalámbricas. Su estructura incluye un dipolo conductor central conectado a la línea de transmisión, así como elementos parasitarios como reflectores y directores [29].La función principal de la antena Yagi es dirigir y concentrar la radiación electromagnética en una dirección específica, lo que la hace ideal para la comunicación unidireccional a larga distancia. El reflector ayuda a enfocar la señal, y los directores la amplifican en esa dirección. Se utiliza en aplicaciones como recepción de señales de televisión, enlaces punto a punto, comunicaciones inalámbricas de largo alcance y redes WLAN, destacándose por su diseño direccional y mayor ganancia de señal. La Figura 2-13, muestra la antena Yagi y sus

#### componentes.

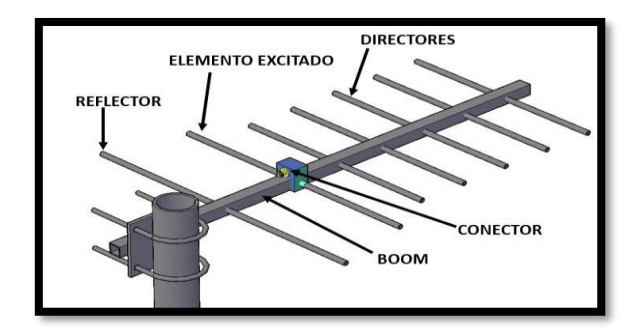

Figura 2-13: Antena Yagi. **Fuente:** [29]

#### <span id="page-27-1"></span><span id="page-27-0"></span>**2.3.2.3 Piramidal rectangular**

La antena de pirámide rectangular, también conocida como antena de haz de ranura, se emplea principalmente en la transmisión y recepción de señales de radio, especialmente en aplicaciones de radar. Su estructura tiene forma de pirámide rectangular con ranuras a lo largo de las caras laterales que actúan como elementos radiantes [30]. Esta antena ofrece un patrón de radiación direccional en forma de un haz estrecho y enfocado, permitiendo un control preciso sobre la dirección y ancho del haz radiado, siendo ideal para aplicaciones que requieren alta directividad y capacidad de enfoque, como sistemas de radar [31].

Además de aplicaciones en radar, se utiliza en comunicaciones de microondas y enlaces punto a punto para lograr una transmisión enfocada y reducir interferencias. La antena de pirámide rectangular destaca por su diseño compacto, eficiencia en radiación y alto rendimiento en directividad y ganancia, pero su construcción y ajuste requieren precisión para garantizar un funcionamiento óptimo. La Figura 2-14 muestra la antena de pirámide rectangular.

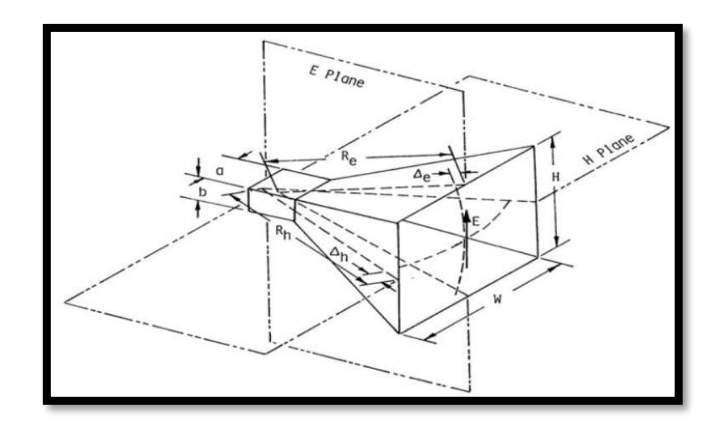

<span id="page-27-2"></span>Figura 2-14: Antena Pirámide Rectangular.

#### <span id="page-28-0"></span>**2.3.2.4 Microstrip rectangular**

La antena microstrip rectangular es una antena plana con un parche metálico rectangular sobre un sustrato dieléctrico, también conocida como antena de parche rectangular o antena plana rectangular. Su diseño es compacto y de perfil bajo, siendo el parche rectangular el elemento radiante principal que determina la frecuencia de resonancia. Se pueden aplicar técnicas de ajuste para mejorar la directividad y el ancho de banda de la antena [30]. Estas antenas se utilizan en comunicaciones inalámbricas, GPS, radar y enlaces de datos de alta velocidad, siendo ideales para situaciones que requieren un diseño pequeño y perfil bajo. Sin embargo, presentan limitaciones como un ancho de banda estrecho y una eficiencia menor en comparación con otras antenas. La Figura 2-15 muestra la antena microstrip rectangular:

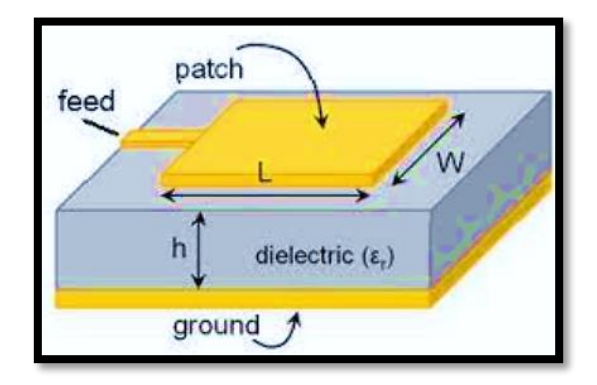

Figura 2-15: Antena Microstrip rectangular. **Fuente:** [28].

#### <span id="page-28-2"></span><span id="page-28-1"></span>**2.3.2.5 Reflector parabólico**

La antena reflector parabólico, también conocida como antena parabólica o antena de plato, emplea una superficie en forma de parábola para reflejar y enfocar las ondas electromagnéticas [32]. Está compuesta por un reflector curvado en forma de parábola, generalmente hecho de material conductor, y un elemento radiante en su punto focal. Las ondas electromagnéticas emitidas o recibidas por la antena de alimentación se reflejan y concentran hacia el punto focal del reflector, proporcionando una mayor directividad y ganancia, lo que permite una transmisión o recepción precisa en una dirección específica.

Estas antenas se utilizan en diversas aplicaciones, como comunicaciones satelitales, enlaces de microondas a larga distancia, sistemas de televisión por satélite, radares y radioastronomía, destacándose por su alto rendimiento en términos de directividad, ganancia y capacidad para enfocar señales débiles [33]. Es importante destacar que su instalación y alineamiento deben ser precisos para obtener un rendimiento óptimo, y su tamaño puede variar según la frecuencia y la aplicación. La Figura 2-16 muestra un ejemplo de antena reflector parabólico.

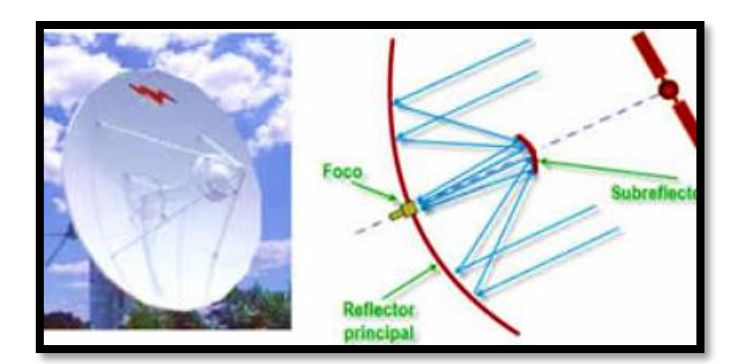

Figura 2-16: Antena Reflector parabólico. **Fuente:** [32].

# <span id="page-29-1"></span><span id="page-29-0"></span>**2.3.2.6 Logarítmica**

La antena logarítmica, también llamada antena log-periódica, es un tipo de antena versátil que opera en un amplio rango de frecuencias gracias a la variación gradual de sus elementos radiantes [25]. Esta antena consta de elementos como dipolos o varillas conductoras dispuestos de manera repetitiva y escalonada, con dimensiones y espaciado específicos para recibir o transmitir señales en diversas frecuencias.

Lo distintivo de la antena logarítmica es su capacidad para mantener un rendimiento constante sin necesidad de ajustes o modificaciones estructurales para adaptarse a frecuencias específicas. Se utiliza en comunicaciones inalámbricas, transmisión de datos, sistemas de televisión, radio y en investigaciones científicas, especialmente donde se necesita cobertura de frecuencias amplia y rendimiento constante en todo el rango [24].

Es relevante considerar que, aunque ofrecen ventajas en ancho de banda y versatilidad, el diseño y la construcción de antenas logarítmicas pueden ser más complejos que el de otras antenas especializadas, y su rendimiento puede verse influenciado por factores como el tamaño y el entorno de señal-ruido. La Figura 2-17, muestra un ejemplo de antena logarítmica.

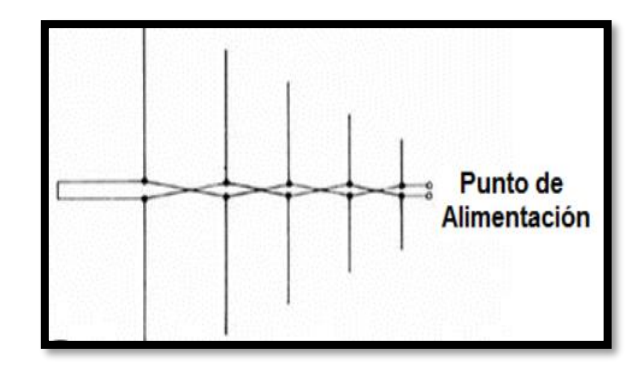

<span id="page-30-1"></span>Figura 2-17: Antena Reflector parabólico.  **Fuente:** [28].

## <span id="page-30-0"></span>**2.3.2.7 Espiral**

Las antenas espirales son estructuras en forma de espiral compuestas por un conductor enrollado en forma de hélice y se dividen en configuraciones planas o tridimensionales. Estas antenas se destacan por su radiación omnidireccional, lo que les permite transmitir y recibir señales en todas las direcciones, siendo ideales para aplicaciones de cobertura de 360 grados, como comunicaciones inalámbricas, GPS y telemetría [27].

Las antenas espirales ofrecen un amplio ancho de banda y son adecuadas para frecuencias relativamente altas, siendo valiosas en aplicaciones de microondas y radiofrecuencia que requieren operar en altas frecuencias. Además, son empleadas en radioastronomía para detectar señales cósmicas, aprovechando su diseño compacto y la capacidad de recibir señales de polarización circular [34].

Es esencial considerar que el rendimiento de una antena espiral depende de su diseño específico, incluyendo el número de vueltas, el espaciado entre las vueltas y los materiales utilizados. La construcción y el ajuste precisos son necesarios para lograr un rendimiento óptimo en una frecuencia o banda de frecuencia determinada. La Figura 2-18, ilustra un ejemplo de antena espiral.

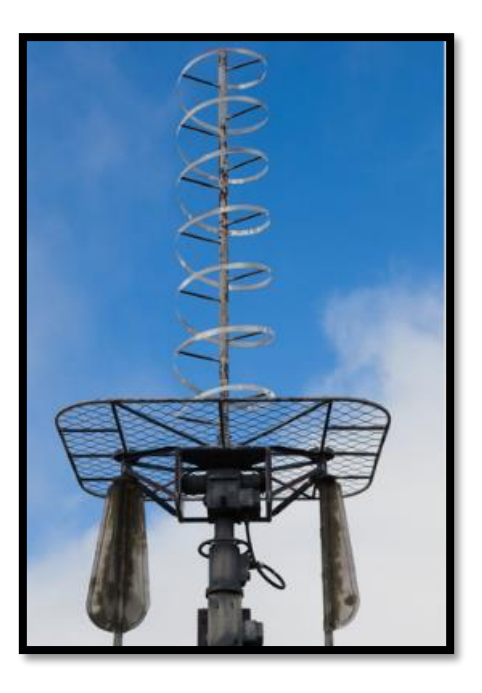

Figura 2-18: Antena Espiral **Fuente:** [28].

# <span id="page-31-1"></span><span id="page-31-0"></span>**2.3.3 Diseño de antena**

El diseño de antenas es un proceso que implica la configuración de antenas para cumplir con requisitos específicos de rendimiento, como ganancia, directividad, polarización y ancho de banda. Esto incluye definir la forma, tamaño, materiales y disposición de los elementos radiantes [32]. Para llevar a cabo el diseño, se aplican principios fundamentales del electromagnetismo y la teoría de radiación, junto con la comprensión de los parámetros de antenas, lo que permite optimizar su rendimiento [35]. Además, se utilizan herramientas y software de simulación, como los métodos de elementos finitos y programas de simulación electromagnética, para evaluar configuraciones de antena y ajustar parámetros en busca de un rendimiento óptimo.

# **CAPÍTULO III**

# **MARCO METODOLÓGICO**

# <span id="page-32-2"></span><span id="page-32-1"></span><span id="page-32-0"></span>**3.1. Enfoque de investigación**

En la tesis, se siguió una metodología cualitativa basada en las recomendaciones de Rodríguez [36], que implica interpretar la realidad del fenómeno de estudio a través de la observación, análisis, contraste y comparación de objetos. Esto condujo a resultados respaldados por la retroalimentación de las propiedades del estudio. La calidad del estudio se centró en la recopilación de información de un número determinado de usuarios encuestados, lo que permitió generar recomendaciones suficientes para desarrollar la plataforma virtual del sistema autónomo de Sistemas Radiantes de Telecomunicaciones dentro del entorno digital del Language Learning Management System.

# <span id="page-32-3"></span>**3.2.Nivel de Investigación**

Siguiendo las pautas de nivel de investigación de Reyes [37], se optó por un nivel aplicativo que implica un análisis detallado de los elementos para crear un fenómeno ajustado a las circunstancias del estudio, con el propósito de ofrecer soluciones prácticas al problema central de la investigación. Este enfoque aplicativo justificó la calidad de los elementos relacionados con el entorno virtual dentro de la herramienta LMS. Se estableció un diseño de sesión que incluye acceso, visualización de videos instructivos y ejercicios prácticos para facilitar la retroalimentación del aprendizaje sobre la temática de antenas de sistemas radiantes.

# <span id="page-32-4"></span>**3.3. Diseño de investigación**

# <span id="page-32-5"></span>*3.3.1.* **Diseño experimental**

Tras revisar la compatibilidad de los enunciados del diseño de la investigación por parte de Rodríguez [36], estableciendo un diseño cuasi experimental, al manipular alguna de las variables dependientes para provocar estímulos relevantes sobre la variable independiente. Considerando lo antes expuesto, la plataforma con el entorno de desarrollo virtual, fue capaz de recrear espacios y objetos interactivos en 3D con exposición de detalles específicos sobre las antenas, a fin de establecer las condiciones suficientes de aprendizaje, tomando como referencia la encuesta sistemática aplicada, donde fueron manifestadas las sugerencias para la elaboración de la estructura de la plataforma LMS.

## <span id="page-33-0"></span>*3.3.2.* **Según las intervenciones en el trabajo de campo**

Considerando la aplicación del trabajo de campo expuesto por Avello et al. [38], cuyo autor establece un modelo transversal para aquellos analisis en donde se genera una interaccion natural y directa sobre fenomeno principal, en busqueda de la comprobacion y constatacion en primera persona, tanto del proceso de desarrollo del entorno LMS, definiendo puntos criticos del aprendizaje especifico sobre los dispositivos radiantes, tomando como referencia la experiencia y criterio del autor en pro de los requerimientos necesarios para el diseño del entorno virtual, elaboracion del manual digital y la obtecion de los parametros caracteristicos aplicables con simulación CST studio.

#### <span id="page-33-1"></span>**3.4. Tipo de estudio**

En cuanto a los lineamientos del tipo de estudio sobre una investigación, el criterio enunciado por Pereyra [39], haciendo referencia a un modelo descriptivo, indicó que son aquellos donde se demuestra de forma técnica, detallada y específica, los elementos que corresponden a la secuencialidad y cumplimiento del desenlace del fenómeno de estudio, haciendo uso del desglose de cálculos, configuración mediante programas del entorno LMS, aplicación del diseño web, iconos y figuras relacionadas a los tipos de antena y el contexto de los equipos radiantes para establecer el aprendizaje y la guía de propiedades necesarias para el estudio.

#### <span id="page-33-2"></span>**3.5. Métodos**

Respecto al método de estudio de la investigación, por Rodríguez [36], establecen que corresponde al marco estratégico con definición específica de los procedimientos necesarios para la captación de información inherente al fenómeno de estudio, la cual permita la comprensión apropiada del análisis, cuyas características correspondientes a las siguientes variantes:

#### <span id="page-33-3"></span>*3.5.1.* **Método inductivo**

Al considerar los lineamientos expuestos por Mucha et al. [40], el método inductivo corresponde a la finalidad del presente estudio, al otorgar el carácter técnico, especifico, didáctico y científico para exponer las bondades de la aplicación del entorno de aprendizaje digital sobre equipos radiantes, en búsqueda de la adecuación de los mecanismos para el desarrollo de la plataforma autodidacta.

#### <span id="page-33-4"></span>*3.5.2.* **Método deductivo**

Respecto del carácter deductivo del presente estudio, Avello et al. [38], estableció que el mismo

fue establecido en continuación del aspecto inductivo previamente mencionado, como mecanismo de constatación estricta de los enunciados que implican el desarrollo del entorno digital para aprendizaje autónomo de sistemas radiantes a fin de proporcionar una plataforma confiable y garante del propósito de desarrollo con autonomía en materia de telecomunicaciones y aplicación de simulación mediante CST Studio.

# <span id="page-34-0"></span>*3.5.3.* **Método experimental**

Teniendo en cuenta que el presente análisis persigue el desarrollo de una estructura sistemática no convencional de aprendizaje autónomo, se aplicó un método de carácter experimental, considerando lo expuesto por Arias y Covinos [41], con capacidad de manipulación libre de las variables para adecuación del entorno aprendizaje basado en tecnología LMS, el cual integra sustancialmente el juicio del investigador en función del orden lógico de los elementos científicos tangibles e intangibles que conforman el diseño final de la plataforma.

# <span id="page-34-1"></span>**3.6. Población y muestra**

# *3.6.1. Población*

La población se tomará en cuenta con los datos extraídos de las encuestas y evaluaciones de la plataforma que fue utilizada por los estudiantes de 8vo semestre.

# *3.6.2. Muestra*

La muestra será extraída de la población previamente establecida.

# **3.6.3. Operación de variables**

<span id="page-34-2"></span>Tabla 3-1: Tabla de operación de variable independiente

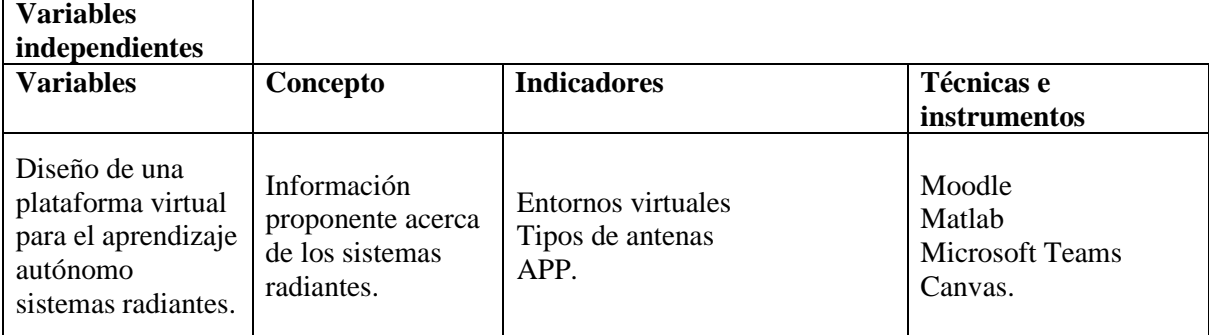

**Realizado por:** Alcívar, 2023.

<span id="page-35-0"></span>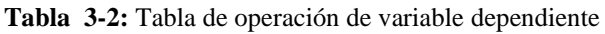

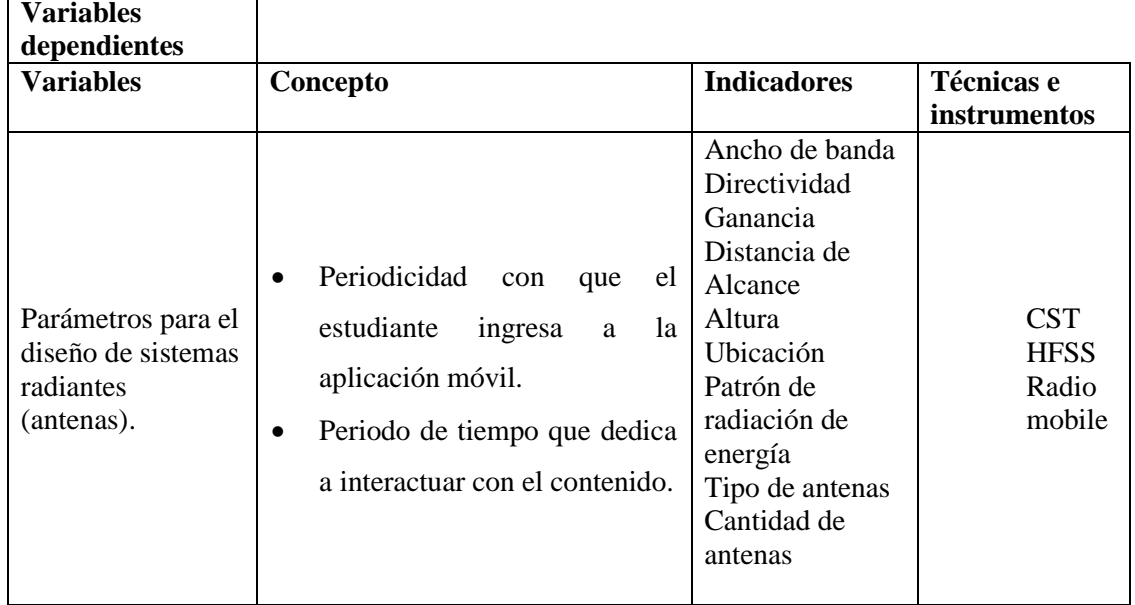

**Realizado por:** Alcívar, 2023.

El establecimiento de roles en una aplicación móvil de aprendizaje es importante considerar y este dado de la siguiente manera:

- Administrador: por lo general, el administrador puede hacer cualquier cosa en el sitio web, en cualquier curso.
- Creadores de cursos: los creadores de cursos pueden crear e impartir nuevos cursos.
- Profesor o Instructor: El profesor puede realizar cualquier acción en el curso, incluidas las actividades de edición y calificación, y la asignación de pruebas automatizadas, según la situación.
- Profesores sin permiso de edición: los profesores que no tienen permisos de edición pueden enseñar lecciones y calificar a los alumnos, pero no pueden editar actividades.
- Estudiantes: Los estudiantes a menudo tienen menos privilegios de cursos.
- Invitado: los invitados disfrutan de privilegios mínimos y generalmente no se les permite escribir.
- Usuarios autenticados: todos los usuarios están autenticados. Los docentes o alumnos reciben un usuario y contraseña para acceder a la aplicación móvil; Los profesores o tutores proporcionan a sus alumnos una contraseña para el curso que están impartiendo [19].
# **CAPÍTULO IV**

### **PROPUESTA**

### **4.1. Diseño de la aplicación virtual de elaboración de antenas**

### **4.1.1. Métodos de análisis, y procesamiento de datos**

Para esta investigación, se desarrolló una metodología que implicó el análisis de los componentes necesarios para implementar una aplicación web de capacitación y pruebas. Los expertos en la Carrera de Ingeniería Electrónica y Telecomunicaciones establecieron los lineamientos para el diseño de la plataforma, que incluyó modelos, controladores y contenido educativo relacionado con sistemas de telecomunicaciones a través de antenas. Se incorporaron figuras interactivas y videos para crear un entorno de aprendizaje autodidacta con capacidad de evaluación. Se empleó la tecnología ASP.NET y la metodología Iconix para asegurar un desarrollo ordenado a lo largo de ciclos y fases. Se realizó una encuesta entre estudiantes de la Universidad Nacional de Chimborazo, específicamente los de la Carrera de Ingeniería Electrónica y Telecomunicaciones, con la supervisión de expertos. Las fases del desarrollo metodológico se centraron en el análisis de requisitos y el diseño preliminar. Finalmente, se evaluó la seguridad de la aplicación siguiendo la normativa aplicable.

### **4.2. Aplicación de la metodología Iconix para el desarrollo de la App**

La implementación de la plataforma interactiva se basó en la tecnología ASP.NET y permitió definir roles y atributos específicos a través de registro y acceso en línea. Esto facilitó un funcionamiento eficiente y la gestión de resultados, cumpliendo con las características requeridas en la metodología propuesta [42]:

- Iterativo e incremental: Las iteraciones se refieren a ciclos de vida progresivos y concatenados que permiten la revisión constante y la mejora del diseño del producto o resultados buscados.
- Organización del desarrollo: La metodología Iconix se caracteriza por desarrollar micro proyectos que se unifican en forma de iteraciones.
- Trazabilidad: El factor de trazabilidad del software se refiere al seguimiento de los procesos iterativos entre los elementos que conforman el producto final.
- Dinámica del UML: El basamento de la dinámica UML se apoya en el desarrollo de diagramas específicos, excluyendo la aplicación del Rational Unified Process.

El enfoque metodológico Iconix se caracteriza por una secuencia progresiva de etapas en la

representación gráfica natural, incluyendo la interfaz de ingreso, la interfaz principal por roles y el proceso de registro, lo cual se aplica en la implementación de la plataforma interactiva:

## **4.2.1. Diagrama de clases**

El diagrama de clases aplicado en esta etapa define los roles de administrador y usuarios/cliente, con énfasis en los alumnos que deben registrarse y cargar datos para el seguimiento de su progreso. La aplicación web es accesible desde navegadores en computadoras con conexión a internet, gracias a su capacidad web responsive. Se incluyó un diagrama de clases básico en esta fase.

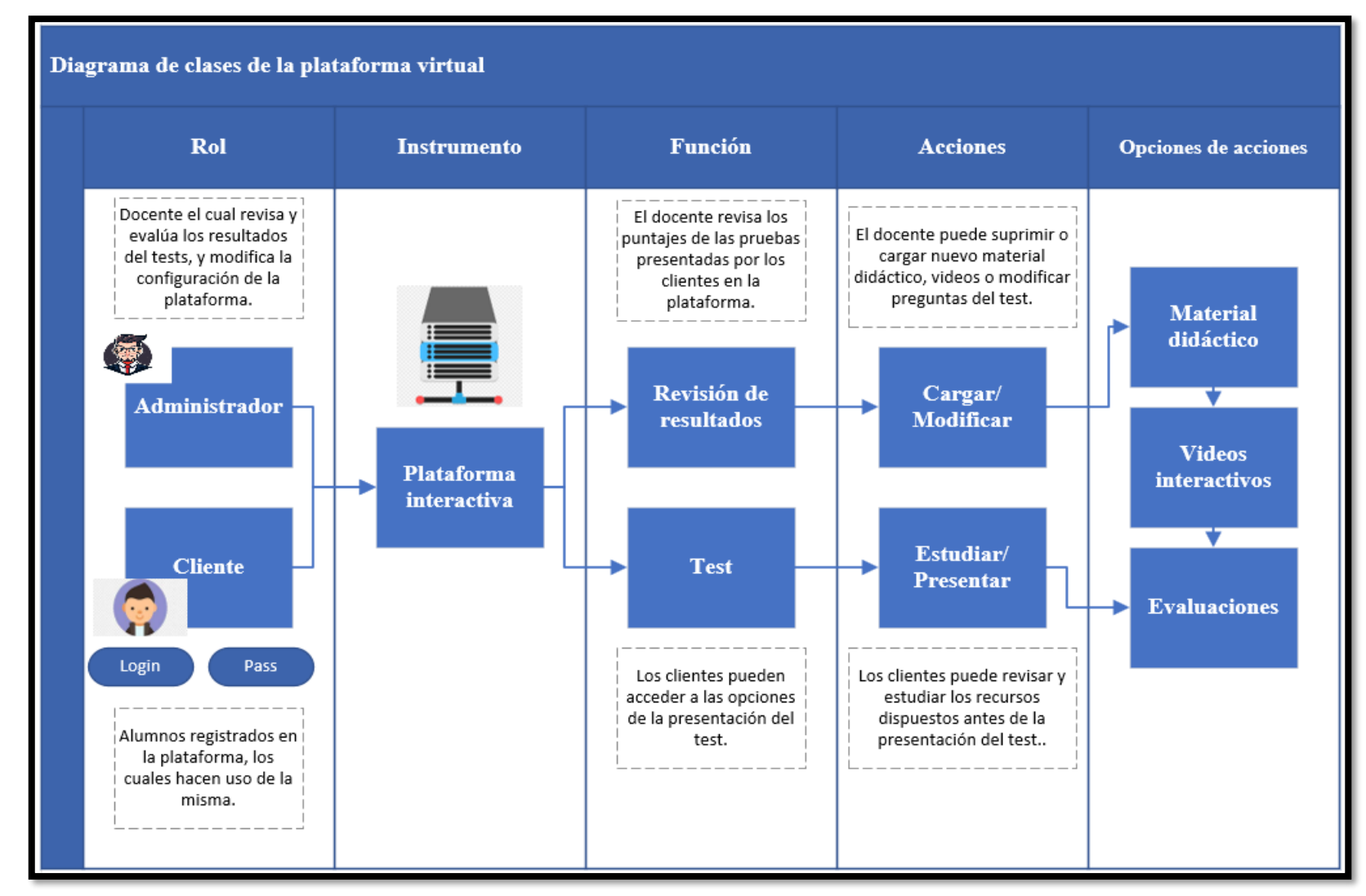

Figura 4-1: Diagrama de clases de la plataforma virtual.

**Realizado por:** Alcívar, 2023.

### **4.2.2. Diagrama de caso de uso**

Posteriormente, fueron desarrollados los diagramas de caso de uso básico correspondiente al administrador, quien, en este caso, se asumió por defecto como el profesor o profesores, quienes imparten las materias de electrónica y telecomunicación, así como de los clientes los cuales corresponden a los alumnos registrados en las plataformas para aprender, mediante la caracterización grafica de las acciones y objetivos de este, tal como indicó en las figuras 4-2 y 4-3. De igual forma, también fueron expuestas las tablas de casos de uso, para la descripción los aspectos funcionales de la plataforma, vista desde los roles asignados.

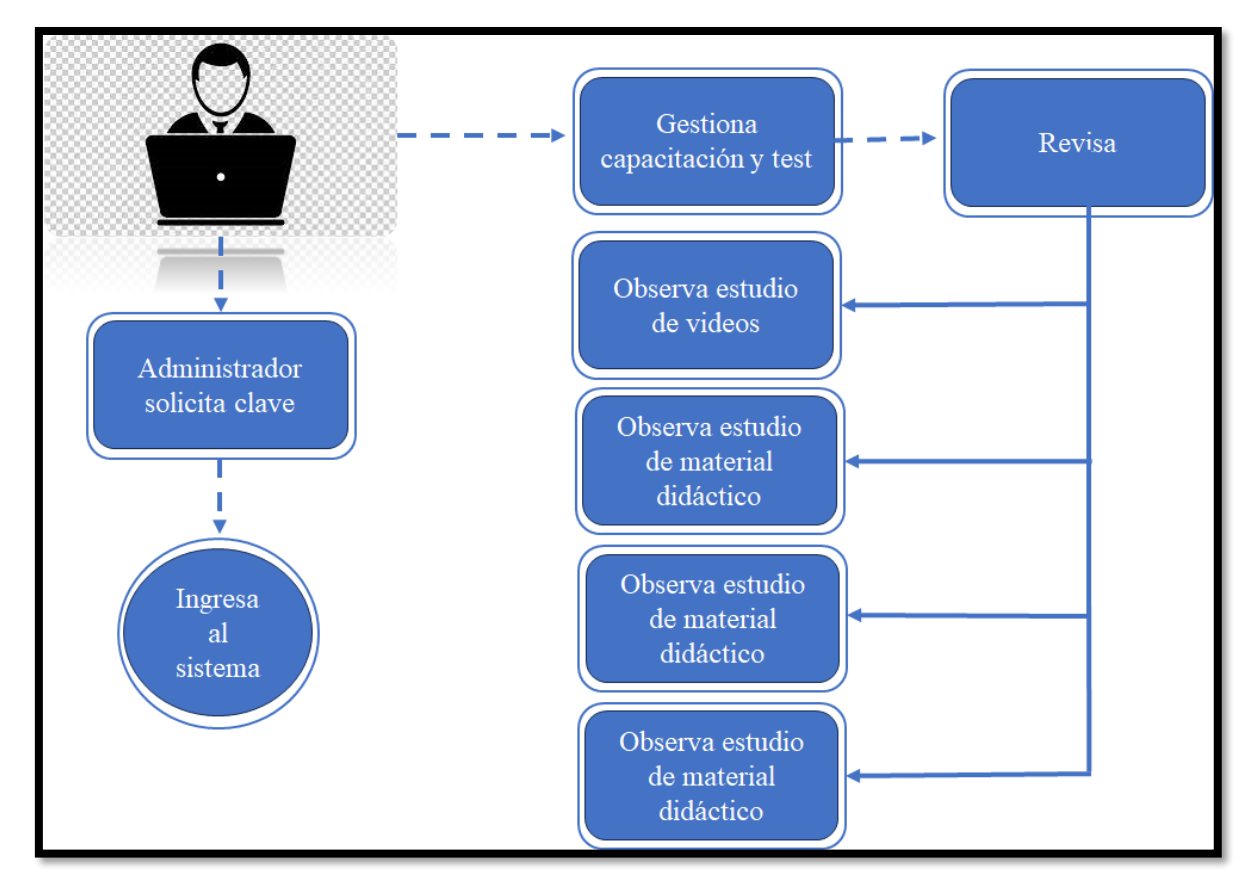

**Figura** 4-2: Diagrama de caso de uso - Administrador **Realizado por:** Alcívar, 2023.

De igual manera, respecto de la descripción de las instrucciones principales a suministrar desde el rol de administrador, fueron diseñados los casos de uso asociados al mismo, tal como se demostró en las tablas 4-1 y 4-2, a continuación:

| <b>Nombre</b>      | <b>Revisar resultados</b>                                                    |                                                                         |  |  |  |  |  |  |  |  |  |
|--------------------|------------------------------------------------------------------------------|-------------------------------------------------------------------------|--|--|--|--|--|--|--|--|--|
| Descripción        |                                                                              | Permite revisar los resultados de los test, observación de material     |  |  |  |  |  |  |  |  |  |
|                    |                                                                              | didáctico y videos                                                      |  |  |  |  |  |  |  |  |  |
| Actor              |                                                                              | Administrador                                                           |  |  |  |  |  |  |  |  |  |
| Precondición       | El actor debe ser el profesor o guía de la carrera que asiste la aplicación. |                                                                         |  |  |  |  |  |  |  |  |  |
|                    |                                                                              | El actor debe tener usuario, contraseña y permiso de acceso convalidado |  |  |  |  |  |  |  |  |  |
|                    | por email.                                                                   |                                                                         |  |  |  |  |  |  |  |  |  |
| <b>Secuencia</b>   | Paso                                                                         | Acción                                                                  |  |  |  |  |  |  |  |  |  |
| normal             |                                                                              | Se muestra una interfaz en la que el administrador debe ingresar        |  |  |  |  |  |  |  |  |  |
|                    | 1                                                                            | los datos para generar el acceso a la sesión.                           |  |  |  |  |  |  |  |  |  |
|                    | $\overline{2}$                                                               | El administrador observa los resultados de las evaluaciones,            |  |  |  |  |  |  |  |  |  |
|                    |                                                                              | visualización de material didáctico y video.                            |  |  |  |  |  |  |  |  |  |
|                    | 3                                                                            | El administrador revisa de forma particular cada usuario.               |  |  |  |  |  |  |  |  |  |
|                    | $\overline{A}$                                                               | Si el usuario desea seguir visualizando resultados, debe volver         |  |  |  |  |  |  |  |  |  |
|                    |                                                                              | al paso 1.                                                              |  |  |  |  |  |  |  |  |  |
|                    | 5                                                                            | Al finalizar la revisión, el usuario debe regresar a la interfaz        |  |  |  |  |  |  |  |  |  |
|                    |                                                                              | inicial o hacer logout.                                                 |  |  |  |  |  |  |  |  |  |
| Post-              | La información ha sido cargada en la base de datos.                          |                                                                         |  |  |  |  |  |  |  |  |  |
| condición          |                                                                              |                                                                         |  |  |  |  |  |  |  |  |  |
| <b>Excepciones</b> | Paso                                                                         | Acción                                                                  |  |  |  |  |  |  |  |  |  |
|                    |                                                                              | N/A                                                                     |  |  |  |  |  |  |  |  |  |

Tabla 4-1: Tabla de casos de uso – Revisión de resultados e interacciones

**Realizado por:** Alcívar, 2023.

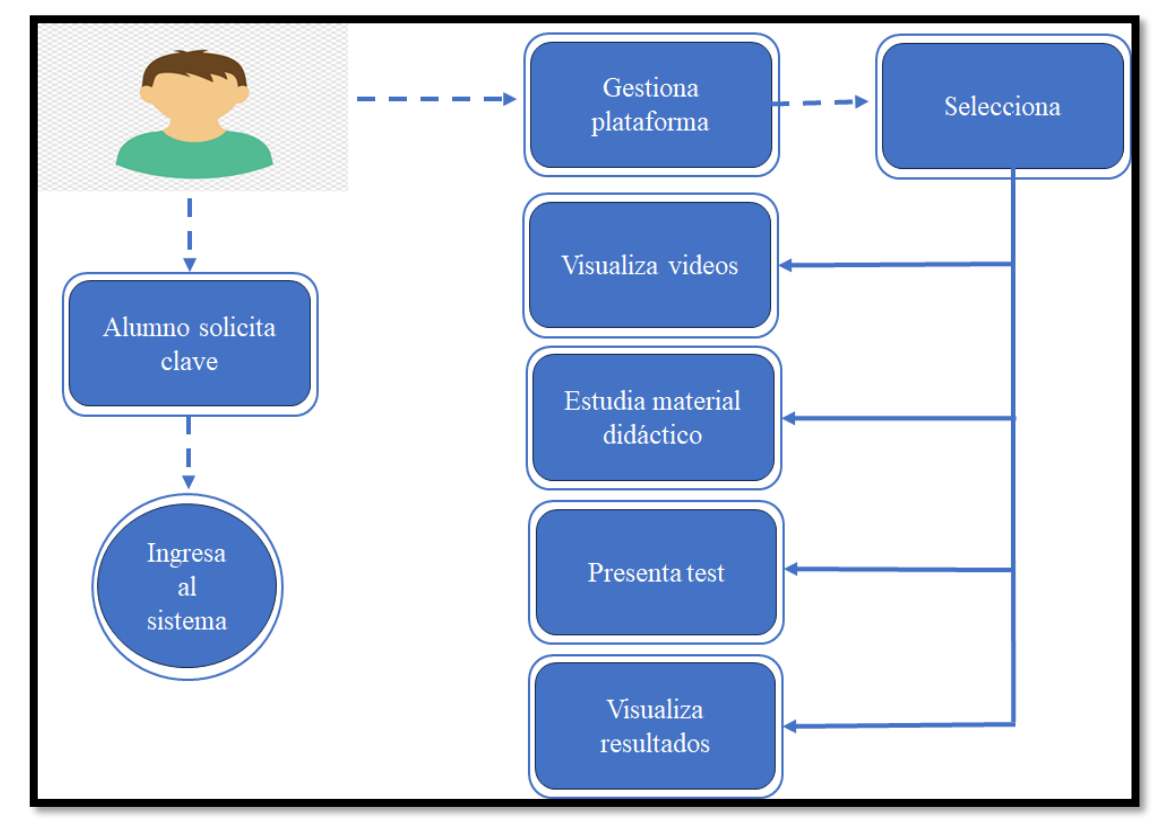

Figura 4-3: Diagrama de caso de uso - Alumnos **Realizado por:** Alcívar, 2023.

De acuerdo a la tabla anterior, se realizó la homologación del proceso del sol de alumno, de acuerdo al esquema del diseño, estableciendo la siguiente tabla de caso de uso respecto a las opciones de la plataforma virtual:

| <b>Nombre</b>      | Realizar acciones sobre las opciones de la plataforma   |                                                                         |  |  |  |  |  |  |  |  |  |
|--------------------|---------------------------------------------------------|-------------------------------------------------------------------------|--|--|--|--|--|--|--|--|--|
| Descripción        |                                                         | Permite hacer uso de las opciones de interacción para los alumnos       |  |  |  |  |  |  |  |  |  |
| Actor              |                                                         | Operador-Cliente-Alumno.                                                |  |  |  |  |  |  |  |  |  |
| Precondición       | El actor debe ser alumno de la Carrera de Electrónica y |                                                                         |  |  |  |  |  |  |  |  |  |
|                    |                                                         | Telecomunicaciones.                                                     |  |  |  |  |  |  |  |  |  |
|                    |                                                         | El actor debe tener usuario, contraseña y permiso de acceso convalidado |  |  |  |  |  |  |  |  |  |
|                    | por email.                                              |                                                                         |  |  |  |  |  |  |  |  |  |
| <b>Secuencia</b>   | Paso                                                    | Acción                                                                  |  |  |  |  |  |  |  |  |  |
| normal             |                                                         | Se muestra una interfaz en la que el usuario debe decidir si            |  |  |  |  |  |  |  |  |  |
|                    | $\mathbf{1}$                                            | observa videos de capacitación, observa guías documentales de           |  |  |  |  |  |  |  |  |  |
|                    |                                                         | material de apoyo o presenta pruebas.                                   |  |  |  |  |  |  |  |  |  |
|                    |                                                         | El cliente pulsa sobre una acción para consumir el contenido            |  |  |  |  |  |  |  |  |  |
|                    | $\overline{2}$                                          | propuesto.                                                              |  |  |  |  |  |  |  |  |  |
|                    | 3                                                       | El cliente puede observar video clases de antenas.                      |  |  |  |  |  |  |  |  |  |
|                    | $\overline{4}$                                          | El cliente puede estudiar material didáctico de apoyo.                  |  |  |  |  |  |  |  |  |  |
|                    | 5                                                       | El cliente 'puede presentar la prueba interactiva de 20 preguntas.      |  |  |  |  |  |  |  |  |  |
|                    | 6                                                       | Los cambios son guardados                                               |  |  |  |  |  |  |  |  |  |
|                    |                                                         | Si el usuario desea consultar el resto de opciones de la                |  |  |  |  |  |  |  |  |  |
|                    | $\overline{7}$                                          | plataforma al elegir una, debe volver al paso 1.                        |  |  |  |  |  |  |  |  |  |
|                    |                                                         | Al finalizar la carga, el usuario debe regresar a la interfaz inicial   |  |  |  |  |  |  |  |  |  |
|                    | 8                                                       | o hacer <i>logout</i> .                                                 |  |  |  |  |  |  |  |  |  |
| Post-              |                                                         | La información ha sido cargada en la base de datos.                     |  |  |  |  |  |  |  |  |  |
| condición          |                                                         |                                                                         |  |  |  |  |  |  |  |  |  |
| <b>Excepciones</b> | Paso                                                    | Acción                                                                  |  |  |  |  |  |  |  |  |  |
|                    |                                                         | N/A                                                                     |  |  |  |  |  |  |  |  |  |

**Tabla44-2:** Tabla de casos de uso – opciones de la plataforma

**Realizado por:** Alcívar, 2023.

## **4.2.3. Diagrama de robustez**

Posteriormente, fue desarrollado el diagrama de robustez correspondiente al planteamiento de la metodología Iconix para aplicación y detalle de la plataforma de capacitación respecto de antenas y difusión radial, contemplando el comportamiento y reciprocidad de acciones entre los roles de administrador y usuario, dejando ver el impacto entre las opciones de fluidez de acciones del sistema, a continuación:

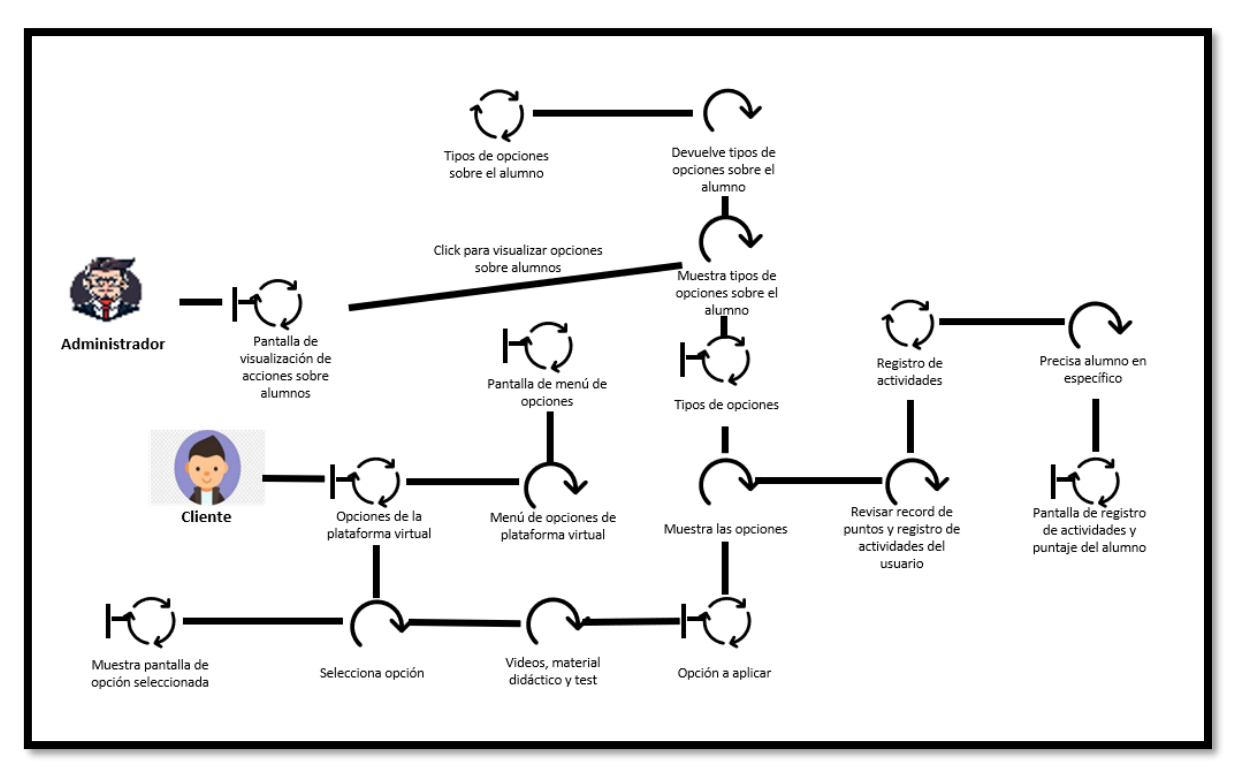

Figura 4-4: Diagrama de robustez **Realizado por:** Alcívar, 2023.

## **4.2.4. Diagrama de secuencia**

Finalmente, respecto a la fase de diseño a detalle con base a Iconix, fue desarrollado el diagrama de secuencia, demostrando nuevamente la interacción entre el administrador y el usuario alumno, siendo este último, el de mayor preponderancia para el aprovechamiento de la plataforma virtual, según la figura:

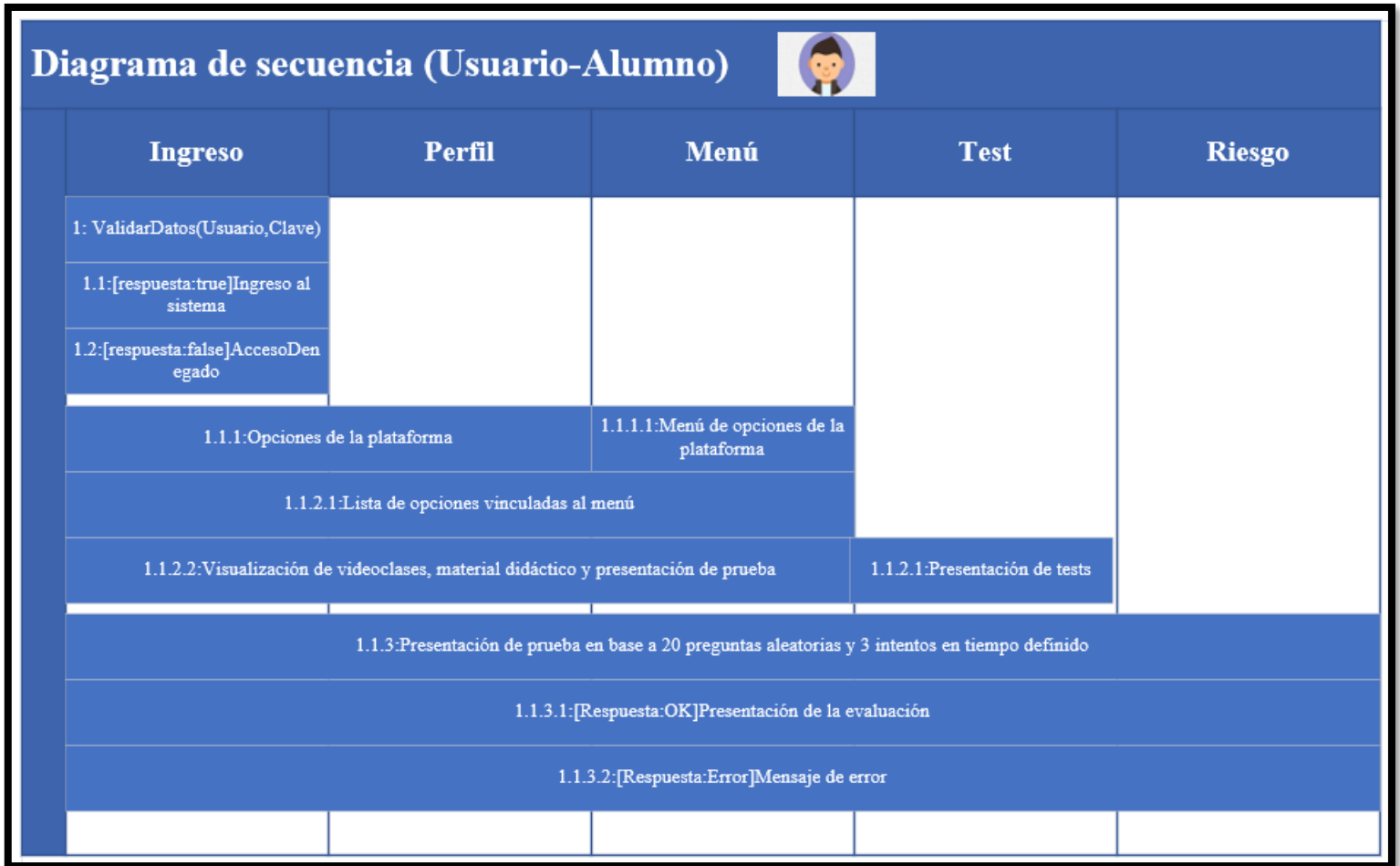

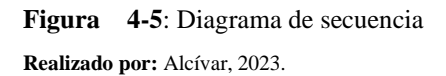

# **4.2.5. Requerimientos funcionales y no funcionales**

## *4.2.5.1.***Requerimientos funcionales**

De acuerdo al planteamiento de la plataforma virtual, fueron definidos los siguientes requerimientos funcionales de la aplicación de aprendizaje virtual:

| Categoría:                           | Log-in y log-out                                     |  |  |  |  |  |
|--------------------------------------|------------------------------------------------------|--|--|--|--|--|
|                                      | La plataforma permite acceder al sistema de          |  |  |  |  |  |
| Descripción:                         | capacitación de acuerdo al rol asignado para         |  |  |  |  |  |
|                                      | administrador o alumno,                              |  |  |  |  |  |
| Necesidad:                           | Alta                                                 |  |  |  |  |  |
|                                      | Es posible desempeñar acciones de acuerdo a la       |  |  |  |  |  |
| Restricción:                         | convalidación del rol, caso contrario no es posible. |  |  |  |  |  |
| <b>Realizado por:</b> Alcívar, 2023. |                                                      |  |  |  |  |  |

Tabla 4-3: Requerimiento funcional - Log-in y log-out

Tabla 4-4: Requerimiento funcional – Visualizar videos de capacitaciones

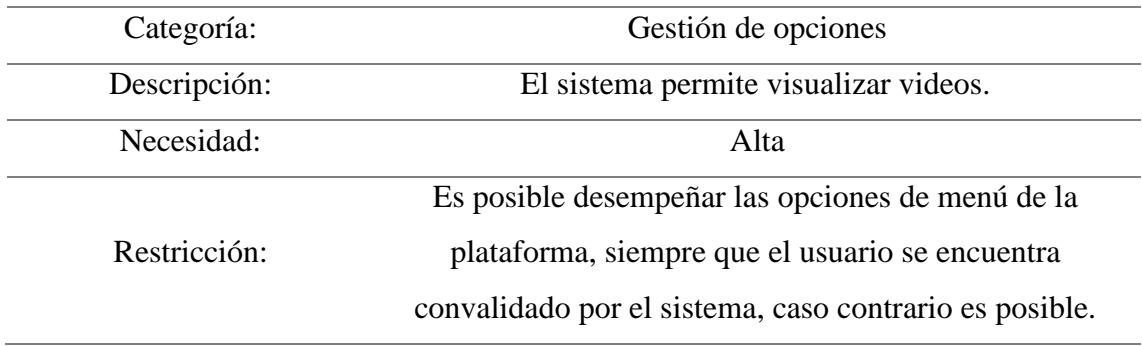

**Realizado por:** Alcívar, 2023.

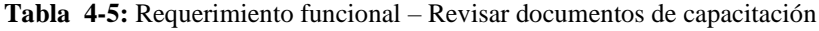

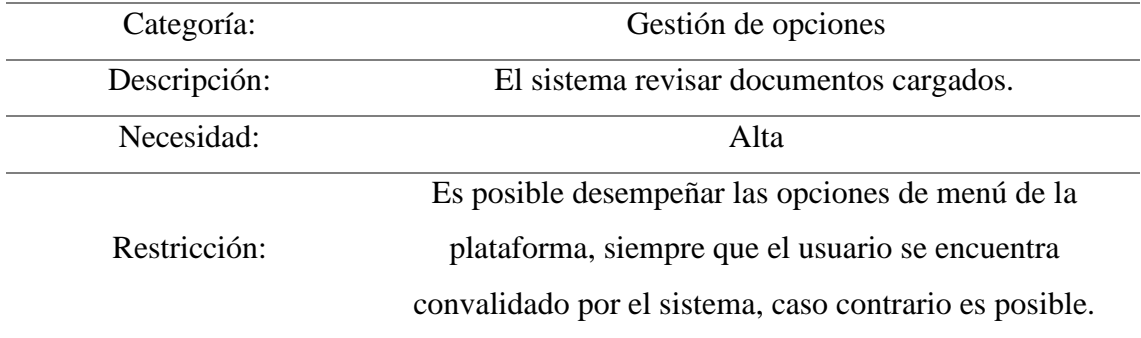

**Realizado por:** Alcívar, 2023.

| Categoría:   | Gestión de opciones                                       |
|--------------|-----------------------------------------------------------|
| Descripción: | El sistema permite presentar evaluaciones interactivas de |
|              | 20 preguntas en base a 3 intentos en un tiempo definido.  |
| Necesidad:   | Alta                                                      |
|              | Es posible desempeñar las opciones de menú de la          |
| Restricción: | plataforma, siempre que el usuario se encuentra           |
|              | convalidado por el sistema, caso contrario es posible.    |

Tabla 4-6: Requerimiento funcional – Presentar evaluaciones

**Realizado por:** Alcívar, 2023.

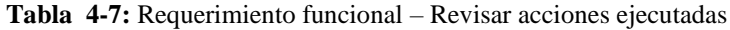

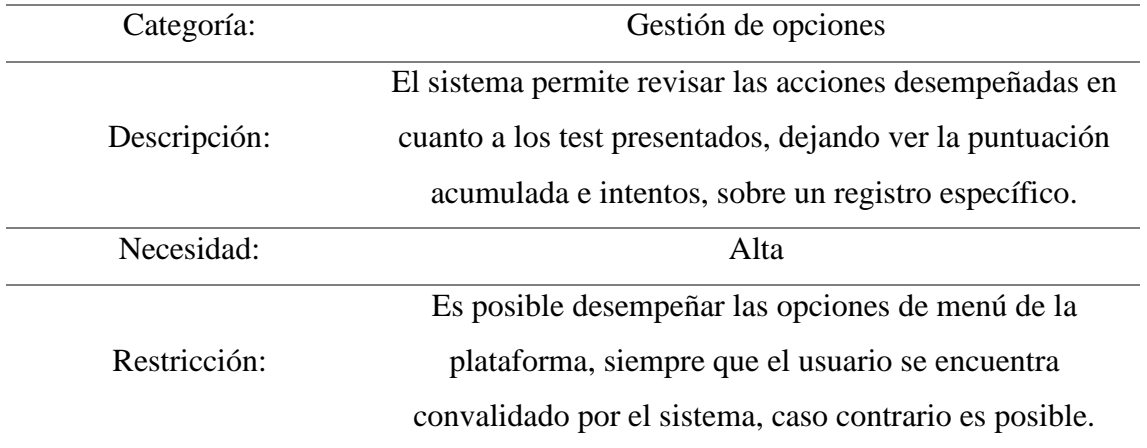

**Realizado por:** Alcívar, 2023.

# *4.2.5.2.* **Requerimientos no funcionales**

En continuación con la descripción de la metodología Iconix, fueron definidos los requerimientos no funcionales respecto de los funcionales expuestos anteriormente, a continuación, en la tabla 3-8:

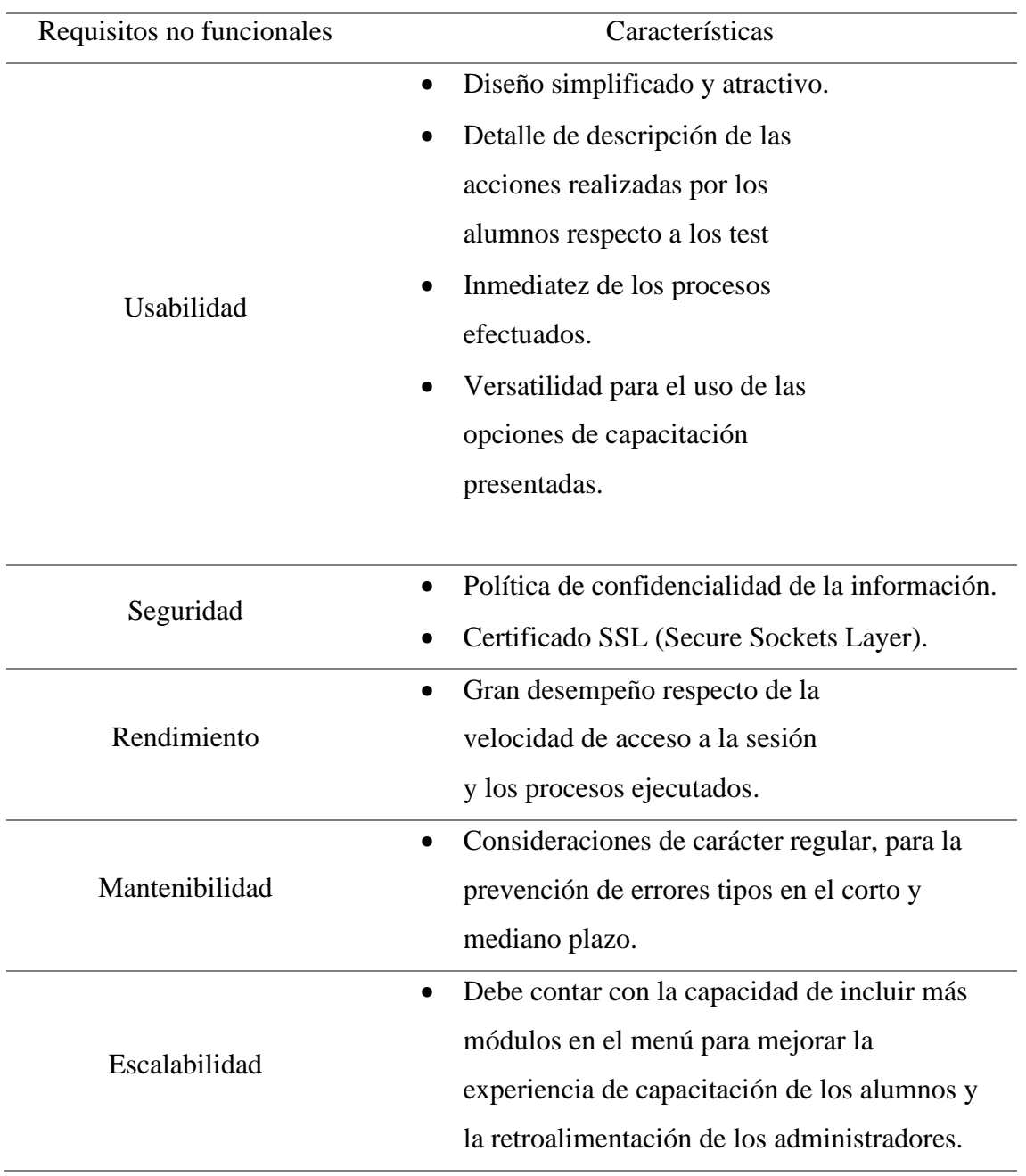

#### Tabla 4-8: Requerimientos no funcionales

**Realizado por:** Alcívar, 2023.

### **4.3. Desarrollo del código fuente en entorno IDE**

El proyecto comienza con el desarrollo del servidor en el entorno IDE (Entorno de Desarrollo Integrado) de Microsoft Visual Studio 2022, utilizando la plataforma framework.NET 6 y HTML. La integración de diferentes softwares permitió configurar y desarrollar la plataforma digital de manera sistemática, siguiendo un formato modelo y una estructura controlada. El código se implementó desde el archivo "app.js", definiendo las vistas de las librerías correspondientes en la pestaña "app.js src".

| File Edit Selection View Go Run Terminal Help                                                                                                    |                                                                                                    | $\leftarrow$                                                                                                    |                             | C tesis telecom test |                   |                       |             | $0 \oplus 0$ $\alpha$<br>$\sigma$ |
|----------------------------------------------------------------------------------------------------|----------------------------------------------------------------------------------------------------|----------------------------------------------------------------------------------------------------|-----------------------------|----------------------|-------------------|-----------------------|-------------|-----------------------------------|
| <b>EXPLORER</b>                                                                                                    | O package.jion<br>$\cdots$                                                                                                    | B global data is                                                                                                    | 15 appls are X 15 routes is | B tests data is      | O user tests non- | B tests is Acceleries | IS users.it | B pph Nomman III                  |
| V TESIS TELECOM TEST<br>> nede modules<br>$-90$<br>$>$ config<br>> controllers<br>> alobal<br>$>$ public<br>> routes<br>> security<br>$>$ views<br>a9<br>A app is<br>() package-lock.json<br>() package.json | ۵<br>$\mathbf{R}$<br>ó<br>10<br>11<br>12 <sup>2</sup><br>13<br>1A<br>15<br>16<br>17<br>18<br>19<br>20<br>21<br>22<br>23<br>24<br>25<br>26<br>27.<br>28<br>29<br>30<br>31<br>$32 -$<br>33<br>34<br>35 | ore > B app is > 100 http<br>const express = require('express');<br>Manst cors = require( cors );<br>$const$ http = require('http');<br>const path = require( path );<br>const morgan - require('morgan');<br>const fileUpload = require( express-fileupload');<br>const app = express();<br>process.env.path - dirnane;<br>process.env.publicPath = path.join( dirname, 'public');<br>process.env.assets - path.join( dirname, assets');<br>process.env.views = path.join( dirname, views');<br>const { name, version } = require('/package.json');<br>const { port, fileUploadLimit, ipW4, dsgs } = require('./global/global_data');<br>const routes - require( /routes/routes );<br>console.log('Name: ', name);<br>console.log('Version: , version);<br>// settings<br>app.set('port' process.env.PORT    S(port) );<br>// middlewares<br>app.use(cors());<br>app.use(express.json({limit: fileUpload.imit}));<br>app.use(express.urlencoded((extended: false, limit: fileUploadLimit)));<br>app.use(fileupload());<br>app.use(morgan('dev'));<br>// routes<br>app.use( / , routes); |                             |                      |                   |                       |             | <b>THIR</b>                       |
| $>$ OUTLINE                                                                                                    | 36                                                                                                    | // Satic files                                                                                                    |                             |                      |                   |                       |             |                                   |
| > TIMELINE                                                                                                    | 37                                                                                                    | app.use(express.static(path.join( _dirname, './public )));                                                                                                    |                             |                      |                   |                       |             |                                   |

**Figura244-6**: Creación de ficheros de controllers, models y views en el IDE de visual Studio 2022 **Realizado por:** Alcívar, 2023.

De acuerdo a la Figura 4-6, en el app.js, fueron vaciadas las órdenes para gestionar las peticiones, direccionamiento de los archivos de aprendizaje, entre otros recursos de la aplicación principal, que permiten la funcionalidad del servidor, establecidas en el fichero de vistas "children" y radicas en el fichero "clases".

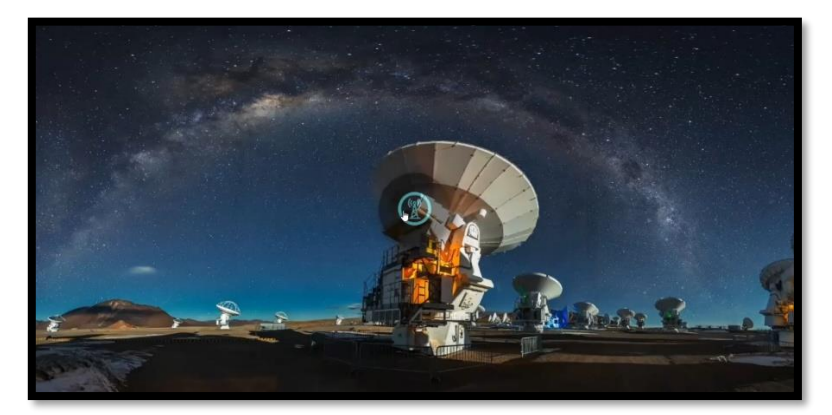

**Figura** 4-7: Imagen de inicio de la plataforma virtual de aprendizaje **Realizado por:** Alcívar, 2023.

La Figura 4-7, exhibe de manera inicial, un fondo con temática natural para ambientación de la aplicación, estableciendo en el centro un icono alusivo a la representación de los dispositivos radiantes, el cual, tras hacer click, desglosa el inicio de sesión, como se demostró a continuación:

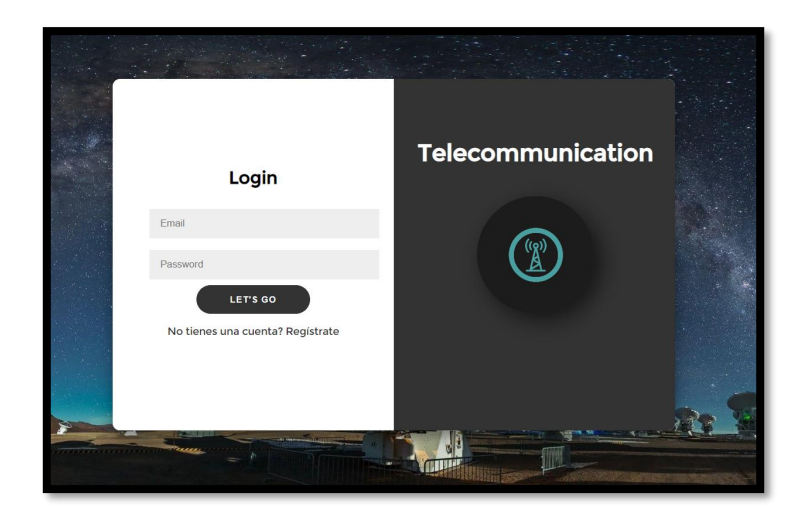

**Figura** 4-8: Imagen de inicio de la plataforma virtual de aprendizaje **Realizado por:** Alcívar, 2023.

La Figura 4-8, evidenció la distribución de dos text box, estableciendo dos requerimientos obligatorios para el acceso al inicio de sesión, siendo estos: el email o correo electrónico y el password o contraseña registrada en la base de datos, empleando para ello un fichero denominado "users.js", desprendiendo de la gestión de cualquier software de base tradicional para simplificación de los recursos. Para generar el acceso inmediato a la sesión según el usuario previamente reconocido, se debe dar *click* sobre el botón "let´s go".

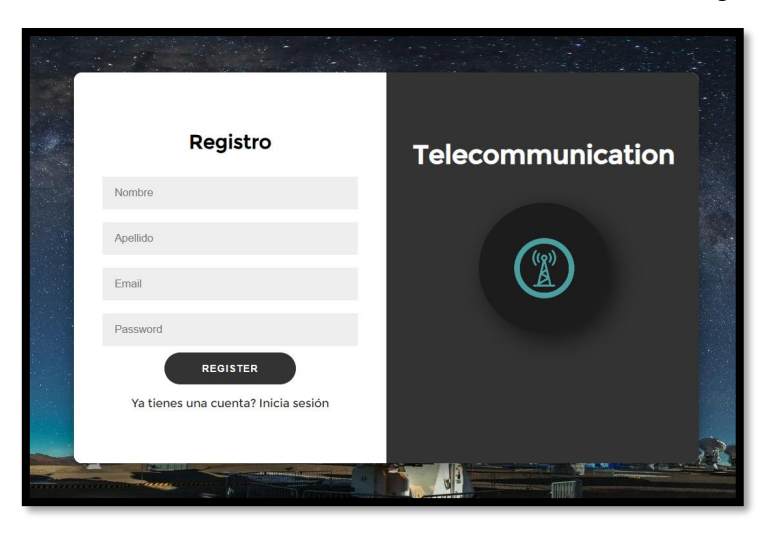

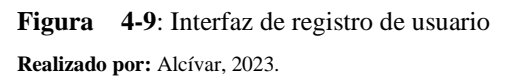

La Figura 4-9 muestra la etapa de registro, que es necesaria si el usuario no ha sido previamente cargado y habilitado en la base de datos. El registro implica completar campos de usuario, email (con verificación instantánea) y contraseña. Posteriormente, se envía un correo con un enlace de validación para autenticar al nuevo usuario. Además, se asigna un modelo de "test" tan pronto como se crea el usuario.

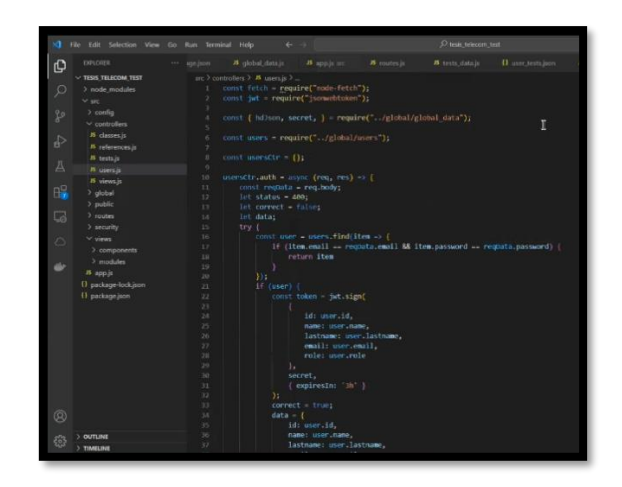

**Figura** 4-10: Código para el inicio de sesión de los usuarios **Realizado por:** Alcívar, 2023.

El inicio de sesión requiere que los usuarios hayan sido previamente cargados en el sistema con información de identificación, incluyendo nombre, apellido, correo de inicio de sesión y contraseña. El controlador de inicio de sesión utiliza un archivo "user\_tests.json" con estructuras de clave-valor para clasificar a los usuarios según su estado de evaluaciones, puntuaciones y datos específicos de cada usuario, como respuestas y resultados.

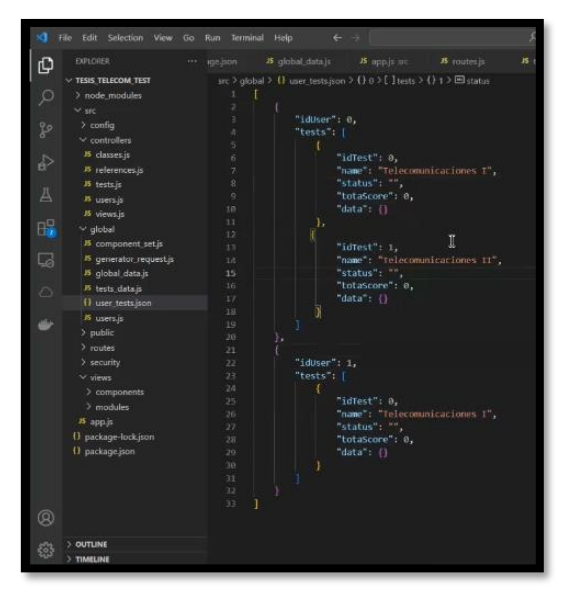

Figura 4-11: Estructura j.son para cada usuario registrado. **Realizado por:** Alcívar, 2023.

Respecto a la estructura correspondiente para el desarrollo de la prueba particular sobre cada alumno, la misma estableció un orden de parámetros para interrogante de la evaluación controladas por un temporizador para establecer un lapso oportuno límite de la realización de la evaluación: al mismo tiempo, las variables asignadas fueron de tipo "text", asignando valores cualitativos para selección a juicio, considerando los siguientes campos:

• idQuest: corresponde al número de presentación de la pregunta de evaluación, en un

orden progresivo, según la carga y asignación previa del sistema.

- answerOptions: establece el número de opciones respecto a la pregunta correspondiente al turno de idQuest.
- id/viswer: confiere la aplicación de la identificación de la respuesta correcta, considerando la ramificación o derivación de la estructura del ".js".
- points: establece el puntaje máximo a atribuir a los alumnos, considerando que la respuesta otorgada sea la correcta.
- placerholder: corresponde diversificación de la presentación de las preguntas, estableciendo un orden de aleatoriedad. Dicho orden dispone de un total de 40 interrogantes, mientras que para recrear el "test", el sistema asigna únicamente, 20 interrogantes de la 40.

La estructura del tests\_data.js se demostró a continuación, en la Figura 4-12:

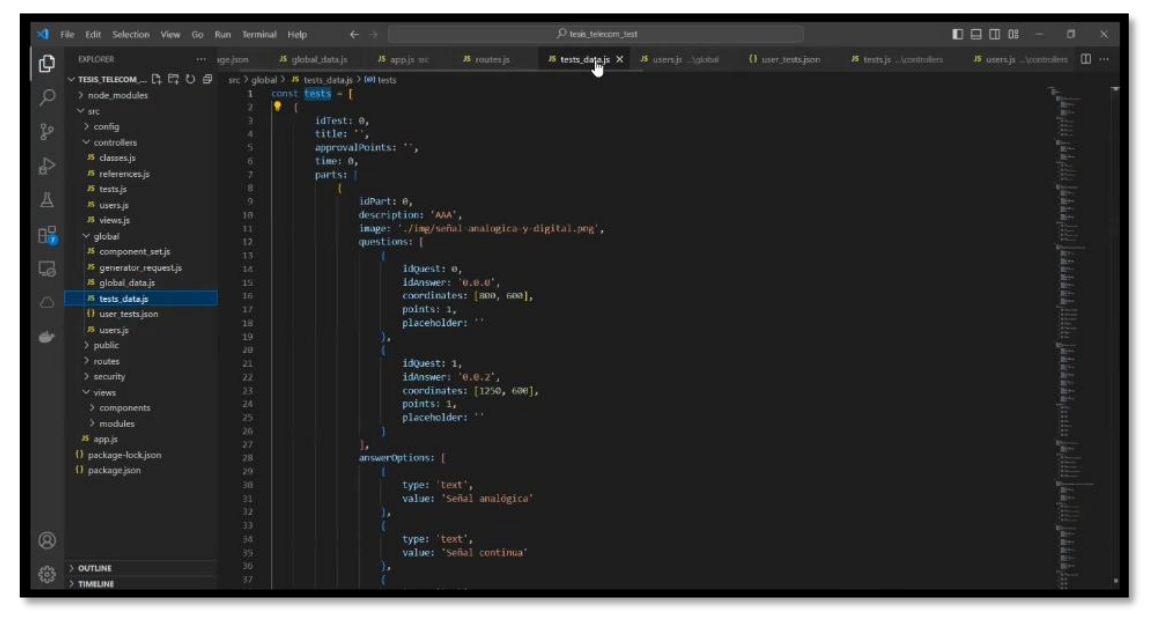

Figura 4-12: Estructura de código de tests\_data.j **Realizado por:** Alcívar, 2023.

Por otro lado, respecto a la estructura del controlador del desempeño de las pruebas, tras asignar respuestas por parte de los alumnos, se encontró la siguiente configuración respecto del fichero tests.js:

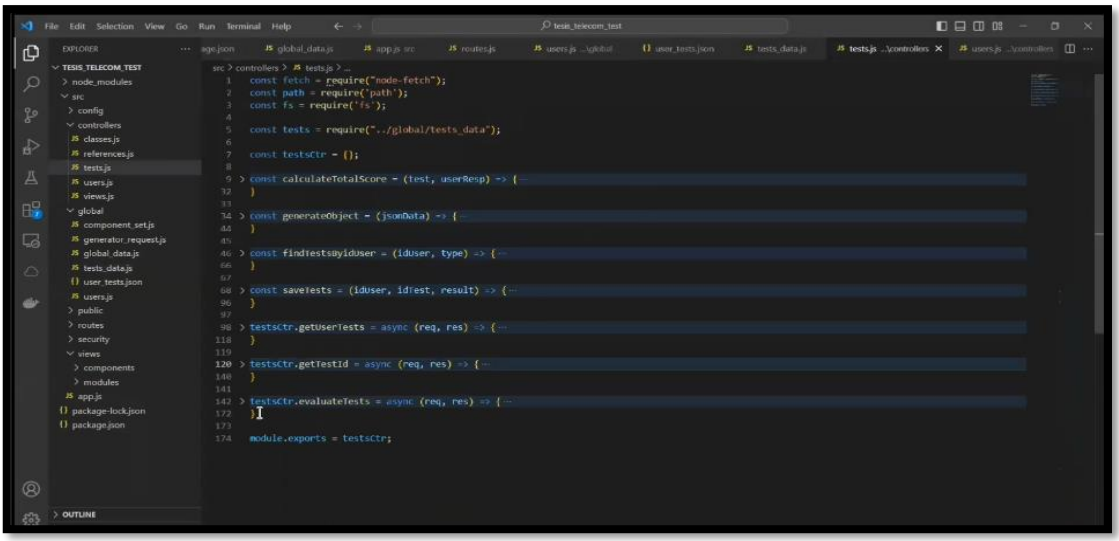

Figura 4-13: Estructura de código de tests\_data.js

**Realizado por:** Alcívar, 2023.

|               | File Edit Selection View Go Run Terminal Help |                                                                | $\leftarrow$ $\rightarrow$                                                         |            | O tesis telecom test     |                          |                 |                                                        | <b>D日田郎</b> | $\sigma$ | $\mathbf{X}$ |
|---------------|-----------------------------------------------|----------------------------------------------------------------|------------------------------------------------------------------------------------|------------|--------------------------|--------------------------|-----------------|--------------------------------------------------------|-------------|----------|--------------|
| $\mathbb{G}$  | EXPLORER                                      | <b>B</b> clobal data is<br>$\cdots$ socken                     | и аррія на                                                                         | B routesis | <b>B</b> userva _valobal | <b>O</b> user tests ison | B tests data.it | B tests is  Acontrollers X B users is  \committees [ ] |             |          |              |
|               | X TESIS TELECOM TEST                          | sec > controllers > JS tests is > @ evaluateTests > Mill reso. |                                                                                    |            |                          |                          |                 |                                                        |             |          |              |
| <b>JQ</b>     | > node modules                                | 88 ) const saveTests (iduser idrest, result) >> {              |                                                                                    |            |                          |                          |                 |                                                        |             |          |              |
|               | $\vee$ src                                    | 96                                                             |                                                                                    |            |                          |                          |                 |                                                        |             |          |              |
| $50^{\circ}$  | $>$ config                                    | 07                                                             |                                                                                    |            |                          |                          |                 |                                                        |             | F        |              |
|               | $\vee$ controllers                            | 98 ) testsctr.getUserTests - async (req. res) -> {             |                                                                                    |            |                          |                          |                 |                                                        |             |          |              |
| $\Rightarrow$ | 15 classes.is                                 | 118                                                            |                                                                                    |            |                          |                          |                 |                                                        |             |          |              |
|               | 15 references is                              | 119<br>120 > testsctr.getTestId = async (req, res) => {        |                                                                                    |            |                          |                          |                 |                                                        |             |          |              |
|               | 15 tests is                                   | 140                                                            |                                                                                    |            |                          |                          |                 |                                                        |             |          |              |
| A             | 15 users is                                   | 341                                                            |                                                                                    |            |                          |                          |                 |                                                        |             |          |              |
|               | IS views.js                                   | 342                                                            | testsCtr.evaluateTests - async (reg. res) > {                                      |            |                          |                          |                 |                                                        |             |          |              |
| <b>H</b>      | v global                                      | 143                                                            | const reduata = req.body;                                                          |            |                          |                          |                 |                                                        |             |          |              |
|               | 15 component set is                           | 144                                                            |                                                                                    |            |                          |                          |                 |                                                        |             |          |              |
| $\Box$        | <sup>35</sup> generator request is            | 145<br>346.                                                    | const iddser parseInt(redData.idUser);<br>const idTest = parseInt(redData.idTest); |            |                          |                          |                 |                                                        |             |          |              |
|               | 15 global data is                             | 342                                                            | const isomData tests.find(item > item.idTest - idTest);                            |            |                          |                          |                 |                                                        |             |          |              |
| $\sqrt{2}$    | <b>B</b> tests data is                        | 148                                                            |                                                                                    |            |                          |                          |                 |                                                        |             |          |              |
|               | () user tests.ison                            | 149.<br>$let$ status = $400z$                                  |                                                                                    |            |                          |                          |                 |                                                        |             |          |              |
|               | 15 users is                                   | let correct - falser<br>150                                    |                                                                                    |            |                          |                          |                 |                                                        |             |          |              |
|               | > public                                      | let answer:<br>151                                             |                                                                                    |            |                          |                          |                 |                                                        |             |          |              |
|               | $>$ routes                                    | let into;<br>152<br>153                                        |                                                                                    |            |                          |                          |                 |                                                        |             |          |              |
|               | > security                                    | 154.<br>try                                                    |                                                                                    |            |                          |                          |                 |                                                        |             |          |              |
|               | $\vee$ views                                  | 155                                                            | const test = generateObject(isonData);                                             |            |                          |                          |                 |                                                        |             |          |              |
|               | $\sum$ components                             | 156                                                            | const result - calculateTotalScore(test, userNesp);                                |            |                          |                          |                 |                                                        |             |          |              |
|               | $>$ modules                                   | 157                                                            | const resp - saveTest<(idUser, idTest, result);                                    |            |                          |                          |                 |                                                        |             |          |              |
|               | B app.is                                      | 158                                                            | I (resp.correct) {                                                                 |            |                          |                          |                 |                                                        |             |          |              |
|               | () package-lock ison                          | 159<br>160                                                     | answer - resp.answer:<br>correct - true:                                           | Ĩ          |                          |                          |                 |                                                        |             |          |              |
|               | {} package.ison                               | 161                                                            | status = $200$ ;                                                                   |            |                          |                          |                 |                                                        |             |          |              |
|               |                                               | 162                                                            |                                                                                    |            |                          |                          |                 |                                                        |             |          |              |
|               |                                               | 163<br>catch (error) {                                         |                                                                                    |            |                          |                          |                 |                                                        |             |          |              |
|               |                                               | 164                                                            | console.log('Error getView: , error);                                              |            |                          |                          |                 |                                                        |             |          |              |
| $\circledR$   |                                               | 165<br>$into = error$                                          |                                                                                    |            |                          |                          |                 |                                                        |             |          |              |
|               |                                               | 166<br>167                                                     | res.status(status).json({                                                          |            |                          |                          |                 |                                                        |             |          |              |
|               | <b>OUTLINE</b>                                | 168<br>correct,                                                |                                                                                    |            |                          |                          |                 |                                                        |             |          |              |
| $\epsilon$    | TIMELINE                                      | 169<br>info.                                                   |                                                                                    |            |                          |                          |                 |                                                        |             |          |              |
|               |                                               |                                                                |                                                                                    |            |                          |                          |                 |                                                        |             |          |              |

Figura 4-14: Estructura de código de tests\_data.js **Realizado por:** Alcívar, 2023.

La función "testsctr.getTestid" = async (req, res) recibe respuestas del usuario, las almacena en un arreglo, calcula el acierto y puntaje, y guarda los resultados. Si el usuario no responde, se asigna un valor predeterminado de cero puntos. Las rutas de consulta de estado de evaluación, como "test.getUserTests", muestran evaluaciones pendientes por usuario, "test.getTestsid" permite consultar evaluaciones específicas, y "tests.evaluateTest" envía evaluaciones en un formato desglosado y detallado. Estas configuraciones se establecieron en el archivo routers.js.

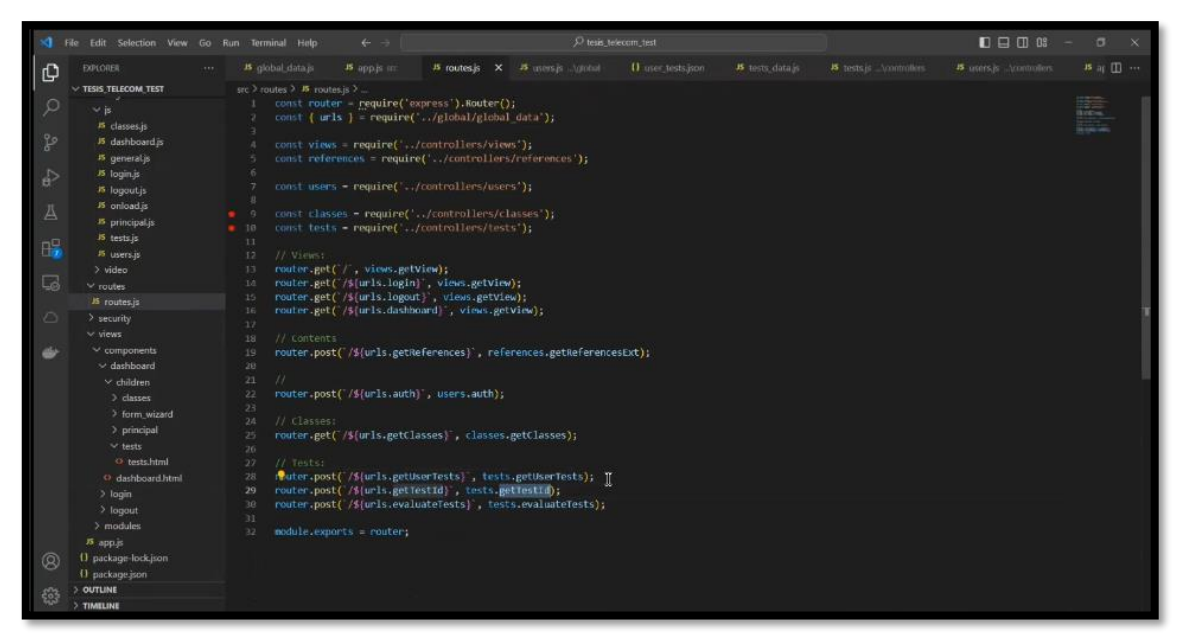

Figura 4-15: Rutas de consulta de estatus de evaluaciones. **Realizado por:** Alcívar, 2023.

Finalmente, respecto del código para la disposición del material didáctico, para el mismo fue configurado un nuevo fichero controlador denominado "didactic\_material.js", para cual se diseñó el formato de exposición interactiva homologada en "didactic\_material.html" para gestión de los archivos en la vista de la página, la cual se ubicó dentro del archivo "public", junto a las imágenes y videos adjuntos, para apreciación de todos los usuarios con acceso al portal, como se evidencio en la Figura 4-16, a continuación:

| ×a.                                 | File Edit Selection View Go Run Terminal Help                                                                                                    |                                                                                                    | $\frac{1}{2} \left( \frac{1}{2} \right) \left( \frac{1}{2} \right) \left( \frac$ |                           |                                     | C tesis telecom test  |               |             |                                | ■日日 ■<br>$\alpha$                  |                                                                                                    |                                                                                                    |                                                                                                    |  |
|-------------------------------------|----------------------------------------------------------------------------------------------------|----------------------------------------------------------------------------------------------------|----------------------------------------------------------------------------------------------------|---------------------------|-------------------------------------|-----------------------|---------------|-------------|--------------------------------|------------------------------------|----------------------------------------------------------------------------------------------------|----------------------------------------------------------------------------------------------------|----------------------------------------------------------------------------------------------------|--|
| <b>Ch</b>                           | EXPLORER                                                                                                    | <b>IS</b> classics is                                                                                                    | O classes html                                                                                                    | # classes.css             | 35 loginus                          | <b>JS</b> testuis the | <> tests.html | # tests.css | <b>JS</b> didactic material.js | O didactic material.html X III --- |                                                                                                    |                                                                                                    |                                                                                                    |  |
| Æ<br>S<br>Æ<br>凸                    | $~\vee$ TESIS TELECOM TEST<br>> node modules<br>$\vee$ sic<br>$>$ config<br>$>$ controllers<br>$>$ global<br>$\vee$ public<br>$5$ css                                                                                                    | 11<br>12 <sub>2</sub><br>13<br>3A<br>$15 -$<br>7.61<br>37<br>٠<br>18                                                                 | <b>sthody</b> ><br>ctr><br><td>Antenna Horn Conical.pptx</td><br>c/tr<br><tr><br/><td>Antennas and Propagation Unit 1.pdf</td></tr>                                                                                                    | Antenna Horn Conical.pptx | Antennas and Propagation Unit 1.pdf |                       |               |             |                                |                                    | src > views > components > dashboard > children > didactic material > ◇ didactic material.html > © table#fileTable > © tbody > © tr > © tr > © button.download-btn<br><td><button class="download-btn" onclick="downloadFile('./didactic material/Antenna Horn Conical.pptx')">Descargar</button></td><br><td><button class="download-btn" onclick="downloadFile(',/didactic material/Antennas and Propagation unit 1.pdf')">Descargar<th></th></button></td> | <button class="download-btn" onclick="downloadFile('./didactic material/Antenna Horn Conical.pptx')">Descargar</button> | <button class="download-btn" onclick="downloadFile(',/didactic material/Antennas and Propagation unit 1.pdf')">Descargar<th></th></button> |  |
| Antennas and Propagation Unit 1.pdf |                                                                                                    |                                                                                                    |                                                                                                    |                           |                                     |                       |               |             |                                |                                    |                                                                                                    |                                                                                                    |                                                                                                    |  |
| 吗<br>La<br>$\sim$<br>حلله           | v didactic material<br>Antenna Jorn Conical ppb:<br>- Antennas and Propagatio<br>- Guia Practica 1.pdf<br>Guia Practica 3.docx<br>Guia Practica 4.docx<br>E UNIDAD 1.pptx<br><b>E UNIDAD 2 pptx</b><br>← UNIDAD 3.pdf                                                      | 19<br>20 <sup>1</sup><br>21<br>22<br>23<br>24<br>25<br>26.<br>27<br>28.<br>20                                                        | c/tr<br>ctr><br><td>Guia Practica 1.pdf</td><br>                                                                                                    | Guia Practica 1.pdf       |                                     |                       |               |             |                                |                                    |                                                                                                    |                                                                                                    |                                                                                                    |  |
| Guia Practica 3.docx                |                                                                                                    |                                                                                                    |                                                                                                    |                           |                                     |                       |               |             |                                |                                    |                                                                                                    |                                                                                                    |                                                                                                    |  |
| ®                                   | $>$ imq<br>$>$ is<br>$>$ video<br>$\vee$ routes<br><b>B</b> routes.is<br>> security<br>$\vee$ views<br>$\times$ components.<br>$\vee$ dashboard<br>$\vee$ children<br>$\vee$ classes<br><2 classes html<br>$\vee$ didactic material<br><sup>2</sup> didactic material.html | $30 -$<br>71<br>$-32$<br>33<br>34<br>35<br>36.<br>37<br>3B<br>30 <sup>o</sup><br>$-4.01$<br>41<br>42<br>$\Delta$ 3<br>$34 - 4$<br>AS |                                                                                                    |                           |                                     |                       |               |             |                                |                                    |                                                                                                    |                                                                                                    |                                                                                                    |  |
| UNIDAD 1.pptx                       | <b>UNIDAD 2.pptx</b>                                                                                                    |                                                                                                    |                                                                                                    |                           |                                     |                       |               |             |                                |                                    |                                                                                                    |                                                                                                    |                                                                                                    |  |
| <b>UNIDAD 2.pptx</b>                |                                                                                                    |                                                                                                    |                                                                                                    |                           |                                     |                       |               |             |                                |                                    |                                                                                                    |                                                                                                    |                                                                                                    |  |
|                                     |                                                                                                    |                                                                                                    |                                                                                                    |                           |                                     |                       |               |             |                                |                                    |                                                                                                    |                                                                                                    |                                                                                                    |  |

  |  |  |  |  | Descargar | button class="download-btn" onclick="downloadFile(',/didactic\_material/UNIDAD\_1.pptx')">Descargar | Descargar | |  || 稻 | > OUTLINE> TIMELINE |  |  |  |  |  |  |  |  |  |
Figura 4-16: Configuración de fichero "didactic materia.js". **Realizado por:** Alcívar, 2023.

## **4.4. Establecimiento de los videos didácticos**

A continuación, en la Figura 4-17, fue evidenciado el formato de demostración de los

diferentes videos en calidad de material audiovisual el cual explique de forma sencilla y concreta, los tópicos definidos para el aprendizaje autónomo, que faciliten la comprensión y nivelación de conocimientos de forma oportuna:

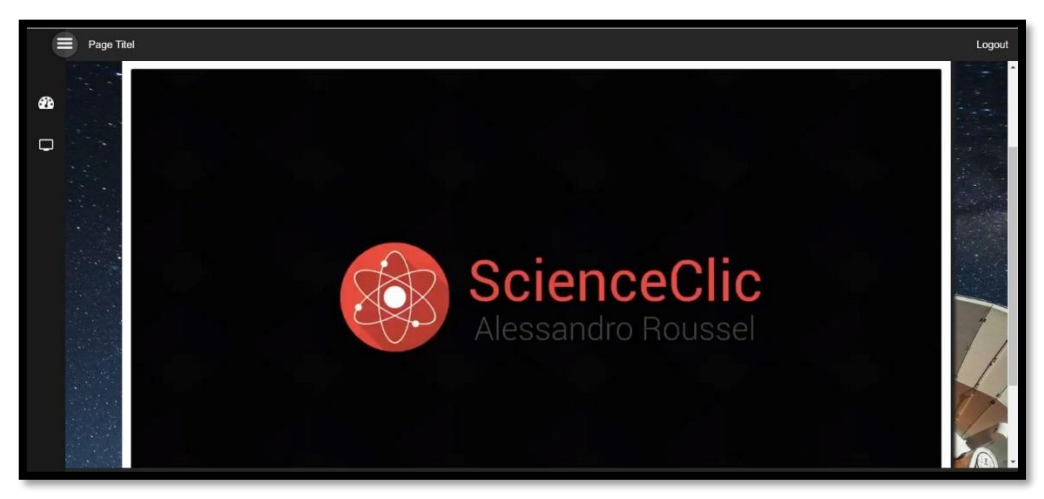

Figura 4-17: Vista del primer video de clases – Ondas Electromagnéticas **Realizado por:** Alcívar, 2023.

Los videos son reproducidos de forma automática, estableciendo 5 elementos audiovisuales en total respecto del módulo de "Clases", en donde se exponen de forma clara, los elementos esenciales y básicos para el entendimiento de los sistemas radiantes.

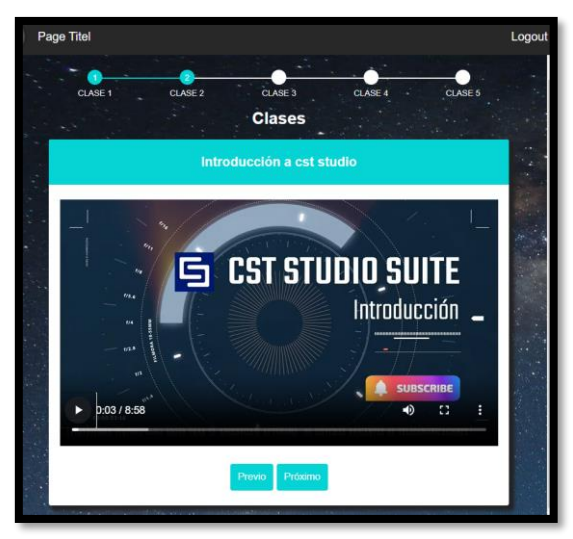

**Figura** 4-18: Vista del segundo video de clases – Introducción a CST Studio **Realizado por:** Alcívar, 2023.

# **4.5. Establecimiento de las preguntas de aprendizaje**

El desarrollo de la evaluación integral respecto a los niveles de los formatos de examen definidos, fueron reflejados desde la Figura de 4-19, en donde la modalidad consiste en seleccionar las respuestas correctas y correlacionarlas con los recursos gráficos expuestos a fin generar un análisis contextual previo a la selección entre diferentes opciones, como se

demostró a continuación:

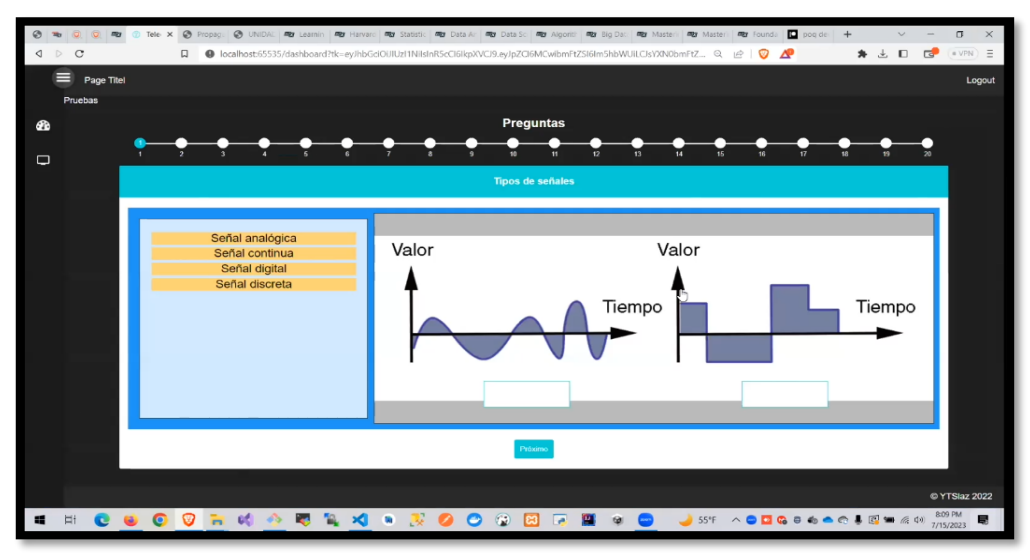

**Figura** 4-19: Vista de la pregunta N° 1 del módulo "Preguntas" **Realizado por:** Alcívar, 2023.

Como en la figura 4-20, se propuso la creación de diferentes preguntas que consistiesen en la selección múltiple de respuestas, otorgando espacio para 6 elementos a escoger, sin limitarlo a una única respuesta acertada.

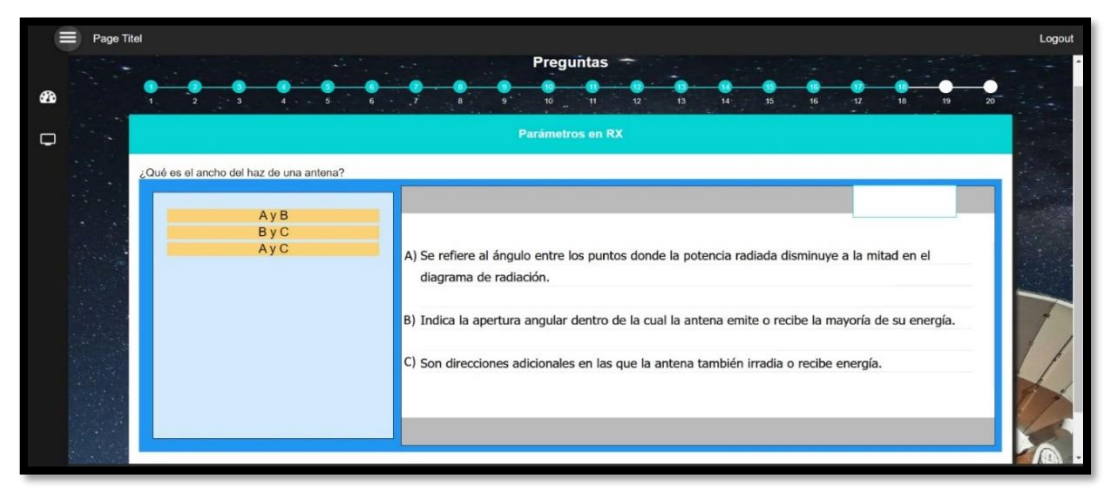

Figura 4-20: Vista de la pregunta N° 8 del módulo "Preguntas" **Realizado por:** Alcívar, 2023.

También fueron incluidas, preguntas que estableciesen el razonamiento técnico, basadas en ecuaciones y formulaciones matemáticas, para explicación de los fenómenos de los sistemas radiantes, como en la Figura 4-21:

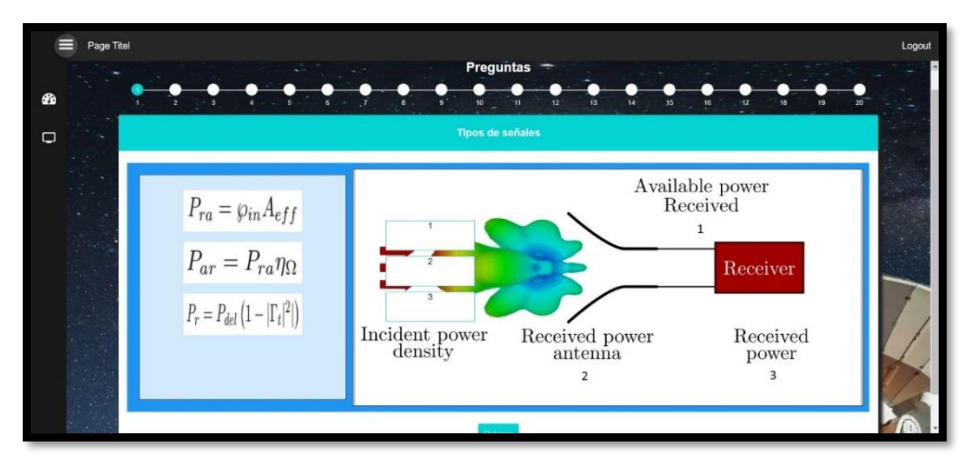

**Figura** 4-21: Vista de la pregunta N° 19 del módulo "Preguntas" **Realizado por:** Alcívar, 2023.

## **4.6. Desempeño de la plataforma virtual de aprendizaje autónomo**

El sistema de aprendizaje permite a los alumnos acceder a clases y evaluaciones. La página principal incluye un "Dashboard" con opciones para clases, videos de enseñanza de dispositivos radiantes, pruebas de opción múltiple, material didáctico en diversos formatos y una guía de estudio. Además, se proporciona un botón "Logout" para finalizar la sesión del usuario o permitir el acceso a otro alumno.

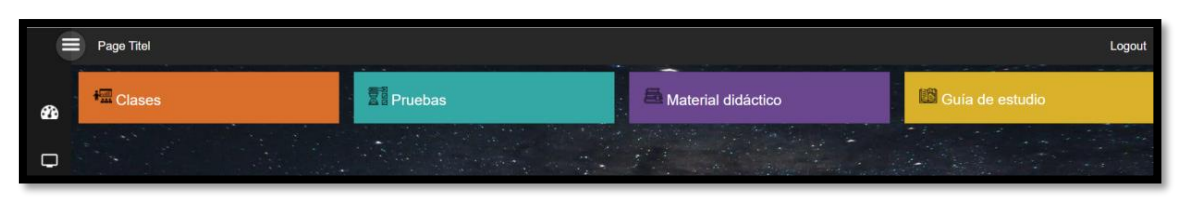

**Figura** 4-22: Página principal tras acceso de usuario o alumno **Realizado por:** Alcívar, 2023.

El detalle correspondiente del "Dashboard", el cual apertura el desglose entre las opciones de "Clases", "Pruebas" y "Material didáctico", se evidenció a continuación en la Figura 4 – 23, permitiendo la visualización tanto del menú en la sección izquierda superior de la pantalla, como de los iconos flotantes en la parte superior central de la misma.

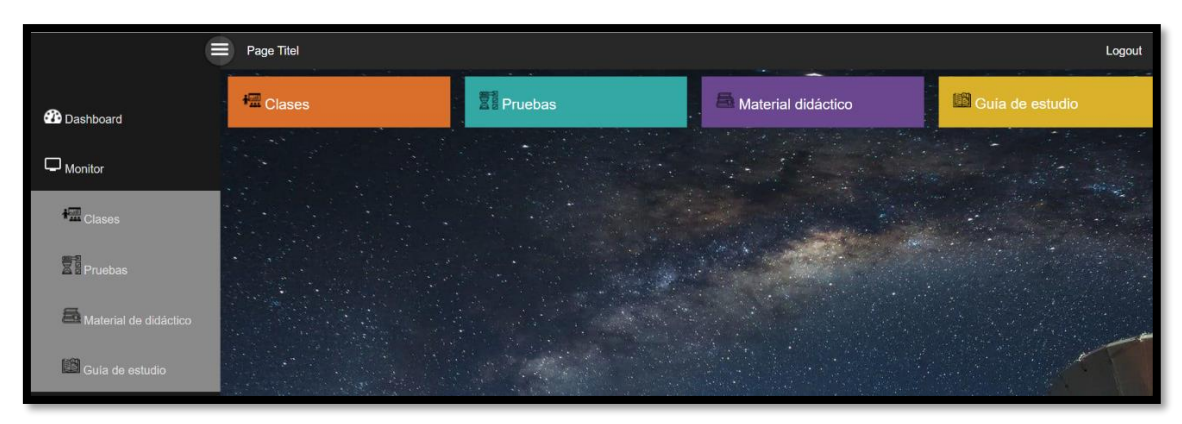

Figura 4-23: Página principal con opción entre acceso a clases o pruebas **Realizado por:** Alcívar, 2023.

Al dar *click* sobre la opción de "Clases", se muestra una serie de videos con un orden predefinido, el cual ilustra los detalles didácticos para el aprendizaje de los alumnos. La Figura 4 – 26, demostró la exhibición de cinco clases que exhiben conocimientos específicos sobre la temática de dispositivos radiantes, los cuales se reproducen de forma automática, estableciendo un orden de términos sencillos hacia conocimientos más profundos.

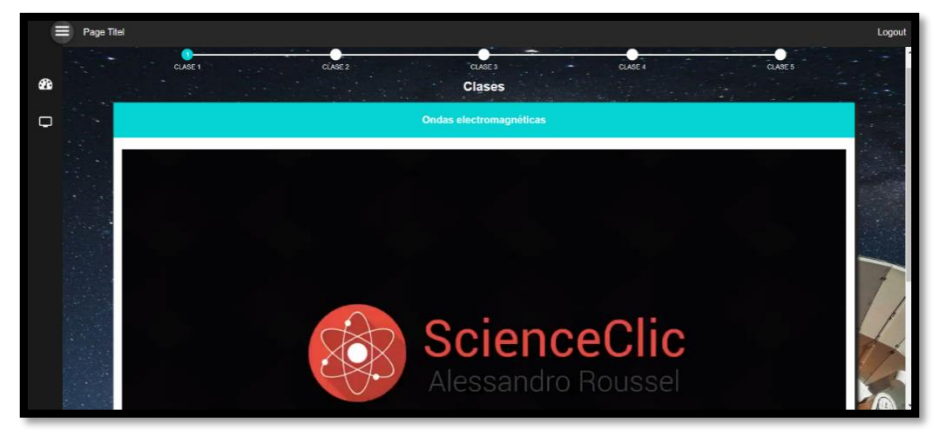

**Figura424-24**: Página de reproducción de clases en formato de videos automáticos **Realizado por:** Alcívar, 2023.

Las evaluaciones se organizan por niveles de dificultad creciente y se presentan al usuario con un título que sirve para iniciar la prueba haciendo clic en "iniciar". Cada evaluación se identifica mediante un número de ID único en el sistema.

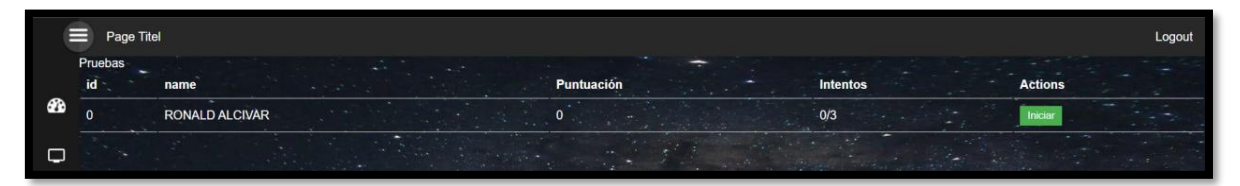

Figura 4-25: Presentación de selección de las evaluaciones **Realizado por:** Alcívar, 2023.

Después de completar una evaluación, el sistema redirige al alumno a la página de selección de pruebas, mostrando la puntuación adquirida, las evaluaciones pendientes y eliminando las completadas:

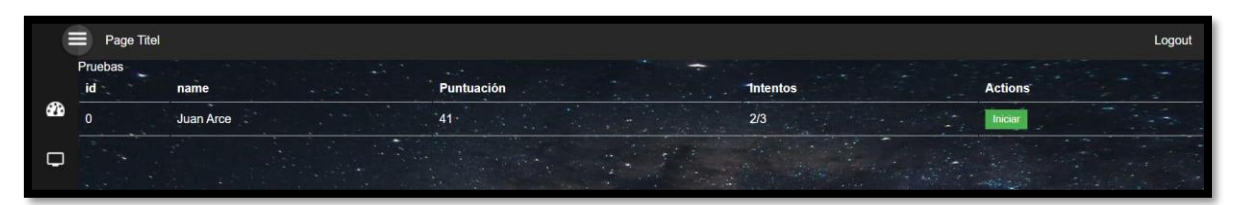

Figura 4-26: Página de continuación opción tras finalizar una evaluación **Fuente:** Jinez, 2023.

La Figura 4-26, muestra el desarrollo de pruebas con preguntas secuenciales y un conteo de preguntas respondidas y restantes. Los estudiantes seleccionan respuestas arrastrando objetos a casillas correspondientes. La prueba avanza automáticamente si se agota el tiempo o al hacer clic en "Próximo".

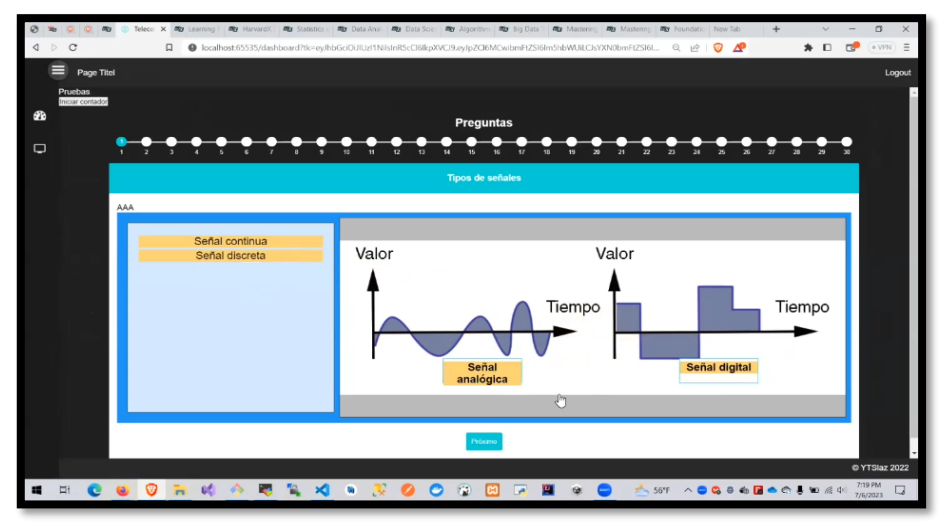

Figura 4-27: Página de reproducción de la evaluación y preguntas **Realizado por:** Alcívar, 2023.

El sistema de evaluación muestra un progreso en las preguntas respondidas y las pendientes. Los alumnos pueden avanzar a la siguiente pregunta con el botón "Próximo" o volver a la anterior con "Previo".

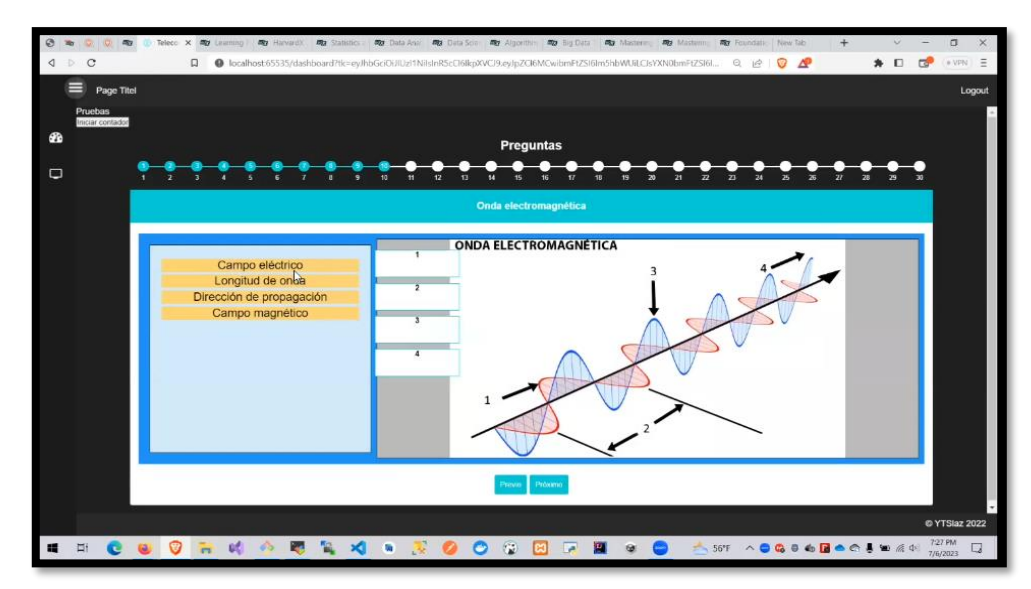

Figura 4-28: Vista del avance de reproducción de la evaluación **Fuente:** Jinez, 2023.

Al igual que con las opciones desplegables de "Clases" y "Pruebas", el despliegue de menú de "Material didáctico", tras dar *click* en el botón, son mostrados los archivos enlistados cargados en el portal, exhibiendo en la parte izquierda de la pantalla con el título de "Archivo", el nombre del fichero, mientras que en el lado derecho, se dispuso de la acción de descarga, el cual corresponde a un link directo del archivo para la descarga inmediata del mismo, y de esa forma poder guardar el documento para funciones de estudio.

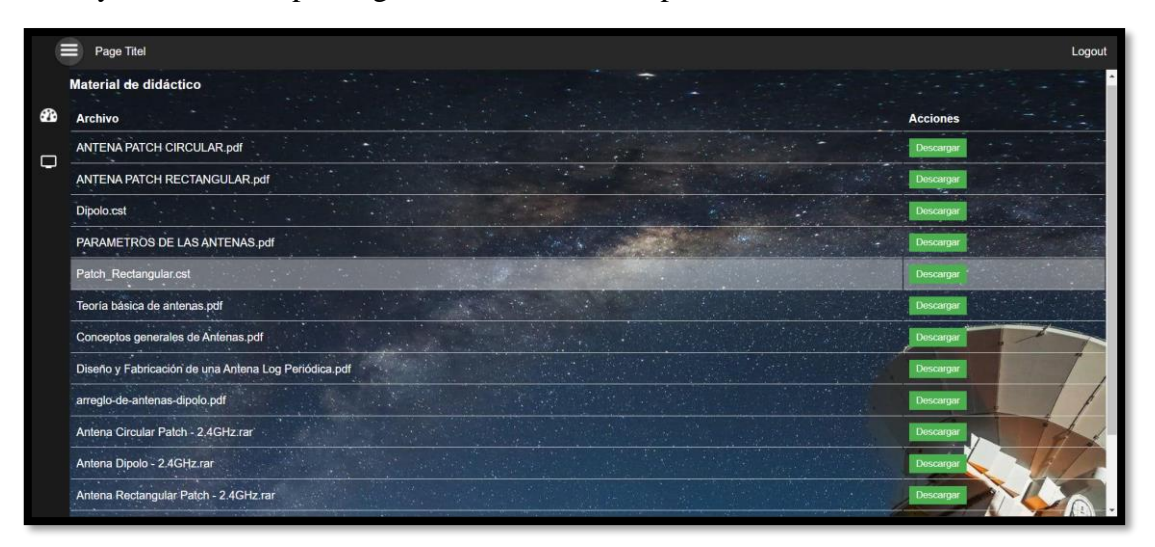

Figura 4-29: Vista del avance de reproducción de la evaluación. **Realizado por:** Alcívar, 2023.

# **CAPÍTULO V**

### **Comparación de Medias**

• **Comparación de Medias:** Plataforma Virtual (Uso: Antes VS Después)

Tabla 4-8: Promedio de las valoraciones del test antes del uso de la plataforma y promedio de las valoraciones del test después del uso de la plataforma

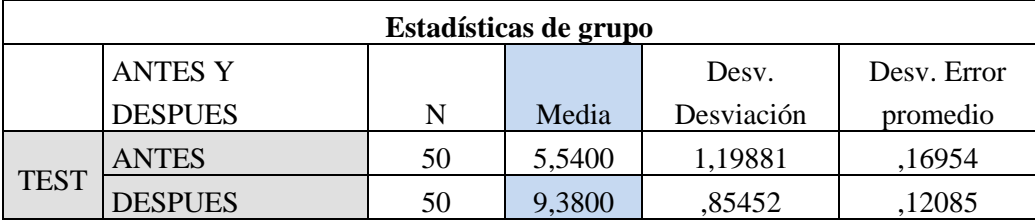

**Realizado por:** Alcívar, 2023.

**Interpretación:** Como se observa en la tabla de estadística de grupo, existe una diferencia altamente significativa entre los promedios de las evaluaciones realizadas antes y después de implementar una plataforma virtual como apoyo para el aprendizaje autónomo de sistemas radiantes. Estos resultados indican que antes de implementar la plataforma virtual, el promedio de las evaluaciones eran igual 5.54, indicando un nivel de desempeño académico relativamente bajo. No obstante, con la implementación de la plataforma virtual, este promedio fue incrementando significativamente hasta alcanzar un valor de 9.38. Por lo tanto, los estudiantes de octavo semestre de la carrera Electrónica y Telecomunicaciones, a través de la plataforma implementada aprenden fácilmente a diseñar y simular antenas referentes a los sistemas radiantes de telecomunicaciones. Además, los resultados referentes al test, cuando se implementó la plataforma, indican que la implementación de dicha plataforma ayuda mucho a los estudiantes de ingeniería a acelerar su aprendizaje en estos temas."

## **RESULTADOS Y DISCUSIÓN**

## **ANÁLISIS ESTADÍSTICO**

A continuación, se presenta el análisis estadístico de los resultados obtenidos en la evaluación de los estudiantes de octavo semestre de la Facultad de Ingeniería, específicamente en la carrera de Electrónica y Telecomunicaciones. Esta evaluación se llevó a cabo antes y después de la implantación de una plataforma virtual diseñada con el propósito de enriquecer la formación de los estudiantes en los aspectos relacionados con los sistemas radiantes de telecomunicaciones. Además, este estudio determina la eficacia de la plataforma virtual como una herramienta de aprendizaje y su vez, determina el impacto que se da en el rendimiento de los estudiantes en el área de los sistemas radiantes de telecomunicaciones.

### **Prueba de hipótesis**

Para llevar a cabo la prueba de hipótesis de esta investigación, se emplea un nivel de significancia conocido como "p-valor," con un valor fijo de 0.05. Esta medida de importancia se torna esencial al determinar la hipótesis nula (*HO*) o la hipótesis alterna (*H1*). Por lo tanto, en la ejecución de la prueba de hipótesis, se recurre al siguiente análisis: se utiliza la prueba T de Student para analizar los datos de la evaluación del test. Este proceso estadístico se lleva a cabo mediante el software de análisis estadístico IBM SPSS, que suministra las herramientas requeridas para la evaluación de la hipótesis. En última instancia, la decisión se fundamentará en el p-valor obtenido en cada uno de estos análisis, lo que posibilitará determinar si se descarta o se mantiene la hipótesis nula.

- **Prueba de Hipótesis:** Plataforma Virtual (Uso: Antes VS Después)
	- **Hipótesis nula (***H0***)**
		- *H*<sup>0</sup>*:*  $\mu_A = \mu_D$

El promedio de las valoraciones del test antes del uso de la plataforma **es igual** al promedio de las valoraciones del test después del uso de la plataforma.

## • **Hipótesis alternativa (***H1***)**

*H<sub>1</sub>*:  $\mu_A \neq \mu_D$ 

El promedio de las valoraciones del test antes del uso de la plataforma es significativamente **distinto** al promedio de las valoraciones del test después del uso de la plataforma.

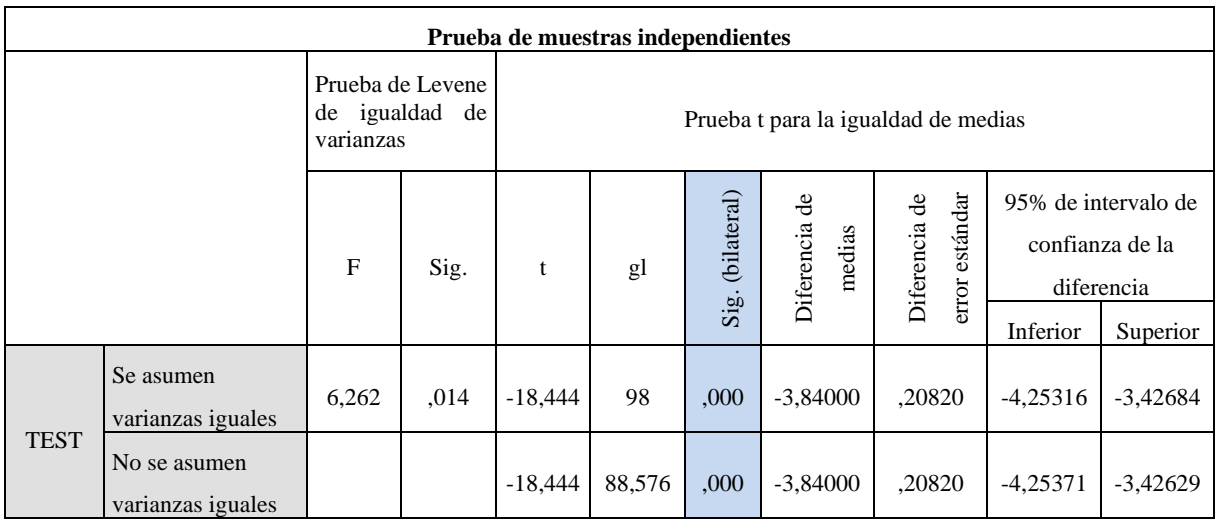

**Tabla124-8:** Prueba de Hipótesis (T-Student) del Promedio de las valoraciones del test antes del uso de la plataforma y promedio de las valoraciones del test después del uso de la plataforma

**Realizado por:** Alcívar, 2023.

## • **Regla de decisión para determinar la hipótesis:**

- Si el  $p valor < 0.05$ , se rechaza  $H_0$  y se acepta  $H_1$
- Si el  $p valor \ge 0.05$ , se acepta  $H_0$  y se rechaza  $H_1$

**Interpretación:** Luego de efectuar la prueba de T-Student en este análisis, se constata que el valor de significancia obtenido es de 0, lo que denota que el p-valor es inferior a 0.05. En consecuencia, se opta por rechazar la hipótesis nula y se respalda la hipótesis alterna. Por lo que se concluye que con un nivel de confianza del 95%, se determina que existe una diferencia significativa entre los medios del antes y después de usar la plataforma virtual. Estos resultados apuntan a la conclusión de que la introducción de una plataforma virtual como herramienta de apoyo al aprendizaje autónomo de sistemas radiantes de telecomunicaciones constituye un recurso sumamente beneficioso para los estudiantes de ingeniería. Dicho recurso facilita significativamente la aceleración de su proceso de aprendizaje en estas áreas de estudio, lo que, en última instancia, contribuye de manera concreta al desarrollo de competencias especializadas y al fortalecimiento de sus habilidades en un campo de conocimiento crucial para su formación académica.

### **Diagrama de caja**

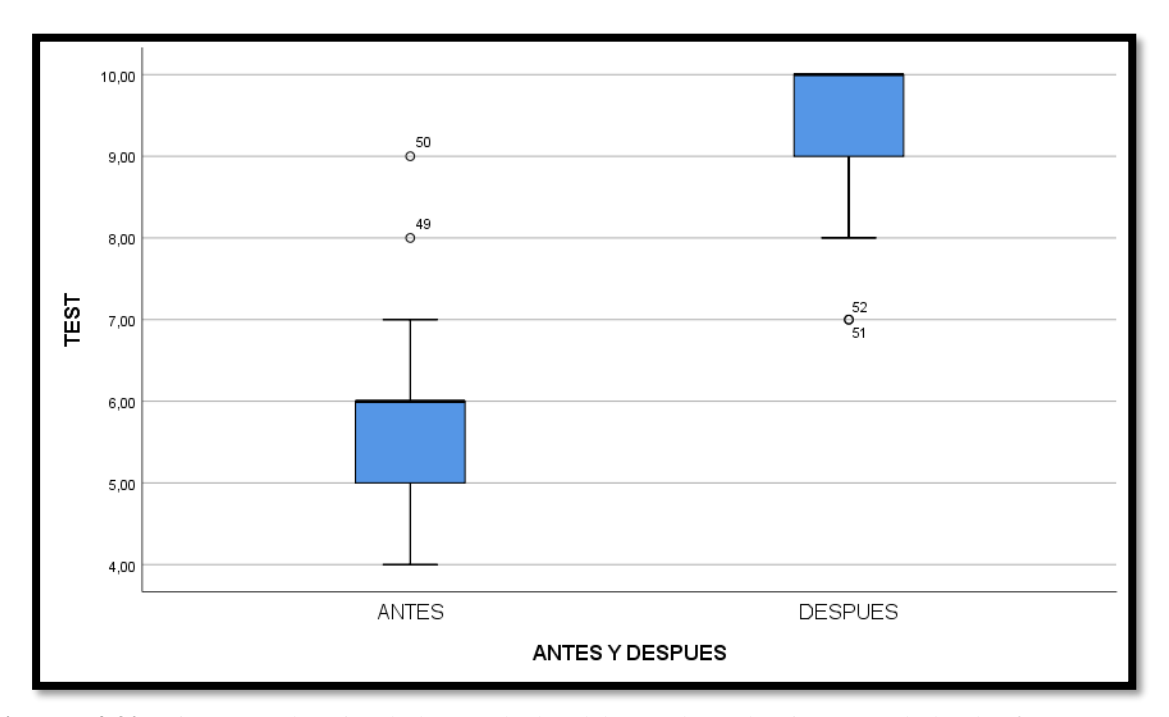

**Figura484-30**: Diagramas de cajas de los resultados del Test de evaluación (Uso de la plataforma: antes VS después).

**Realizado por:** Alcívar, 2023.

**Interpretación:** En los diagramas de cajas presentados, se evidencia una variación significativa de los resultados de la evaluación antes y después de la adopción de la plataforma virtual. En el análisis de los resultados previos a la implementación de la plataforma, se aprecia en el diagrama de caja que la mayoría de los estudiantes evaluados obtuvieron calificaciones en el rango de 5 a 6 puntos, en una escala de 10 puntos como nota máxima. Además, en esta evaluación se registraron pocos valores atípicos, lo que significa que un reducido número de estudiantes alcanzaron calificaciones sobresalientes de 8 a 10 puntos, con una calificación mínima de 4 puntos. Por otro lado, en cuanto a los resultados obtenidos después de la adopción de la plataforma virtual, dichos resultados se destacan positivamente. Como se observa en el diagrama de caja correspondiente (después), la mayoría de los estudiantes lograron calificaciones sobresalientes, estas calificaciones oscilan entre los 9 y 10 puntos, también, en estos resultados se obtuvieron algunas calificaciones bajas como 7 puntos. En conclusión, se determina que la mayoría de los estudiantes de octavo semestre que utilizaron la plataforma virtual como apoyo para el aprendizaje autónomo de sistemas radiantes de telecomunicaciones, experimentaron mejoras significativas en sus resultados de aprendizaje, obteniendo calificaciones superiores a 9 puntos. Por lo tanto, estos resultados respaldan la eficacia de la plataforma virtual en el proceso de enseñanza-aprendizaje en los sistemas radiantes de

telecomunicaciones.

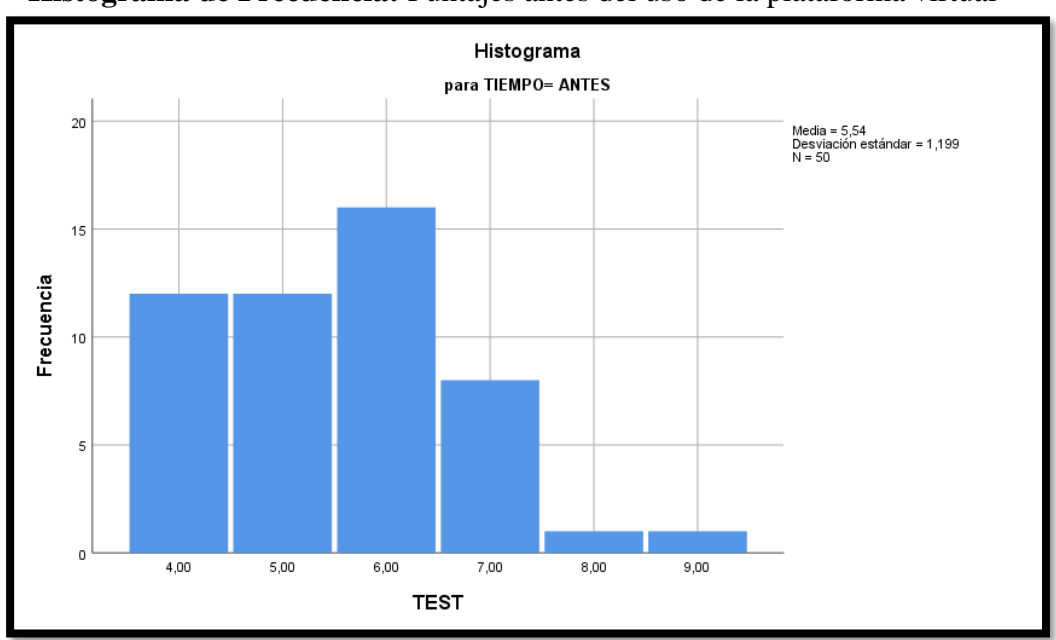

### **Histogramas de Frecuencia**

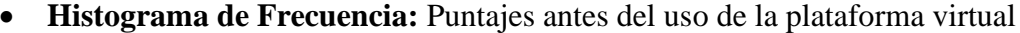

**Figura494-31:** Histograma de frecuencia de los resultados del Test de evaluación (antes del uso de la plataforma). **Realizado por:** Alcívar, 2023.

**Interpretación:** Los resultados obtenidos con respecto al histograma de frecuencia de la evaluación de los estudiantes en temas de sistemas radiantes de telecomunicaciones sin el uso de la plataforma virtual, nos indica que la mayoría de los estudiantes evaluados obtuvieron una calificación de 6, 4 y 5 puntos, esto quiere decir que los estudiantes que fueron evaluados sin el uso de la plataforma, obtienen resultados bajos y regulares, lo cual da a entender, que es necesario implementar una plataforma virtual que ayude a los estudiantes de ingeniería en el aprendizaje de temas de sistemas radiantes de telecomunicaciones, Por otra parte, en el mismo histograma de frecuencia, se visualiza que existen dos estudiantes que obtuvieron resultados sobresalientes en dicha evaluación, por lo cual, se procedió a indagar sobre sus resultados obtenidos, y se determinó que los estudiantes con buenas calificaciones ya tenían conocimientos previos en temas de sistemas radiantes de telecomunicaciones. Como tal, estos resultados obtenidos determinan que para mejorar el aprendizaje en temas como los sistemas radiantes de telecomunicaciones es necesario implementar un método o herramienta de aprendizaje, en este caso se ve la necesidad de implementar una plataforma virtual como apoyo para el aprendizaje autónomo de sistemas radiantes de telecomunicaciones.

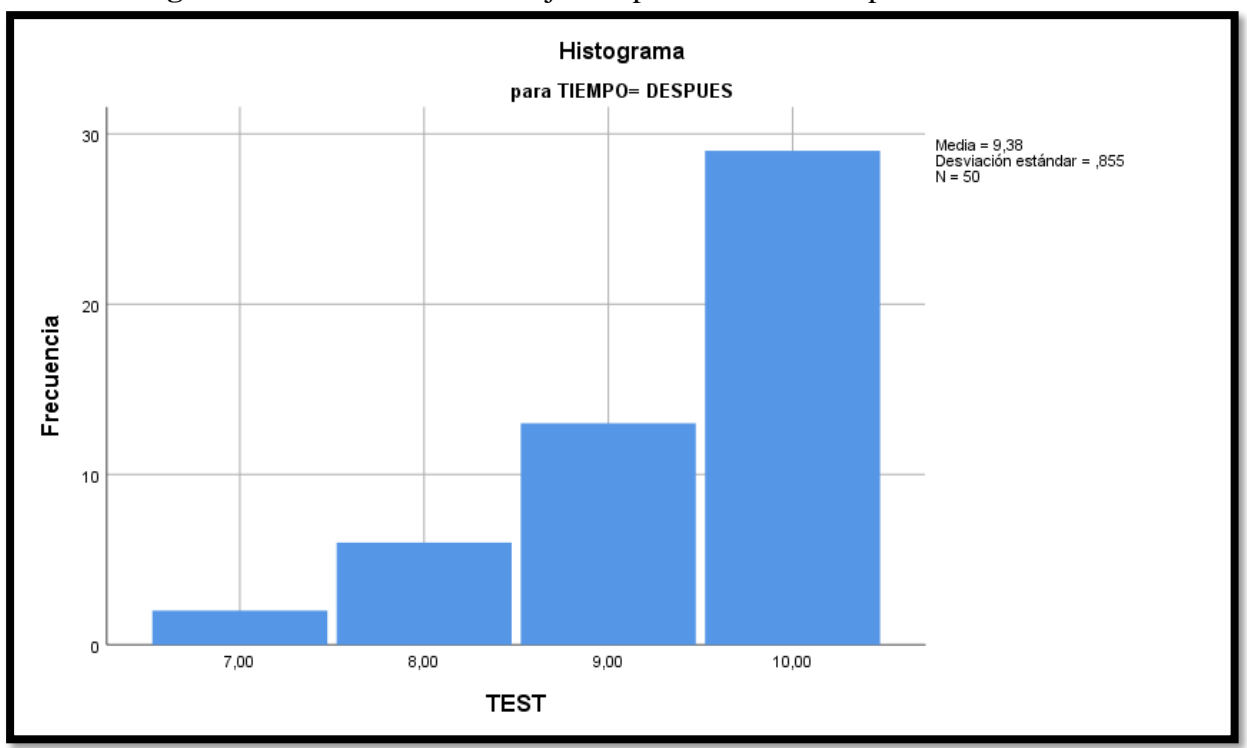

## • **Histograma de Frecuencia:** Puntajes después del uso de la plataforma virtual

**Figura504-32**: Histograma de frecuencia de los resultados del Test de evaluación (después del uso de la plataforma).

**Realizado por:** Alcívar, 2023.

**Interpretación:** Los resultados del análisis del histograma de frecuencia que evalúa el desempeño de los estudiantes en el ámbito de sistemas radiantes de telecomunicaciones, considerando el uso de la plataforma virtual, arrojan importantes resultados. En este sentido, se destaca que la mayoría de los estudiantes evaluados alcanzaron calificaciones sobresalientes, situándose en el rango de 9 a 10 puntos. Estos resultados indican claramente que los estudiantes que participaron en la evaluación con el uso de la plataforma virtual demostraron un alto rendimiento. Este hecho enmarca la contribución positiva de la implementación de esta plataforma virtual en el proceso de aprendizaje de los estudiantes de ingeniería en los temas de sistemas radiantes de telecomunicaciones.

En el mismo histograma de frecuencia, se visualiza la presencia de dos estudiantes que obtuvieron calificaciones más bajas, específicamente 7 puntos. Para profundizar en esta situación, se llevó a cabo una investigación detallada sobre los resultados de estos estudiantes, lo que permitió identificar que carecían de conocimientos previos en el campo de sistemas radiantes de telecomunicaciones. Como tal, es fundamental destacar que, aunque la calificación mínima obtenida fue de 7 puntos, esta no se considera baja desde una perspectiva académica. En consecuencia, los resultados obtenidos respaldan la noción de que la plataforma virtual implementada ha sido efectiva en la mejora del rendimiento de los estudiantes en el aprendizaje de temas relacionados con sistemas radiantes de telecomunicaciones. Estos resultados validan la utilidad de esta herramienta tecnológica en el entorno educativo.

## **CAPÍTULO VI**

## **CONCLUSIONES Y RECOMENDACIONES**

### **6.1. Conclusiones**

La realización del presente proyecto comprendió los siguientes hallazgos contrastados según las bases indicadas en los objetivos específicos, los justifican la relación con el diseño e implementación de la plataforma virtual de aprendizaje autónomo para la Universidad Nacional de Chimborazo:

- En el presente proyecto de investigación, se diseñó e implemento una plataforma virtual de aprendizaje autónomo para la Universidad Nacional de Chimborazo, donde se identificó e implemento la metodología Iconix, para el desarrollo de la plataforma virtual. La elección de la metodología Iconix se justificó por su capacidad para gestionar eficazmente la información, estableciendo formatos de compartimento de información en formato audiovisual, lo que contribuyó a una experiencia de aprendizaje más enriquecedora y accesible. Además, en la implementación de esta metodología, se tuvo en cuenta los criterios de diseño CAD del software CTS Studio, que proporciono un enfoque técnico que garantizo la calidad y la eficiencia en el desarrollo de la plataforma. Este enfoque metodológico y técnico se aplicó para obtener una plataforma virtual de aprendizaje autónomo de alto nivel, lo que representa un avance significativo en el ámbito educativo de la universidad.
- La aplicación virtual desarrollada permitió la observación y medición de parámetros clave en el proceso de elaboración de antenas. Los módulos de clases y material didáctico, previamente evaluados, sirvieron como base de conocimiento sólido para los usuarios. La plataforma fue administrada por tutores expertos que supervisaron su funcionamiento. La evaluación a través de un cuestionario aleatorio de 20 preguntas aseguró la fijación de conceptos esenciales en telecomunicaciones y sistemas radiales. La interactividad mediante selección y arrastre de figuras facilitó este aprendizaje. En conclusión, la aplicación virtual desarrollada constituye una herramienta efectiva para la enseñanza y evaluación de conocimientos clave en el campo de las telecomunicaciones.
- El manual digital desarrollado constituye una guía efectiva para apoyar el aprendizaje de usuarios nuevos y existentes en el uso de la aplicación de capacitación en el área de antenas. Su estructura permite orientar paso a paso en el proceso de aprendizaje autónomo. El manual sirve tanto para la incorporación de nuevos usuarios como para resolver dudas de quiénes ya utilizan la plataforma. En conclusión, el manual elaborado representa una herramienta de soporte valiosa que facilita y estandariza la capacitación en el campo de las antenas a través de la aplicación virtual desarrollada.
- Finalmente, fueron obtenidos los diferentes parámetros característicos de las antenas mediante el uso del software de simulación CST Studio para poder ser visualizados a través de la plataforma y dispositivos móviles, desde la aplicación virtual desarrollada. En dicha simulación, fueron expuestos los diferentes elementos claves para el ensamblaje técnico y corrida de la simulación de productos dispuestos a diseño, tales como: parámetros geométricos de diámetro de la antena, radio, longitud, gap y material de constitución. También fueron demostrados los cálculos y formulaciones técnicas, frecuencia, patrón de radiación, impedancia de alimentación energética, entre otros.

## **6.2. Recomendaciones**

- Se recomienda extender la variedad de recursos de aprendizaje disponibles en la plataforma. Además de las clases, material didáctico y pruebas, se puede considerar la inclusión de actividades de tipo puzle, simulaciones interactivas, laboratorios virtuales y recursos multimedia que estén enfocados a los sistemas radiantes de telecomunicaciones. La diversificación de los recursos de la plataforma virtual, puede ayudar a mantener el interés de los estudiantes en el uso de la plataforma.
- Se recomienda diseñar e implementación de un plan de evaluación a largo plazo para medir el impacto y el rendimiento de la plataforma virtual. Además, se aconseja llevar a cabo encuestas periódicas dirigidas a los usuarios, especialmente los estudiantes que hacen uso de la plataforma virtual. Estas encuestas deben estar diseñadas estratégicamente para recopilar información sobre la experiencia de los usuarios, su grado de satisfacción y sus necesidades específicas que permitan evaluar el nivel de satisfacción y usabilidad del usuario. Estos procedimientos contribuirán a la identificación de áreas de mejora y asegurarán que la plataforma cumpla de manera efectiva con sus objetivos de funcionamiento.
- También se sugiere considerar la posibilidad de implementar herramientas de interacción en tiempo real, como videoconferencias o chats en vivo, en la plataforma virtual. Esto permitirá a los estudiantes interactuar con instructores y compañeros de clase, y su vez, fortalecerá el aprendizaje autónomo de los estudiantes al utilizar herramientas de interacción en tiempo real.
- Por último, se recomienda implementar un sistema de seguimiento y análisis de datos en tiempo real en la plataforma. Esto ayudará a recolectar información detallada sobre el progreso de los estudiantes, a su vez, permitirá identificar áreas de dificultad en la plataforma. De esta manera, se podrá personalizar el contenido de aprendizaje en función de las necesidades individuales de cada estudiante.

#### **REFERENCIAS**

- [1] R. Serna y H. Alvites, «Plataformas educativas: herramientas digitales de mediación de aprendizajes,» *Hamutay,* vol. 8, nº 3, pp. 66-74, 2021. [en línea]. Disponible: https://dialnet.unirioja.es/descarga/articulo/8260402.pdf.
- [2] H. López y H. Carmona, «El uso de las TIC y sus implicaciones en el rendimiento de los alumnos de bachillerato.,» *Education in the Knowledge Society,* vol. 18, nº 1, pp. 21-38, 2017. [en línea]. Disponible: https://www.redalyc.org/pdf/5355/535554765002.pdf.
- [3] M. Cuetos, L. Grijalbo, E. Argüeso, V. Escamilla y R. Ballesteros, «Potencialidades de las TIC y su papel fomentando la creatividad: percepciones del profesorado,» *RIED. Revista Iberoamericana de Educación a Distancia,* vol. 23, nº 2, pp. 290-306, 2020. [en línea]. Disponible: https://www.redalyc.org/journal/3314/331463171015/331463171015.pdf.
- [4] M. Ramos y L. Macahuachi, «Plataformas virtuales como herramientas de enseñanza,» *Dom. Cien,* vol. 7, nº 3, pp. 1080-1098, 2021. [en línea]. Disponible: https://dialnet.unirioja.es/descarga/articulo/8229710.pdf.
- [5] C. Canova y L. Pecker, «Características del aprendizaje autónomo en estudiantes de kinesiología de una institución de educación superior de Buenos Aires,» *Investigación en Enfermería: Imagen y Desarrollo,* vol. 21, nº 2, pp. 1-9, 2019. [en línea]. Disponible: https://www.redalyc.org/journal/1452/145274734006/html/.
- [6] Y. Jiménez, J. Hernández y E. Rodríguez, «Educación en línea y evaluación del aprendizaje: de lo presencial a lo virtual,» *Ride,* vol. 12, nº 23, p. e259, 2021.
- [7] L. Pajuelo, «Los mejores eReaders de 2021,» *Educación 3.0,* 2021.
- [8] G. Vargas, «Diseño y gestión de entornos virtuales de aprendizaje,» *Educación Médica Contínua,*  vol. 62, nº 01, pp. 80-87, 2021.
- [9] E. Rivadeneira y R. Silva, «Aprendizaje basado en la investigación en el trabajo autònomo y en equipo,» *Negotium,* vol. 13, nº 38, pp. 5-16, 2017.[en línea]. Disponible: https://www.redalyc.org/pdf/782/78253678001.pdf.
- [10 M. Maldonado, D. Aguinaga, J. Nieto, F. Fonseca, L. Shardin y V. Cadenillas, «Estrategias de  $\mathbf{I}$ aprendizaje para el desarrollo de la autonomía de los estudiantes de secundaria,» *Propósitos y Representaciones,* vol. 7, nº 2, pp. 415-439, 2019. [en línea]. Disponible: http://www.scielo.org.pe/pdf/pyr/v7n2/a16v7n2.pdf.
- [11 L. Covarrubias, «Educación a distancia: transformación de los aprendizajes,» *Telos,* vol. 23, nº ] 11, pp. 1-10, 2021. [en línea]. Disponible: https://www.redalyc.org/journal/993/99365404012/99365404012.pdf.
- [12 Semana, «¿La educación superior evoluciona o se reinventa?,» 17 04 2021. [En línea]. Available: ] https://www.semana.com/educacion/articulo/la-educacion-superior-evoluciona-o-se-reinventaaqui-le-contamos/202100/.
- [13 E. Carmona y E. Rodríguez, «Buenas prácticas en la educación superior virtual a partir de  $\mathbf{I}$ especificaciones de,» *Sophia,* vol. 13, nº 1, pp. 13-26, 2017. [en línea]. Disponible: http://www.scielo.org.co/pdf/sph/v13n1/v13n1a03.pdf.
- [14 N. Barrientos, V. Yáñez, E. Barrueto y C. Aparicio , «Análisis sobre la educación virtual, impactos  $\mathbf{1}$ en el proceso formativo y principales tendencias,» *Universidad de Zulia,* vol. XXVIII, nº 4, pp. 1- 6, 2022. [en línea]. Disponible: https://www.redalyc.org/journal/280/28073811035/html/.
- [15 E. Díaz, W. Marín, R. Meleán y J. Ausejo, «Enseñanza virtual en tiempos de pandemia: Estudio  $\mathbf{I}$ en universidades públicas del Perú,» *Revista de Ciencias Sociales,* vol. XXVII, nº 3, pp. 431-443, 2021.
- [16 M. Ramírez, «Implementación de estrategias de Rapid E-Learning ante la pandemia,» *Dilemas*   $\mathbf{1}$ *contemp. educ. política valores,* vol. IX, nº 1, pp. 1-27, 2021. [en línea]. Disponible: https://www.scielo.org.mx/pdf/dilemas/v9n1/2007-7890-dilemas-9-01-00041.pdf.
- [17 REDEM, «Prevén un incremento anual del 7,6% para el mercado del e-learning hasta 2020,» 12
- $\mathbf{I}$ 10 2019. [En línea]. Available: https://www.redem.org/preven-un-incremento-anual-del-76-parael-mercado-del-e-learning-hasta-2020/.
- [18 H. Chávez y L. Gutiérrez, «Aula virtual como apoyo al aprendizaje e investigación en la Facultad
- ] de Letras de la UNMSM,» *Revista Científica UISRAEL,* vol. 5, nº 3, pp. 1-26, 2018. [en línea]. Disponible: http://scielo.senescyt.gob.ec/pdf/rcuisrael/v5n3/2631-2786-rcuisrael-5-03- 00083.pdf.
- [19 EDUCABLOGS, «Las TIC en la educación, nueva forma de aprendizaje,» 26 01 2021. [En línea]. ] Available: https://habvaco.com.mx/las-tic-en-la-educacion-nueva-forma-de-aprendizaje/.
- [20 M. García, J. Reyes y G. Godínez, «Las Tic en la educación superior, innovaciones y retos,»
- $\mathbf{I}$ *RICSH Revista Iberoamericana de las Ciencias Sociales y Humanísticas,* vol. 8, nº 12, pp. 1-19, 2017. [en línea]. Disponible: https://www.redalyc.org/pdf/5039/503954320013.pdf.
- [21 J. Cuantindioy, L. González, J. Muñoz y I. Díaz, «Plataformas virtuales de aprendizaje: Análisis  $\mathbf{1}$ desde su adaptación a estilos de aprendizaje,» *Revista Venezolana de Gerencia,* vol. 2, pp. 1-12, 2019. **If the absolute** entity contains a linear linear extension of the Disponible: https://www.redalyc.org/journal/290/29063446026/29063446026.pdf.
- [22 S. Pongratz, «Introducción a las medidas en Sistemas Radiantes: Análisis de Cables y Antenas,» ] Anritsu EMEA., 2018. [en línea]. Disponible: https://www.redeweb.com/\_txt/639/70.pdf.
- [23 M. Cevallos, «Curso de sistemas radiantes,» Escuela Politécnica Nacional, Quito, Ecuador, 2019.  $\mathbf{I}$ [en línea]. Disponible:

https://bibdigital.epn.edu.ec/bitstream/15000/10014/2/SISTEMAS%20RADIANTES2.pdf.

[24 R. Canga, «Antenas,» Curso de Iniciación de las Telecomunicaciones, 2021. [en línea].  $\mathbf{I}$ Disponible:

http://serbal.pntic.mec.es/srug0007/archivos/radiocomunicaciones/2%20ANTENAS/5%20Anten as.pdf.pdf.

- [25 ULPG, ] «TEMA 2: Antenas,» UHF, 2020. [en línea]. Disponible: https://www2.ulpgc.es/hege/almacen/download/29/29329/transparenciasdeantenas.pdf.
- [26 S. Rocha, «Metodología para el diseño y construcción de antenas de microcinta en la Banda  $\mathbf{1}$ WiMAX a 3.5 GHz,» Tesis de Mestría, Instituto Politécnico Nacional, Tijuana, México, 2017. [en línea]. Disponible: https://tesis.ipn.mx/bitstream/handle/123456789/709/Buenrostro%20Rocha.pdf?sequence=1&is Allowed=y.
- [27 H. Bermudez, S. Botero y M. Gómez, «Construcción y evaluación de un dipolo en la banda de 2.4 ] GHz utilizando tecnología de microcintas,» *Scientia et Technica,* vol. XVI, nº 44, 2010. [en línea]. Disponible: https://dialnet.unirioja.es/descarga/articulo/4548641.pdf.
- [28 «Diseño de una antena dipolo magneto eléctrica para ondas milinètricas en 5g,» Tesis de Pregrado,
- $\mathbf{1}$ Universidad Politècnica Salesiana, Quito, Ecuador, 2020. [en línea]. Disponible: https://dspace.ups.edu.ec/bitstream/123456789/18871/1/UPS%20-%20TTS028.pdf.
- [29 C. Cisneros, «Análisis y diseño de antenas dipolo y parche para aplicaciones implatadas en el  $\mathbf{1}$ cuerpo humano,» Tesis de Pregrado, Universitat Autónoma de Barcelona, Barcelona, España, 2012. [en línea]. Disponible: https://ddd.uab.cat/pub/trerecpro/2012/hdl\_2072\_212765/PFC\_CarlosCisnerosGonzalez.pdf.
- [30 C. Guillén, «Implementación de una antena patch rectangular con polarización circular a 1,2 GHz
- ] para un laboratorio de microondas y antenas de bajo costo,» Tesis de Pregrado, Universidad Tecnológica Israel, Quito, Ecuador, 2020.
- [31 Á. Morso, «Diseño, construcción y medida de prototipos docentes de antenas: Las antenas ] dipolo,» Tesis de Pregrado, Universidad Politécnica de Madrid, Madrid, España, 2019. [en línea]. Disponible: https://oa.upm.es/56223/1/PFC\_ALVARO\_MORSO\_GRANERO\_2019.pdf.
- [32 Y. Carrasco, M. Arrebola y J. Encinar, «Desarrollo, análisis y diseño de antenas tipo reflectarray,» ] *Ingeniería Investigación y Tecnología,* vol. VI, nº 4, pp. 239-263, 2005. [en línea]. Disponible: https://www.scielo.org.mx/pdf/iit/v6n4/1405-7743-iit-6-04-239.pdf.
- [33 S. Pilco y J. Solórzano, «Diseño, análisis, simulación y construcción de antenas patch acopladas
- ] al módulo ADAR1000 en la banda X,» Tesis de Pregrado, Universidad de las Fuerzas Armadas ESPE, Quito, Ecuador, 2020. [en línea]. Disponible: http://repositorio.espe.edu.ec/xmlui/bitstream/handle/21000/23362/T-ESPE-044109.PDF?sequence=1&isAllowed=y.
- [34 J. Murillo, «Fundamentos de Radiación y Radiocomunicación,» Escuela Técnica Superior de ] Ingeniería. Universidad de Sevilla, Sevilla, España, 2013. [en línea]. Disponible: https://personal.us.es/murillo/docente/Libros/FundRadiacionyRadiocom.pdf.
- [35 R. Murphy, «Diseño, Modelado y Caracterización de Arreglo de Antenas Microstrip para  $\mathbf{I}$ Aplicaciones del Internet de las Cosas,» Tesis de Maestría. Instituto Nacional de Astrofísica, Óptica y Electrónica (INAOE), Puebla, México, 2019. [en línea]. Disponible: https://inaoe.repositorioinstitucional.mx/jspui/bitstream/1009/1793/1/OlanNKN.pdf.
- [36 Y. Rodriguez, Metodología de la investigación, Primera ed., Klik Soluciones educativas, 2020. ]
- [37 E. Reyes, Metodología de la investigación científica, Primera ed., Page publishing, Inc, 2022. ]
- [38 R. Avello , D. Palmero, S. Sánchez y M. Quintana, «Validación de instrumentos como garantía de ] la credibilidad en las investigaciones científicas,» *Revista Cubana de Medicina Militar,* vol. 48, nº 1, pp. 441-450, 2019.
- [39 L. Pereyra, Metodología de la Investigación, Kalik Soluciones Educativas, 2020.
- ]
- [40 L. Mucha, R. Chamorro, M. Oseda y R. Alania, «Evaluación de procedimientos empleados para  $\mathbf{I}$ determinar la población y muestra en trabajos de investigación de posgrado,» *Revista Desafíos,*  vol. 12, n<sup>o</sup> 1, pp. 44-51, 2021.
- [41 J. Arias y M. Covinos, Diseño y metodología de la investigación, Editorial Enfoques Consulting ] EIRL, 2021.
- [42 M. Labajos y C. Millán, «Aplicación web Móvil aplicando la metodología ICONIX, para la  $\mathbf{1}$ gestión de la información de casos de Covid-19 y Dengue en Moyobamba,» 2021.
**Encuestas a estudiantes**

**Anexo 1**

*Anexo de encuesta N° 1*

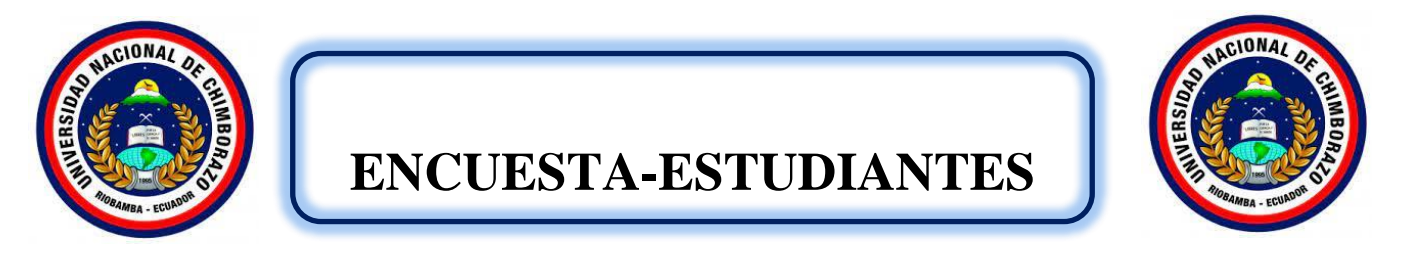

El presente instrumento dispone de un conjunto de planteamientos que buscan recolectar información para el trabajo de investigación titulado:

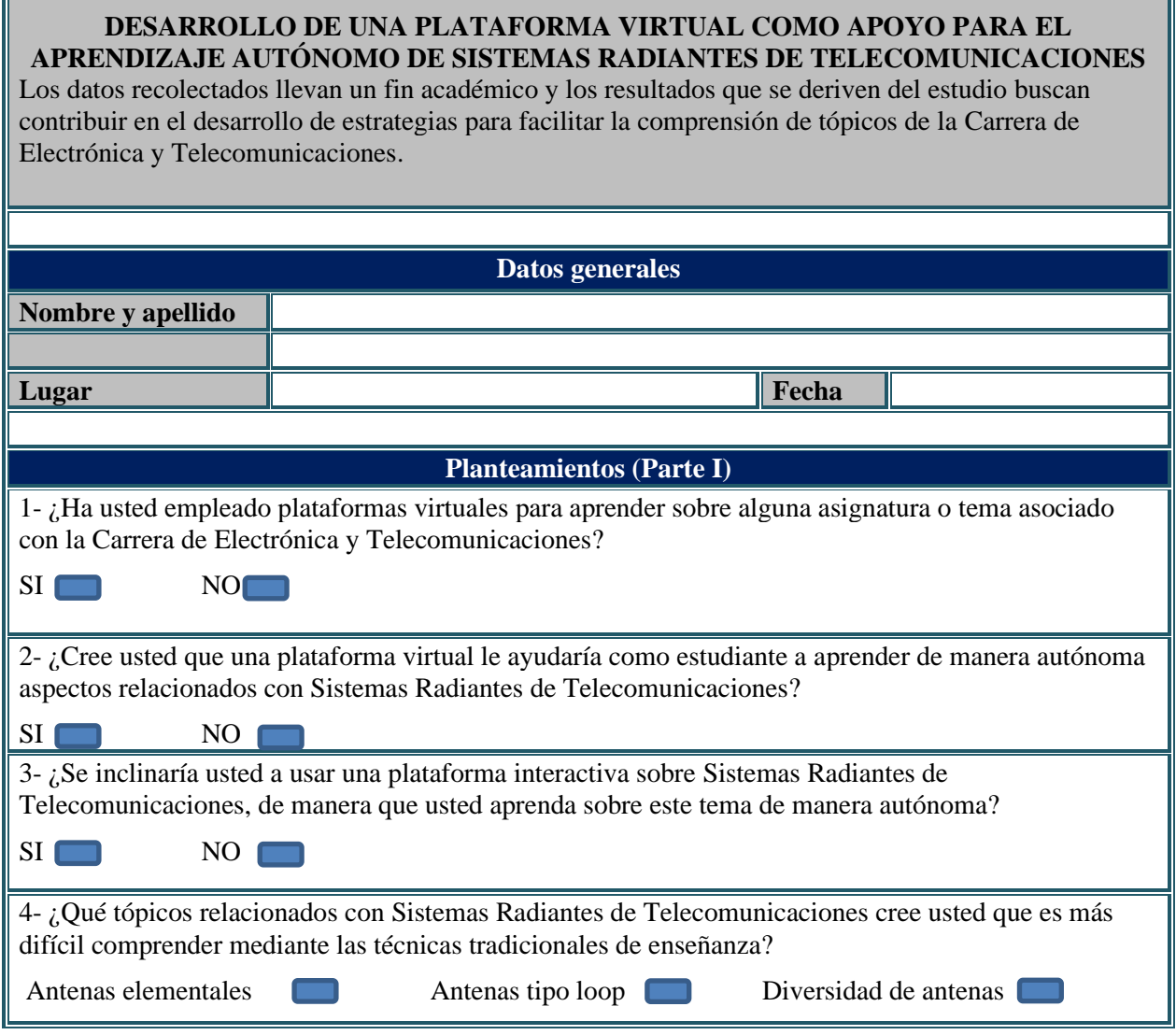

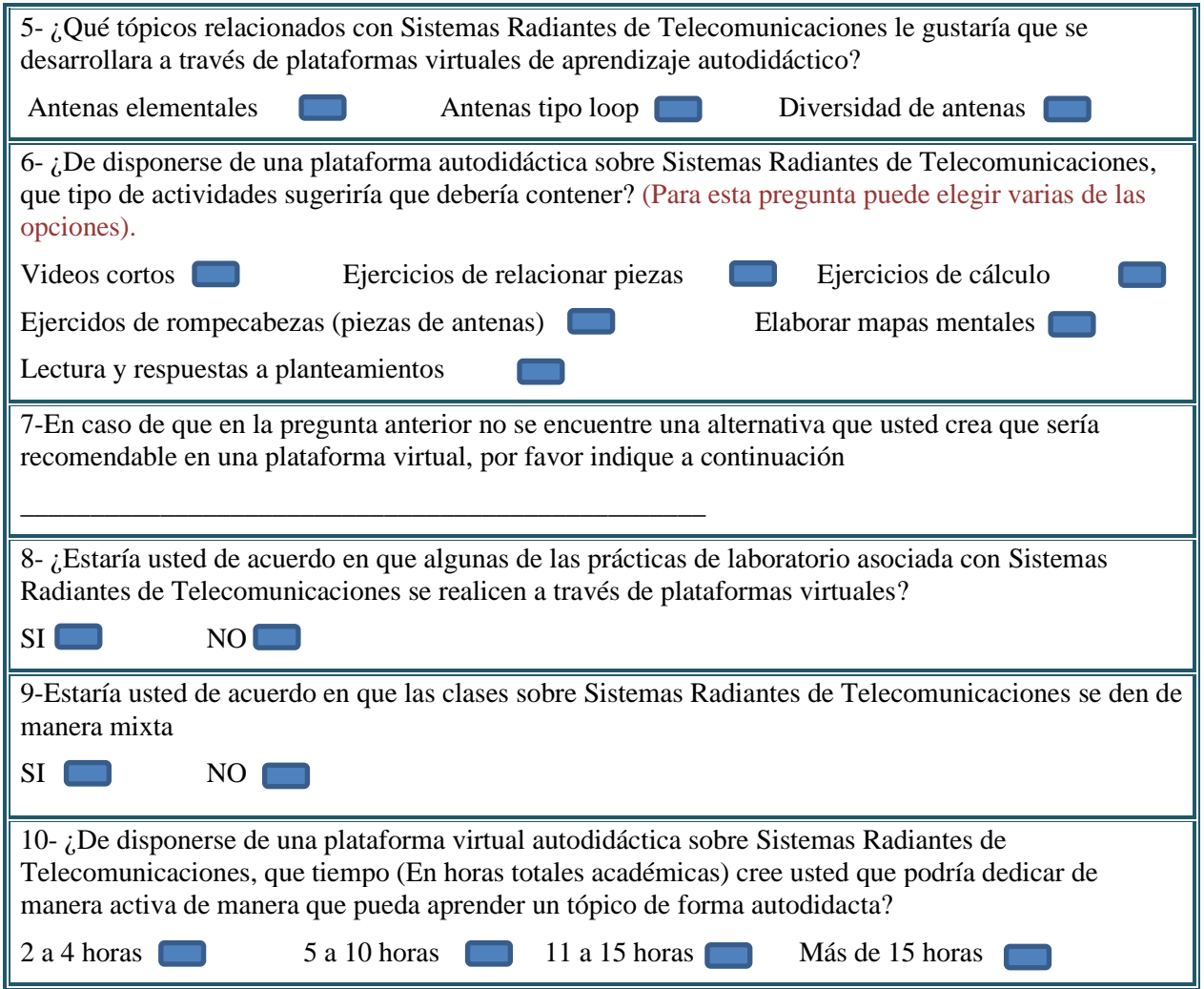

Nota. Elaboración propia.

*Anexo de encuesta realizada por estudiante N° 2*

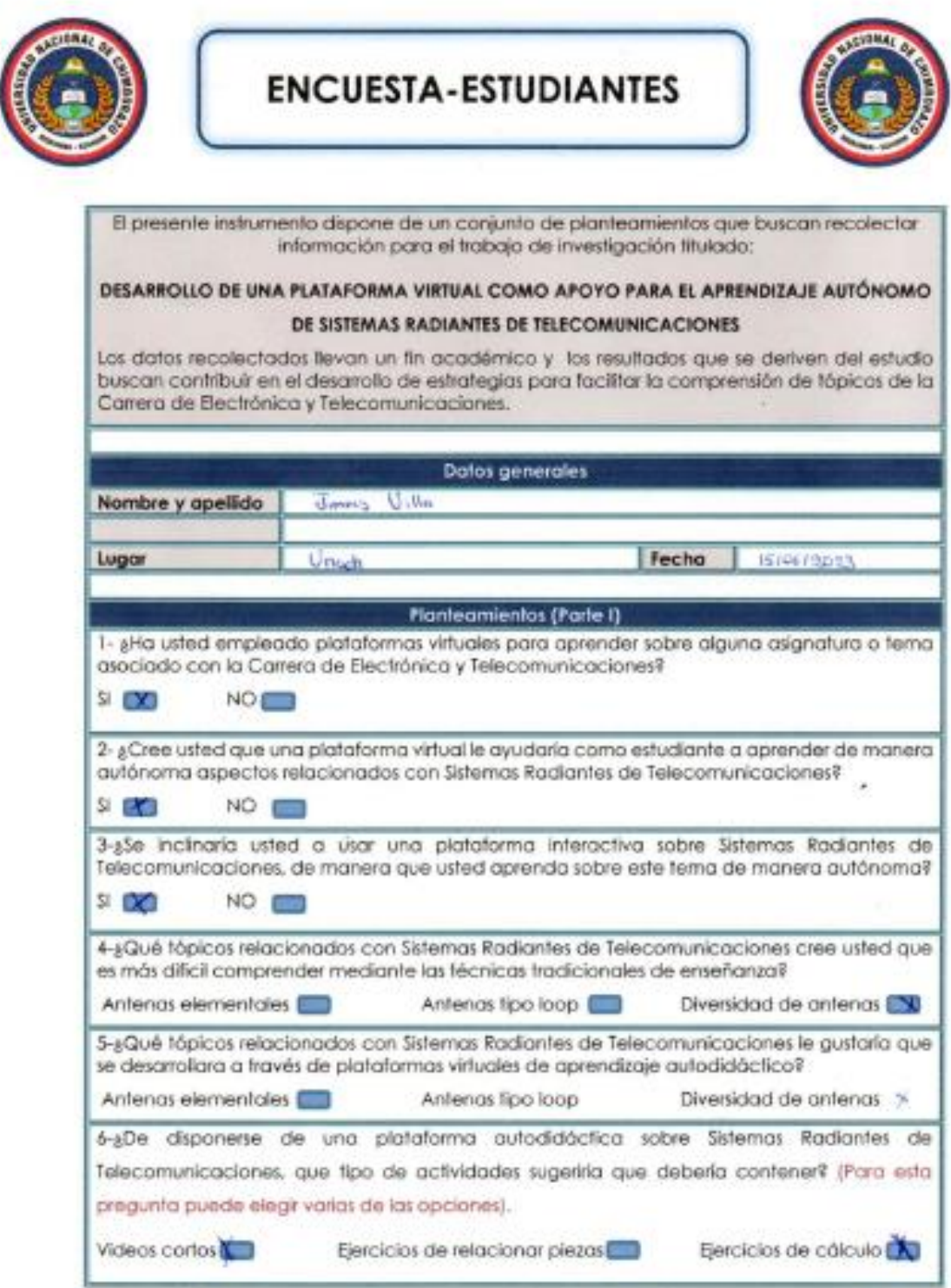

Nota. Elaboración propia.

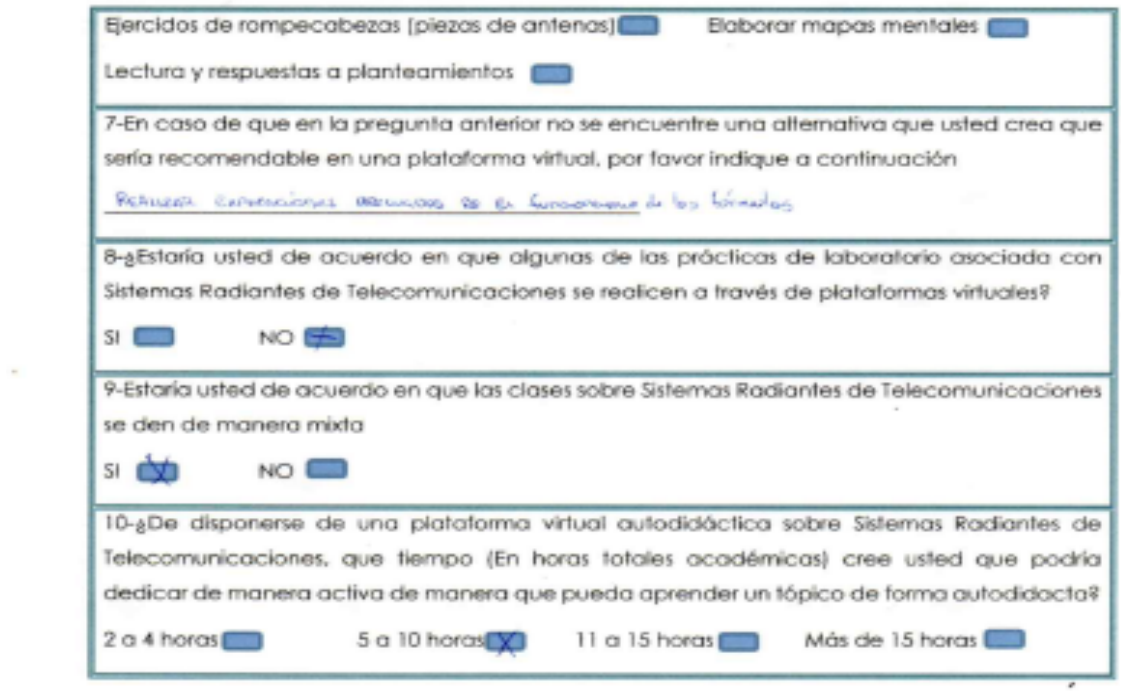

Nota. Elaboración propia.

*Anexo de test de estudiantes N° 3*

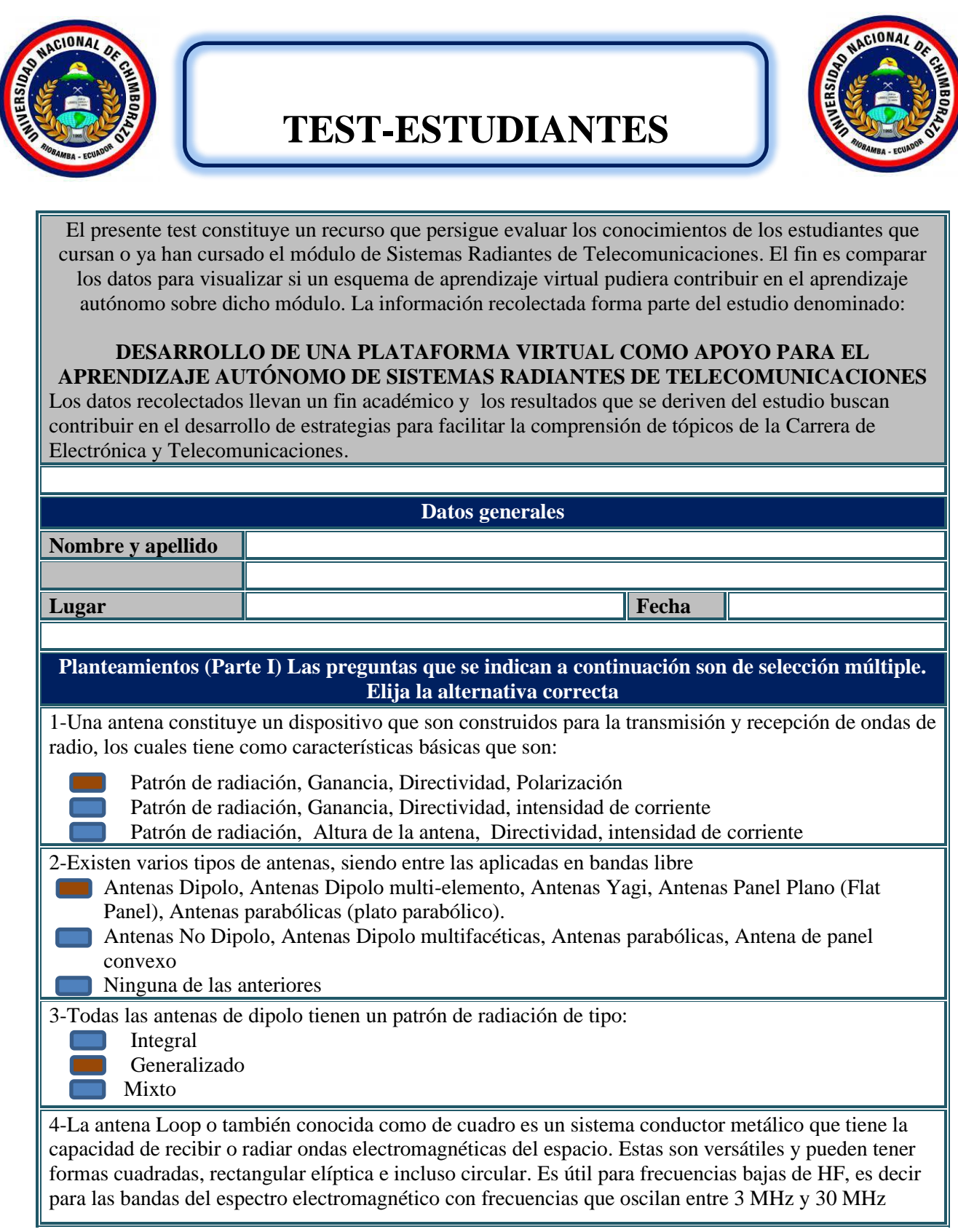

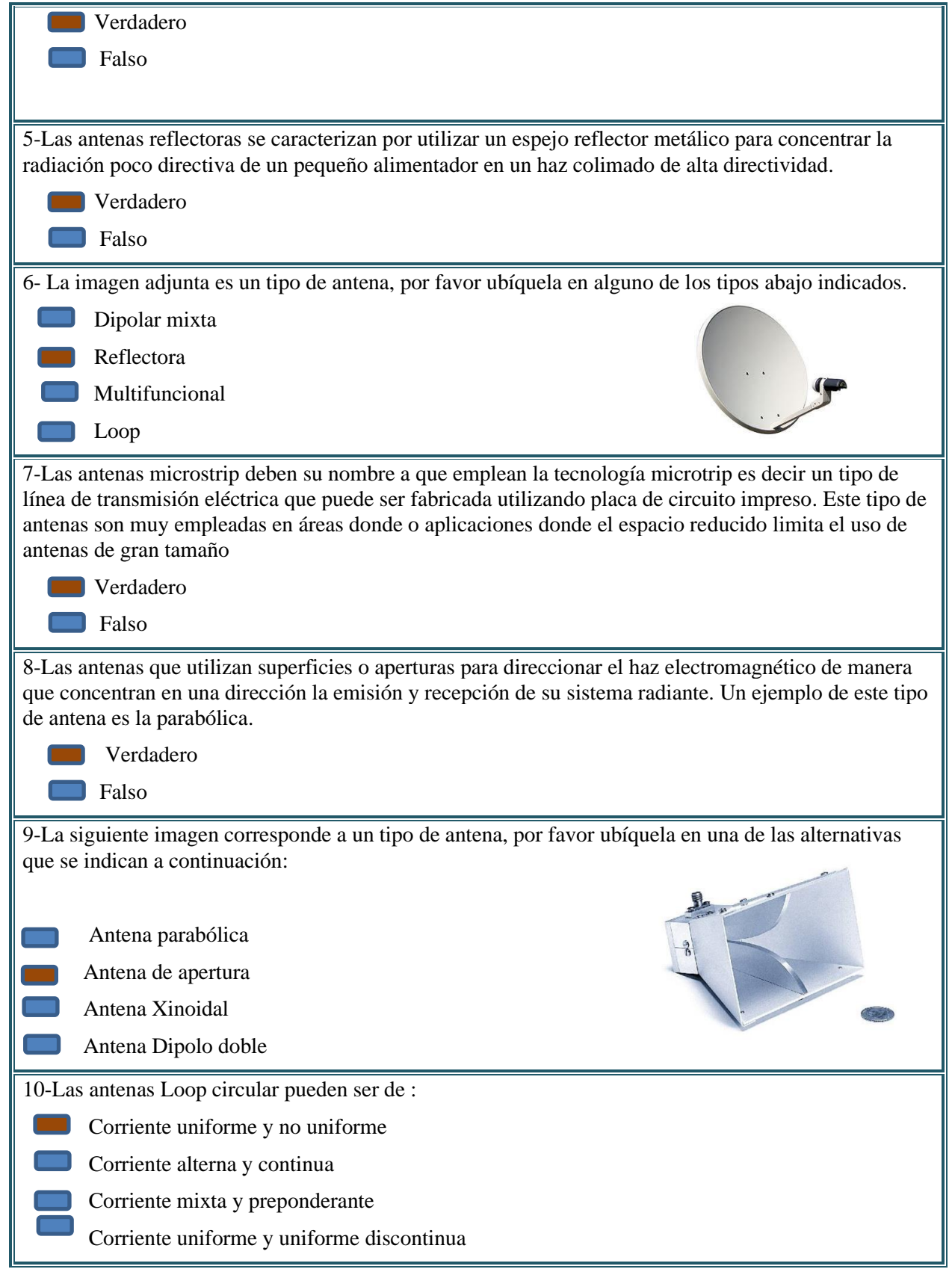

Nota. Elaboración propia.

*Anexo de test resuelto por estudiante N° 4*

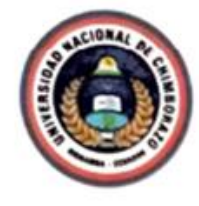

# **TEST-ESTUDIANTES**

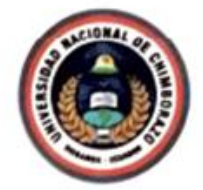

El presente test constituye un recurso que persigue evaluar los conocimientos de los estudiantes que cursan o ya han cursado el módulo de Sistemas Radiantes de Telecomunicaciones. El fin es comparar los datos para visualizar si un esquema de aprendizaje virtual pudiera contribuir en el aprendizaje autónomo sobre dicho módulo. La información recolectada forma parte del estudio denominado:

#### DESARROLLO DE UNA PLATAFORMA VIRTUAL COMO APOYO PARA EL APRENDIZAJE AUTÓNOMO DE SISTEMAS RADIANTES DE TELECOMUNICACIONES

Los datos recolectados llevan un fin académico y los resultados que se deriven del estudio buscan contribuir en el desarrollo de estrategias para facilitar la comprensión de tópicos de la Carrera de Electrónica y Telecomunicaciones.

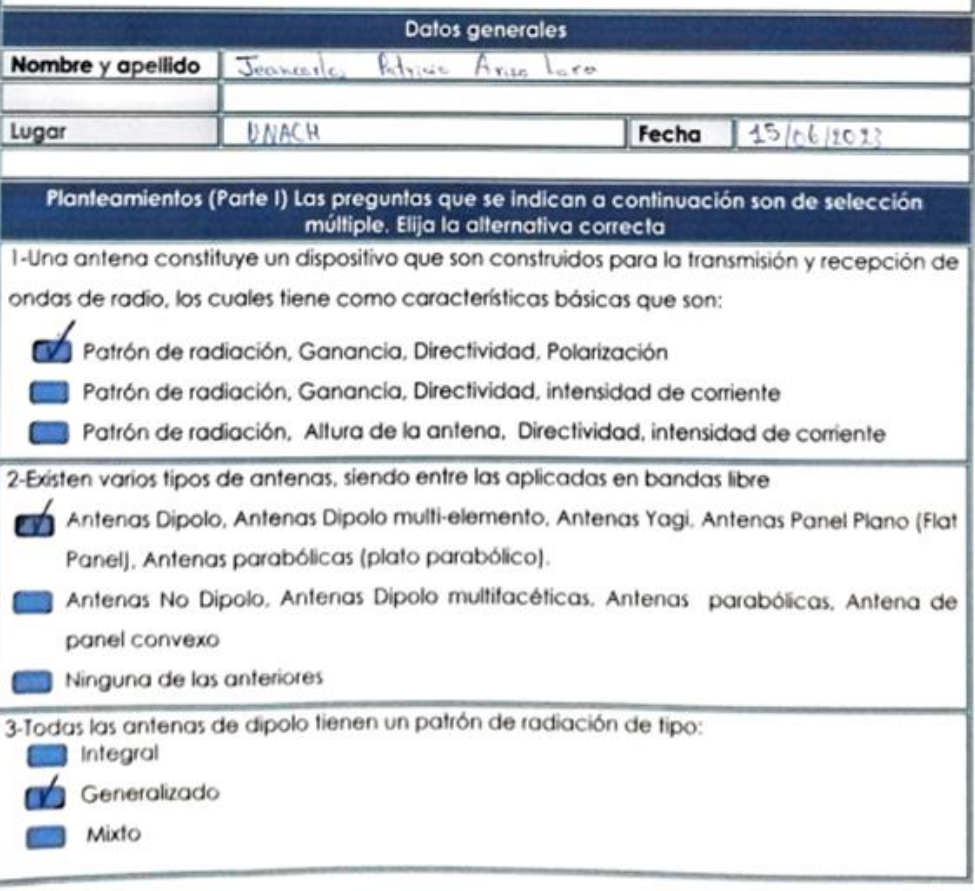

*Anexo de Test de estudiantes en google forms N° 5*

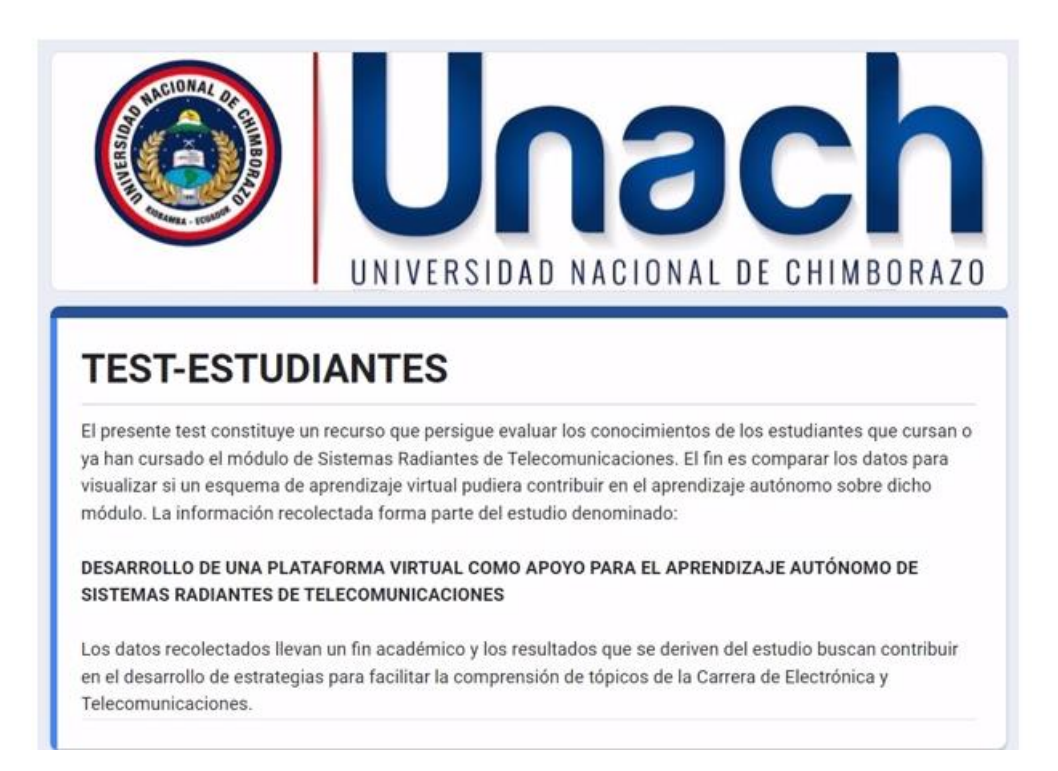

1.- Una antena constituye un dispositivo que son construidos para la transmisión y recepción de ondas de radio, los cuales tiene como características básicas:

50 respuestas

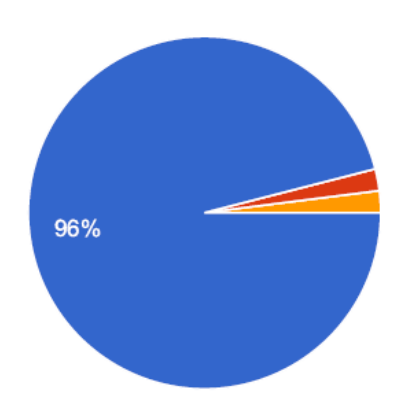

- Patrón de radiación, Ganancia, Directividad, Polarización
- Patrón de radiación, Ganancia, Directividad, intensidad de corriente
- Patrón de radiación, Altura de la antena, Directividad, intensidad de corriente

# 2.- Existen varios tipos de antenas, siendo entre las aplicadas en bandas libre

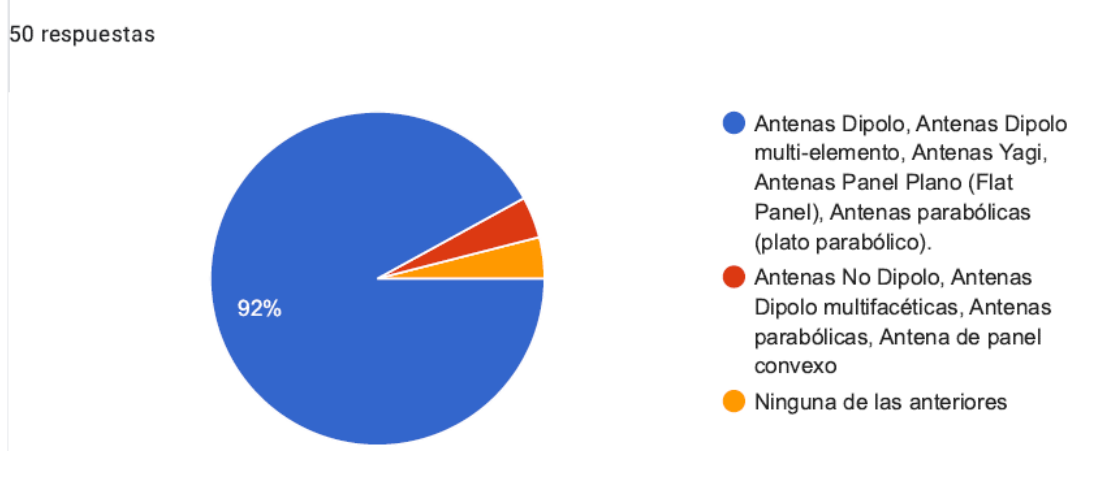

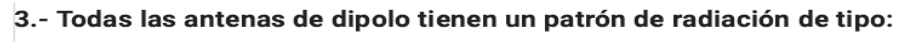

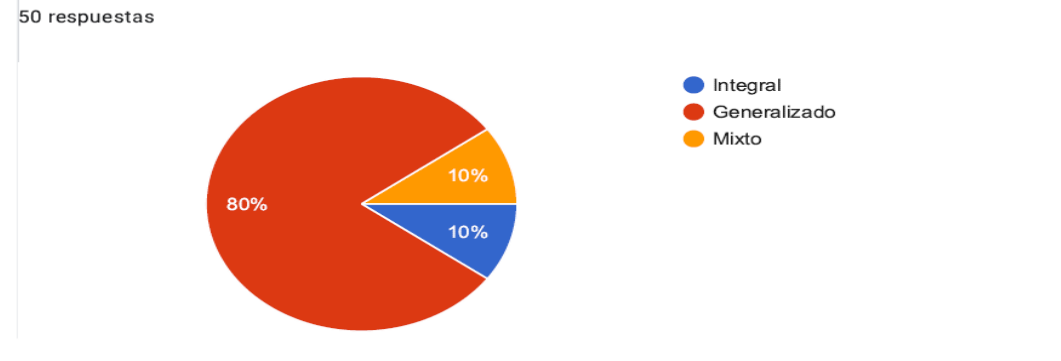

4.- La antena Loop o también conocida como de cuadro es un sistema conductor metálico que tiene la capacidad de recibir o radiar ondas electromagnéticas del espacio. Estas son versátiles y pueden tener formas cuadradas, rectangular elíptica e incluso circular. Es útil para frecuencias bajas de HF, es decir para las bandas del espectro electromagnético con frecuencias que oscilan entre 3 MHz y 30 MHz

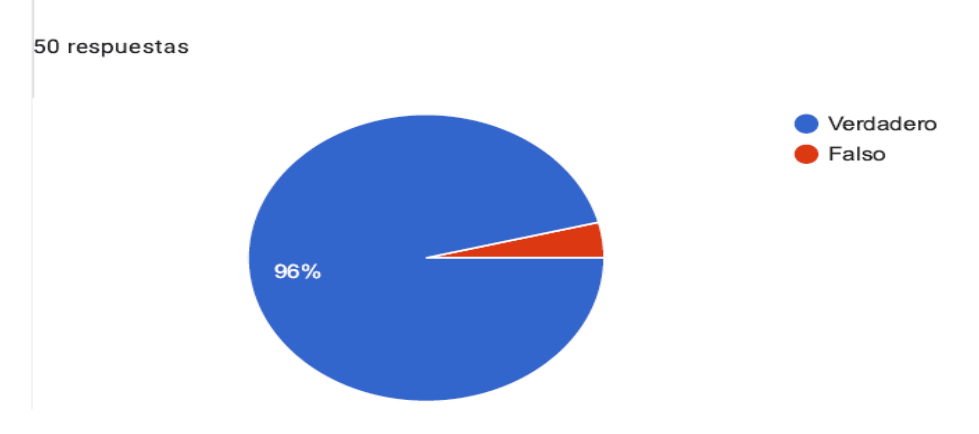

5.- Las antenas reflectoras se caracterizan por utilizar un espejo reflector metálico para concentrar la radiación poco directiva de un pequeño alimentador en un haz colimado de alta directividad.

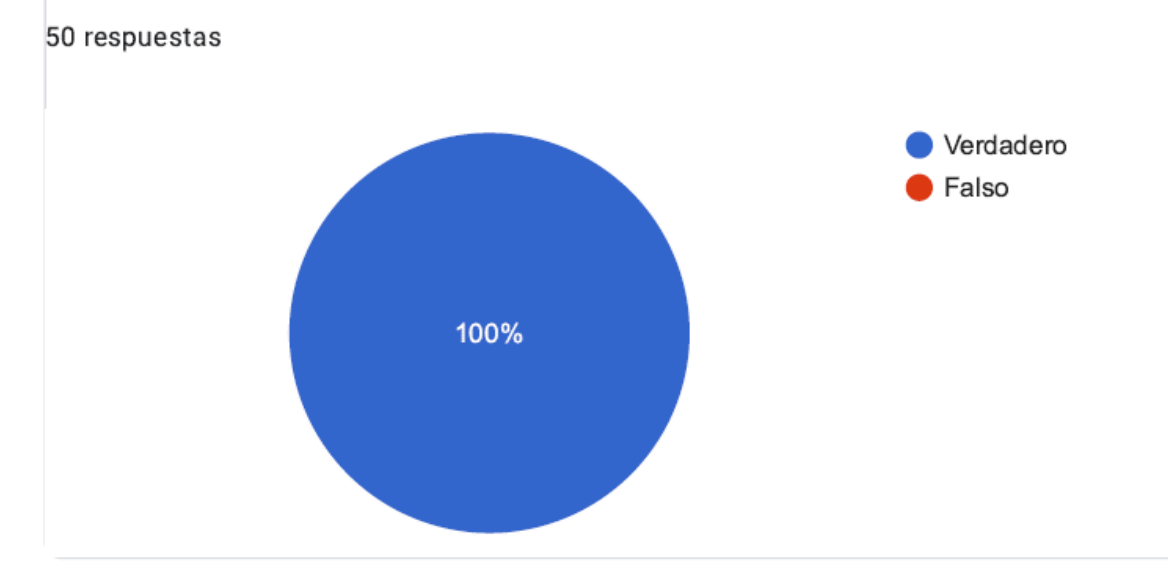

6.- La imagen adjunta es un tipo de antena, por favor ubíquela en alguno de los tipos abajo indicados.

50 respuestas

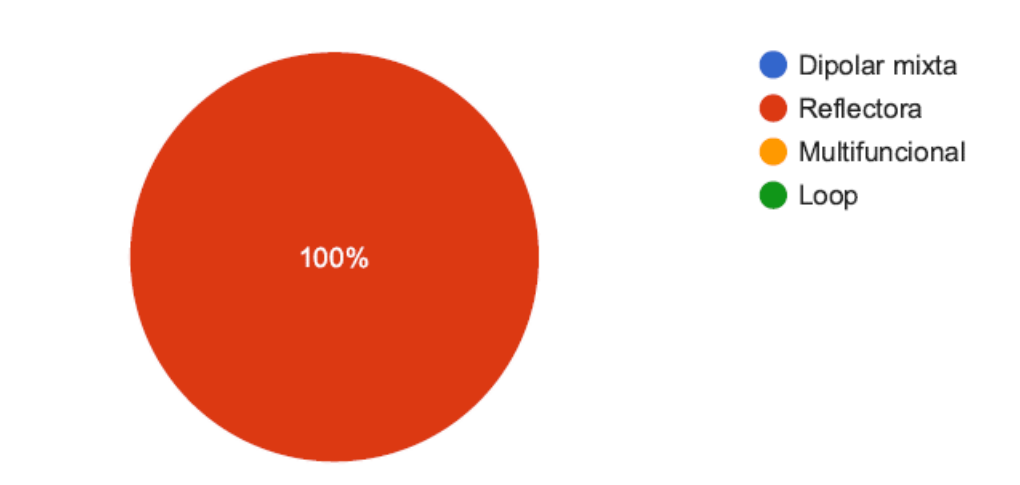

7.- Las Antenas microstrip deben su nombre a que emplean la tecnología microtrip es decir un tipo de línea de transmisión eléctrica que puede ser fabricada utilizando placa de circuito impreso. Este tipo de antenas son muy empleadas en áreas donde o aplicaciones donde el espacio reducido limita el uso de antenas de gran tamaño.

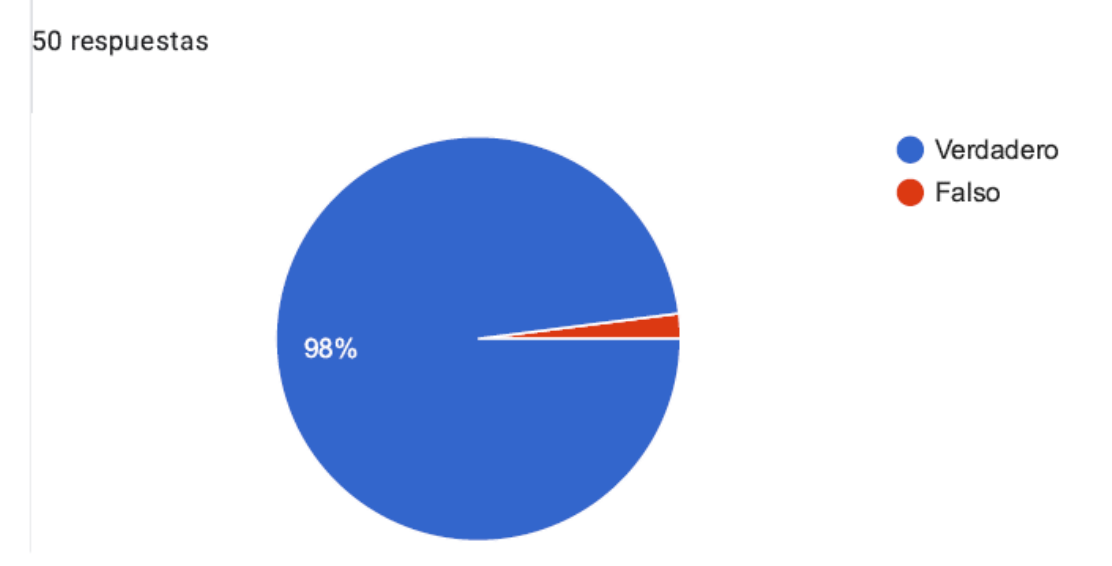

8.- Las antenas que utilizan superficies o aperturas para direccionar el haz electromagnético de manera que concentran en una dirección la emisión y recepción de su sistema radiante. Un ejemplo de este tipo de antena es la parabólica.

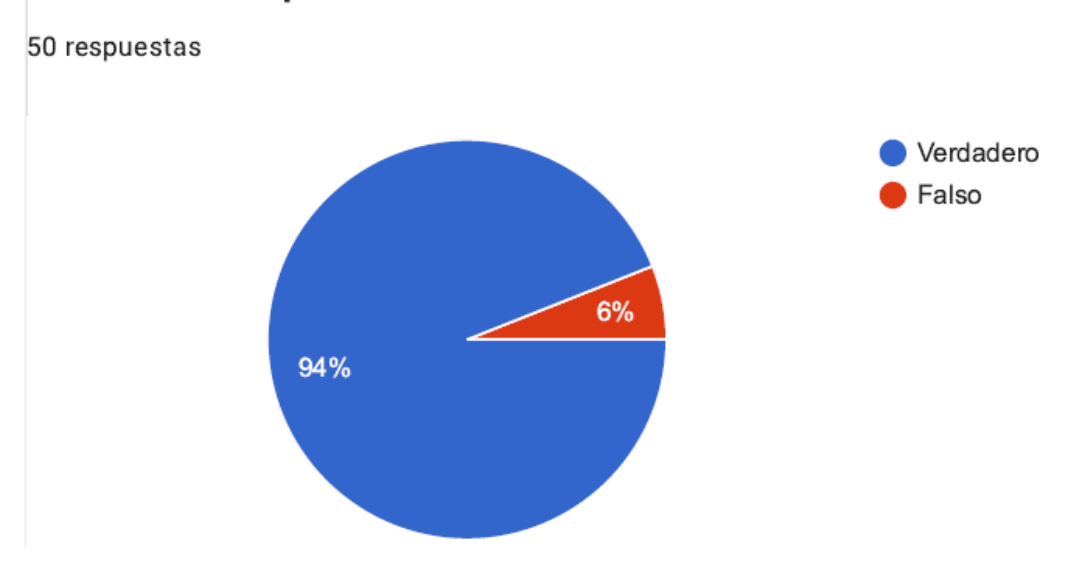

# 9.- La siguiente imagen corresponde a un tipo de antena, por favor ubíquela en una de las alternativas que se indican a continuación:

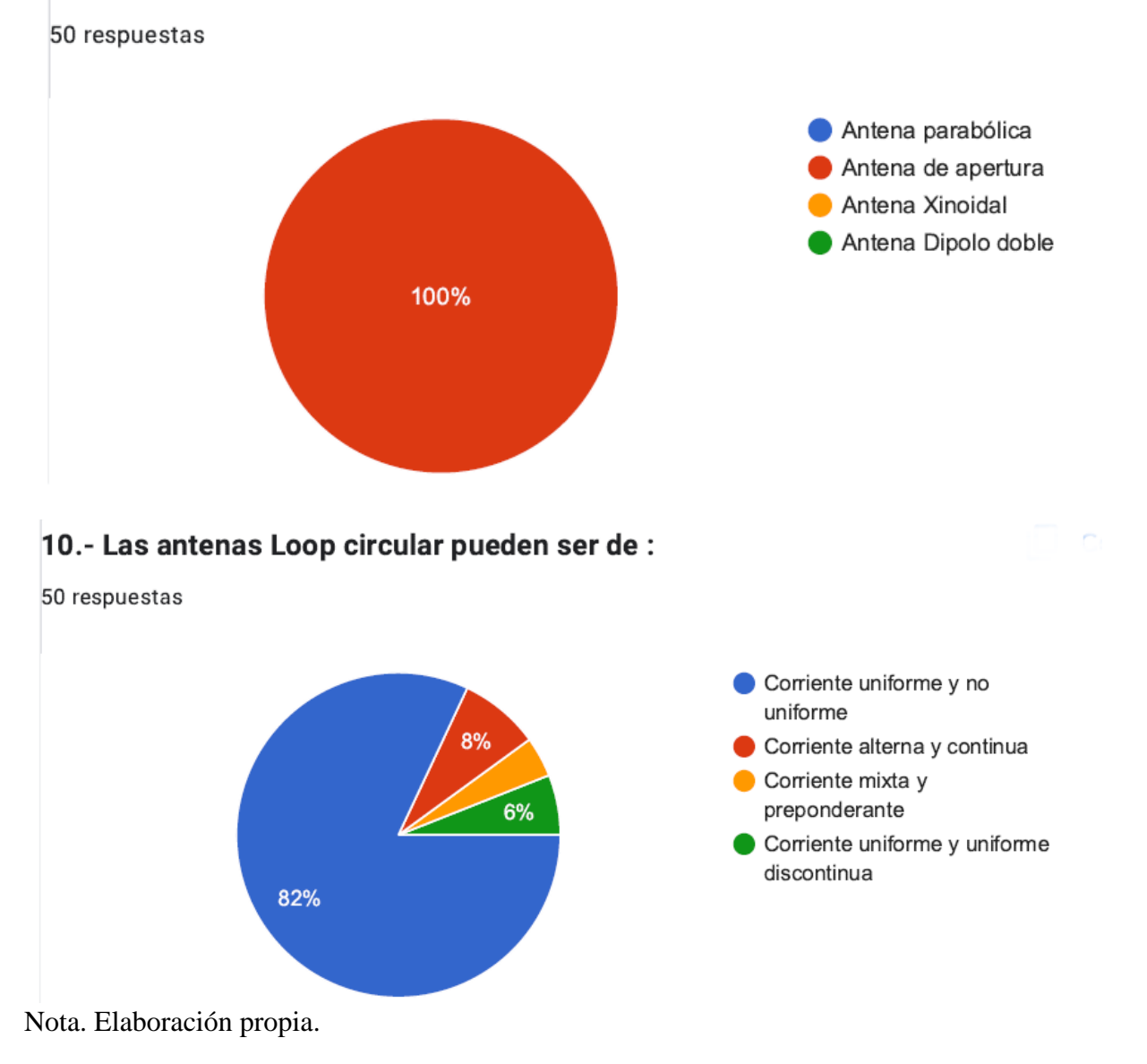

*Anexo de encuesta de satisfacción N° 6*

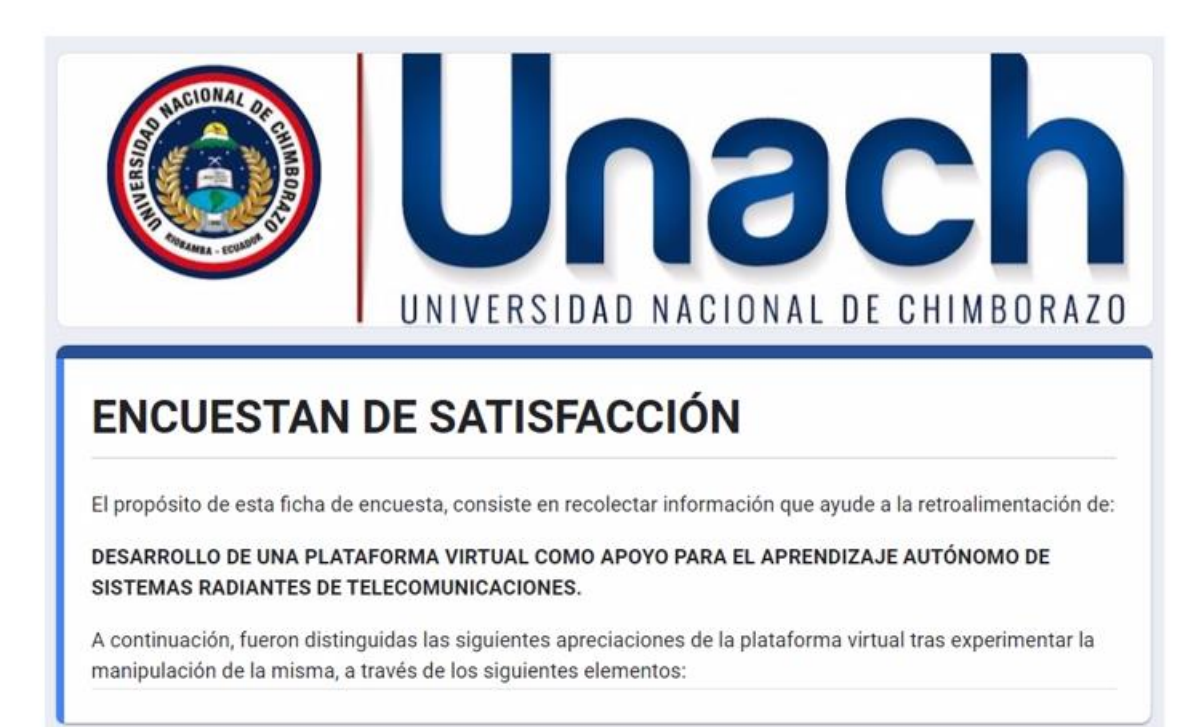

1.- ¿Considera que la interfaz posee un diseño acorde, amigable y atractivo, según el propósito de la plataforma virtual?.

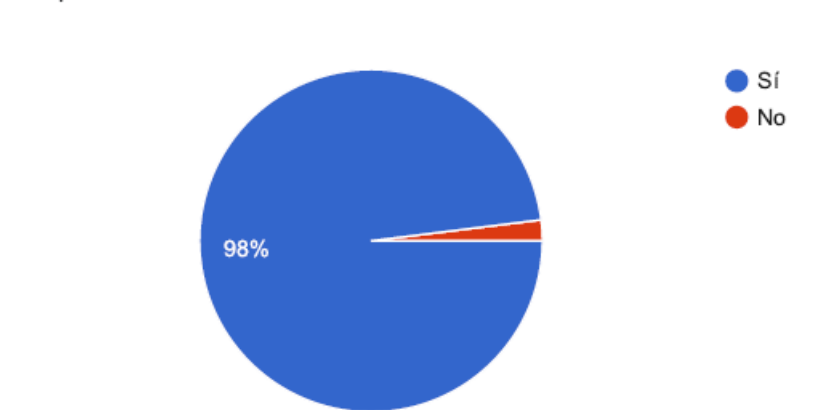

51 respuestas

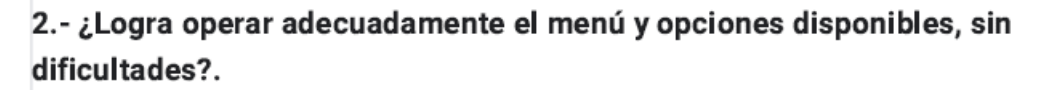

51 respuestas

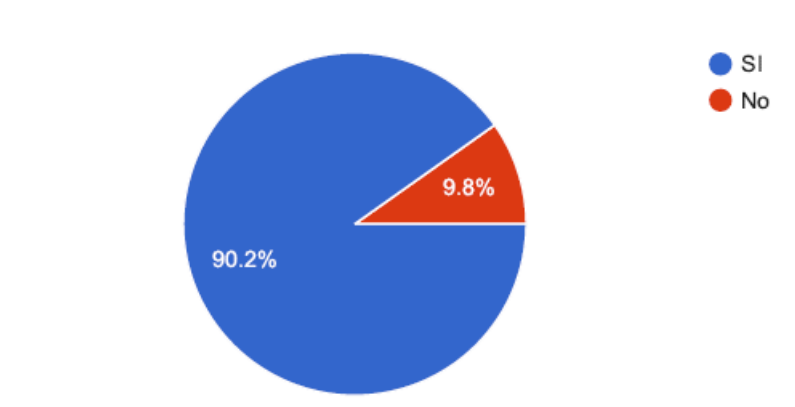

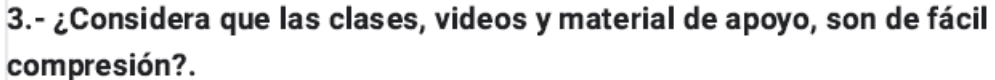

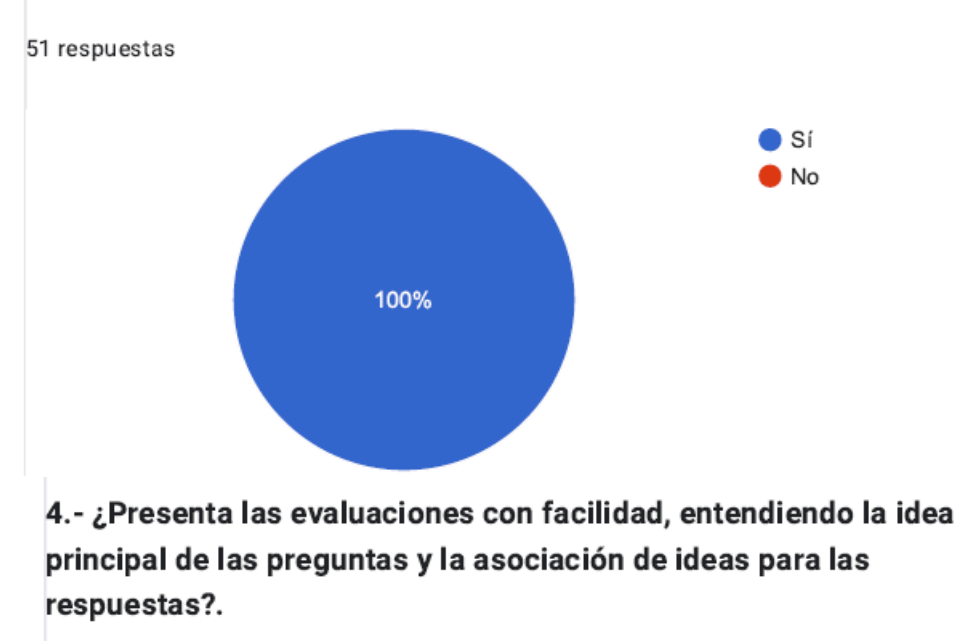

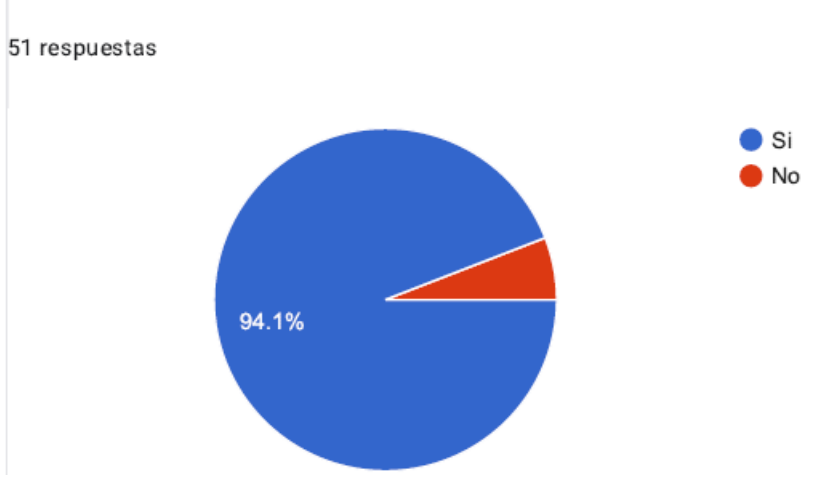

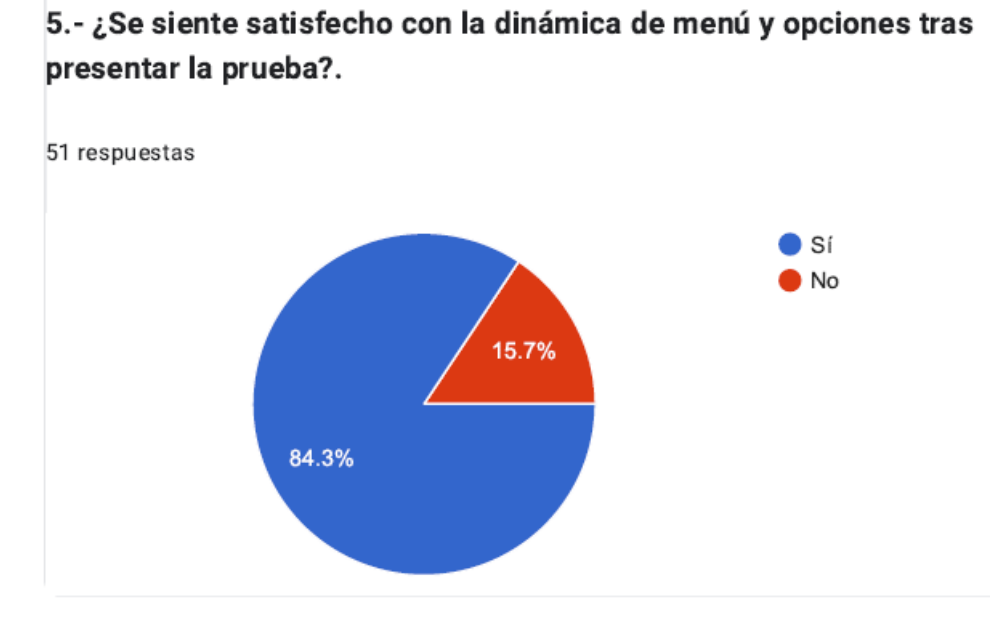

6.- ¿Percibe que los mecanismos expuestos en la plataforma, le ayuden en la capacitación autodidacta respecto de los sistemas radiantes?.

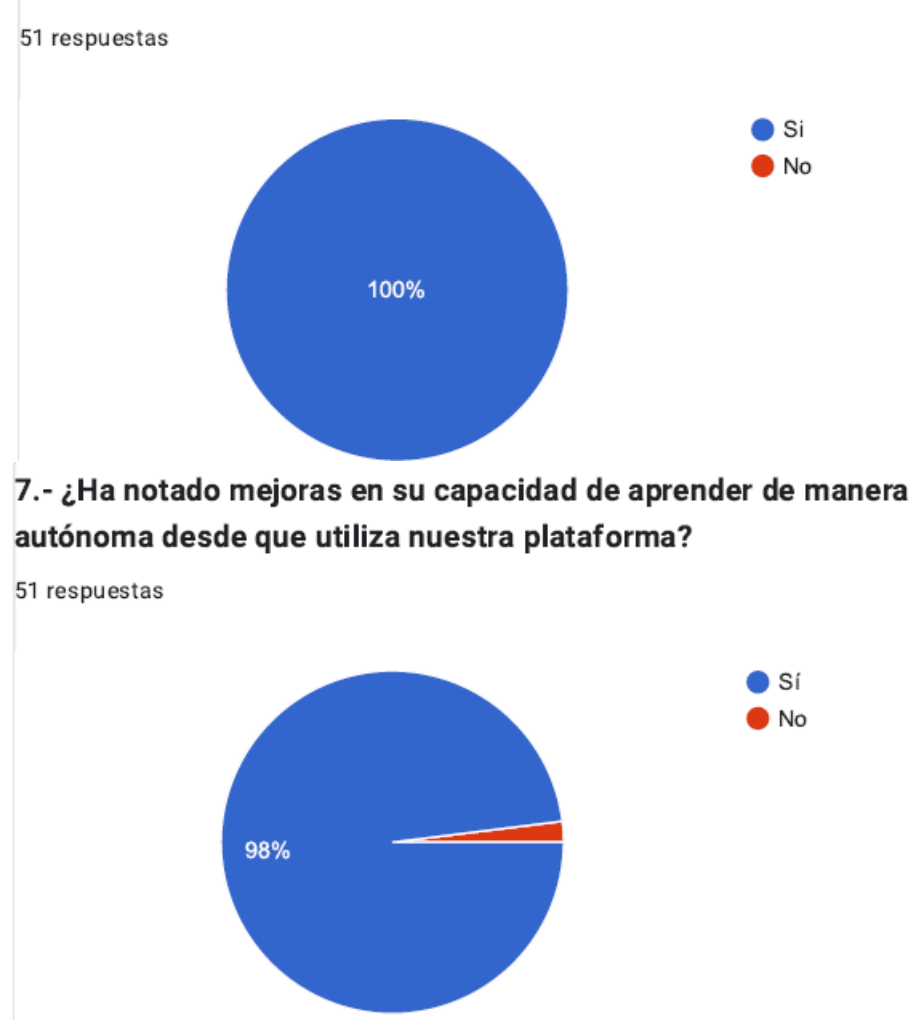

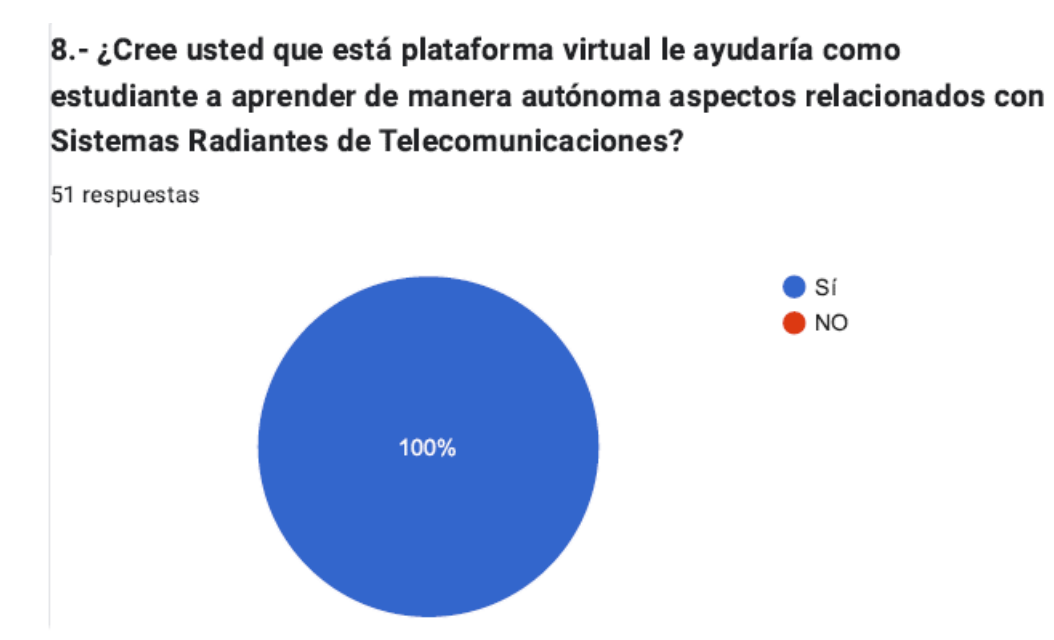

Nota. Elaboración propia.

*Anexo de manual de usuario N° 7*

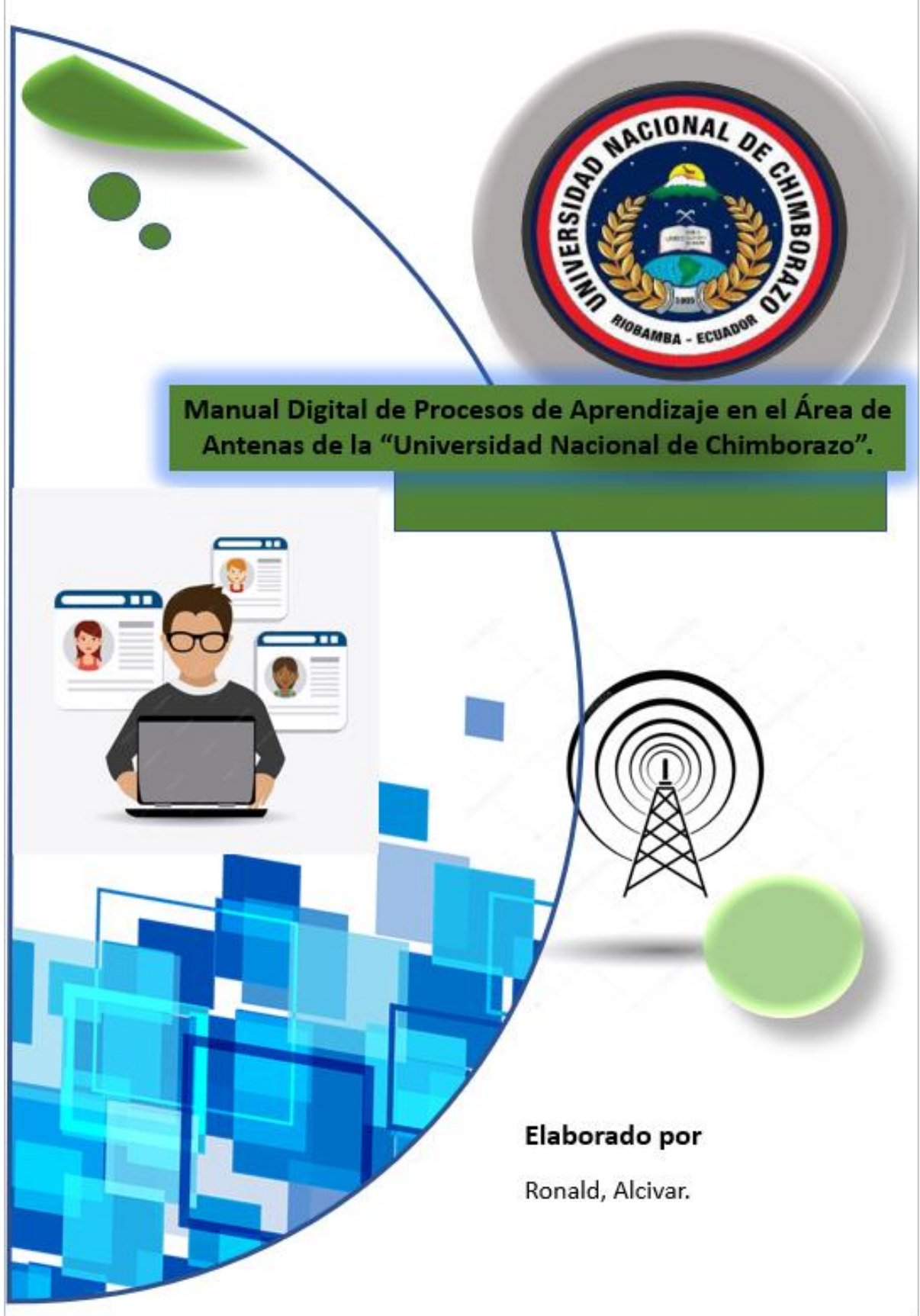

# **1. Registro del estudiante.**

Completa el formulario de registro proporcionando la información requerida, como nombre, dirección de correo electrónico y contraseña.

Haz clic en el botón "REGISTER".

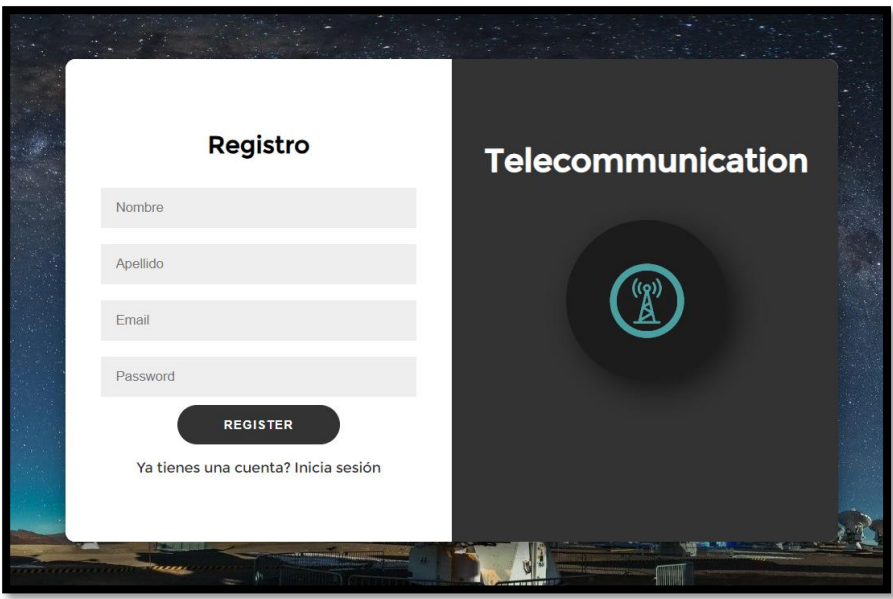

#### **2. Inicio de sesión con usuario**

Una vez creada la cuenta, deberá ingresar con la dirección del correo electrónico y la contraseña.

Haz clic en el botón "LET´S GO".

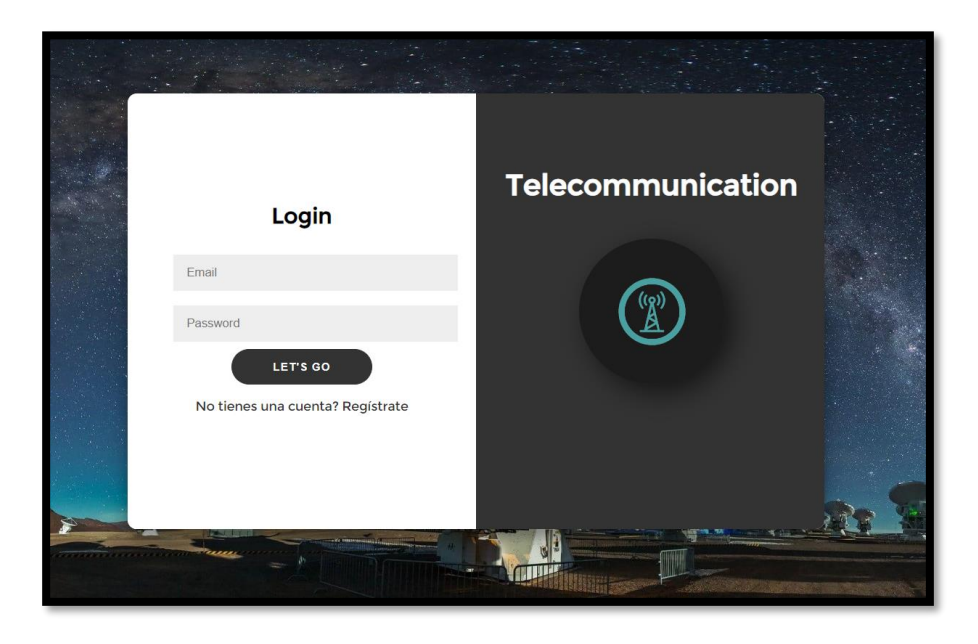

# **3. Ingreso a la interfaz principal de la plataforma**

Ofrece varias funciones y características como: la sección de clases, en la cual encontrara video clases; en la sección pruebas, encontrara la evaluación con un máximo de 3 oportunidades; la sección material didáctico, se encuentran archivos pdf, cst, .m, .rar, que podrá descargar el estudiante; en la sección guía de estudio, podrá encontrar algunos conceptos básicos.

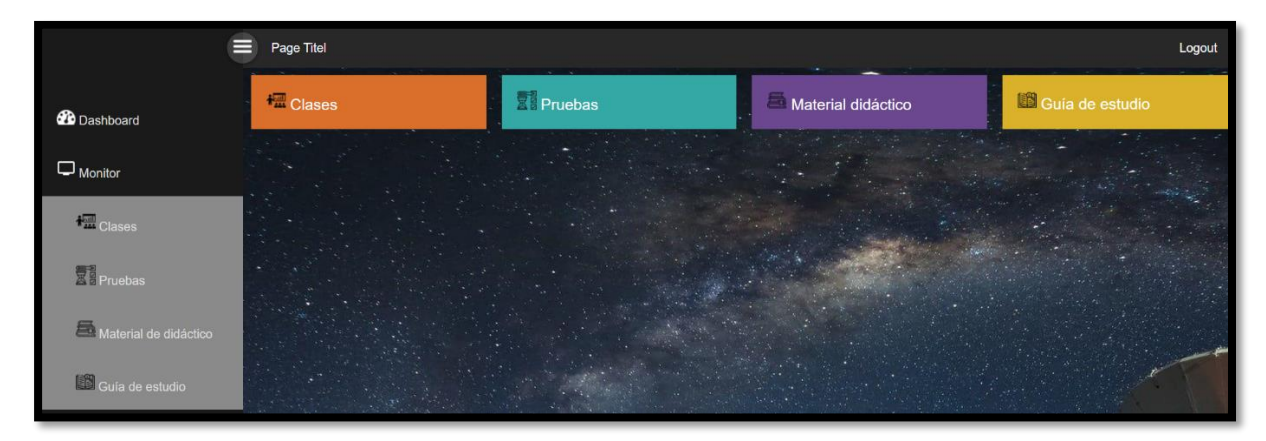

# **4. Ingreso al apartado de clases**

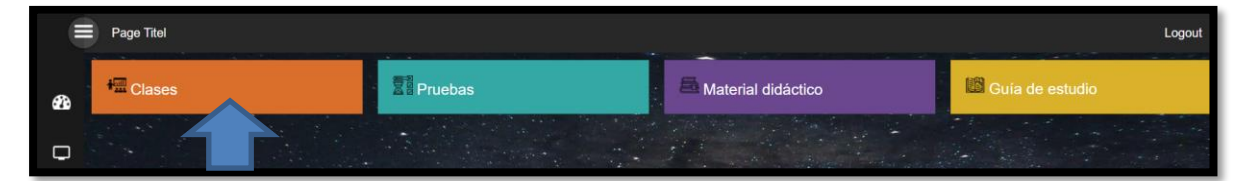

Podrá acceder a video clases que le permitirán introducirse al mundo de diseño de antenas en CST Studio.

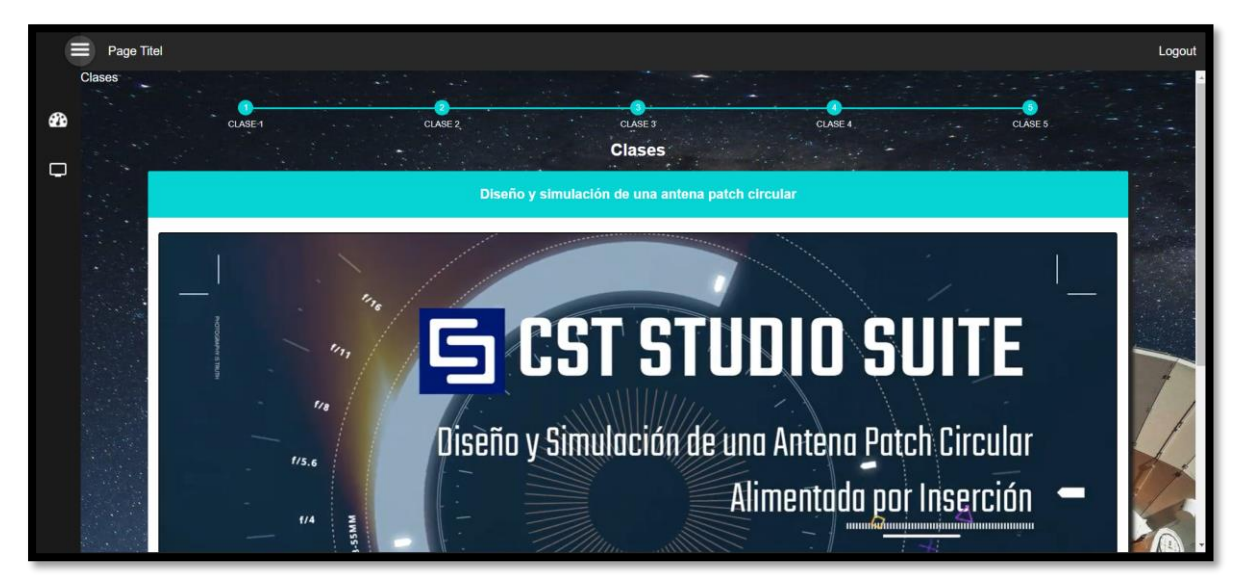

#### **5. Ingreso al material didáctico**

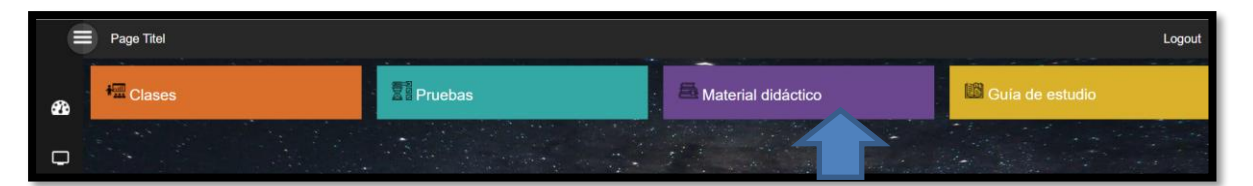

Dentro de esta opción se encontrará archivos pdf, cst, .m, .rar; los cuales el estudiante podrá descargar como apoyo para sus simulaciones o estudio dentro del ámbito de diseño y simulación de antenas.

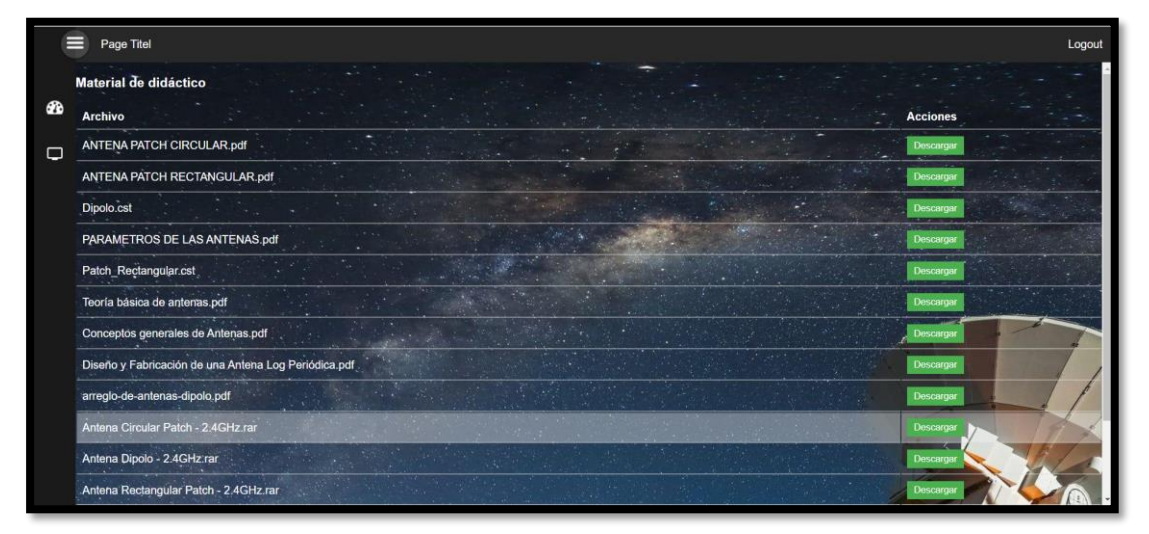

#### **6. Ingreso a guía de estudio**

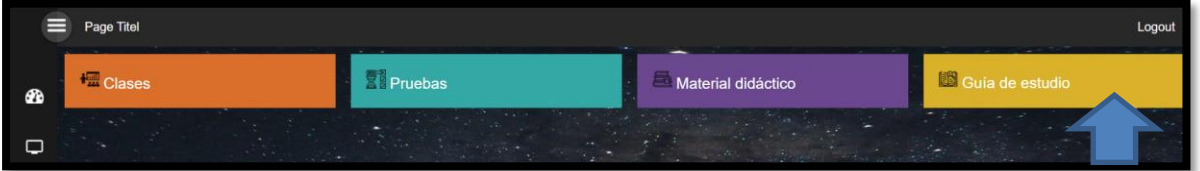

#### **7. Ingreso a pruebas**

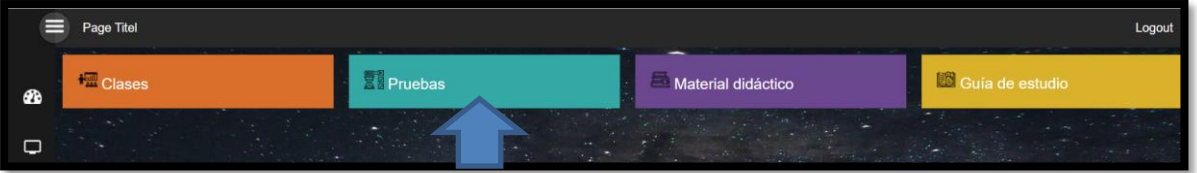

Una vez dentro de la sección de "pruebas" tendrá la oportunidad de realizar una prueba con 3 oportunidades de realizar la misma.

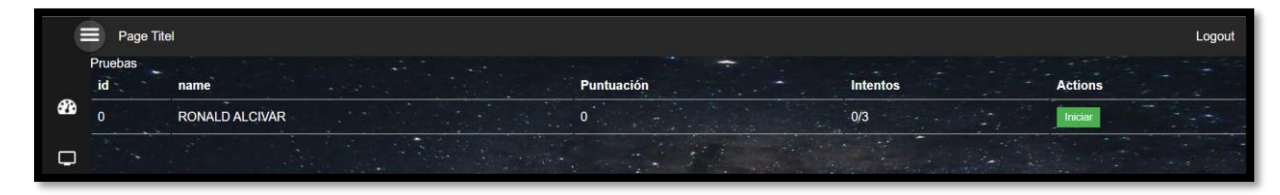

*Anexo de manual de diseño de antena N° 8*

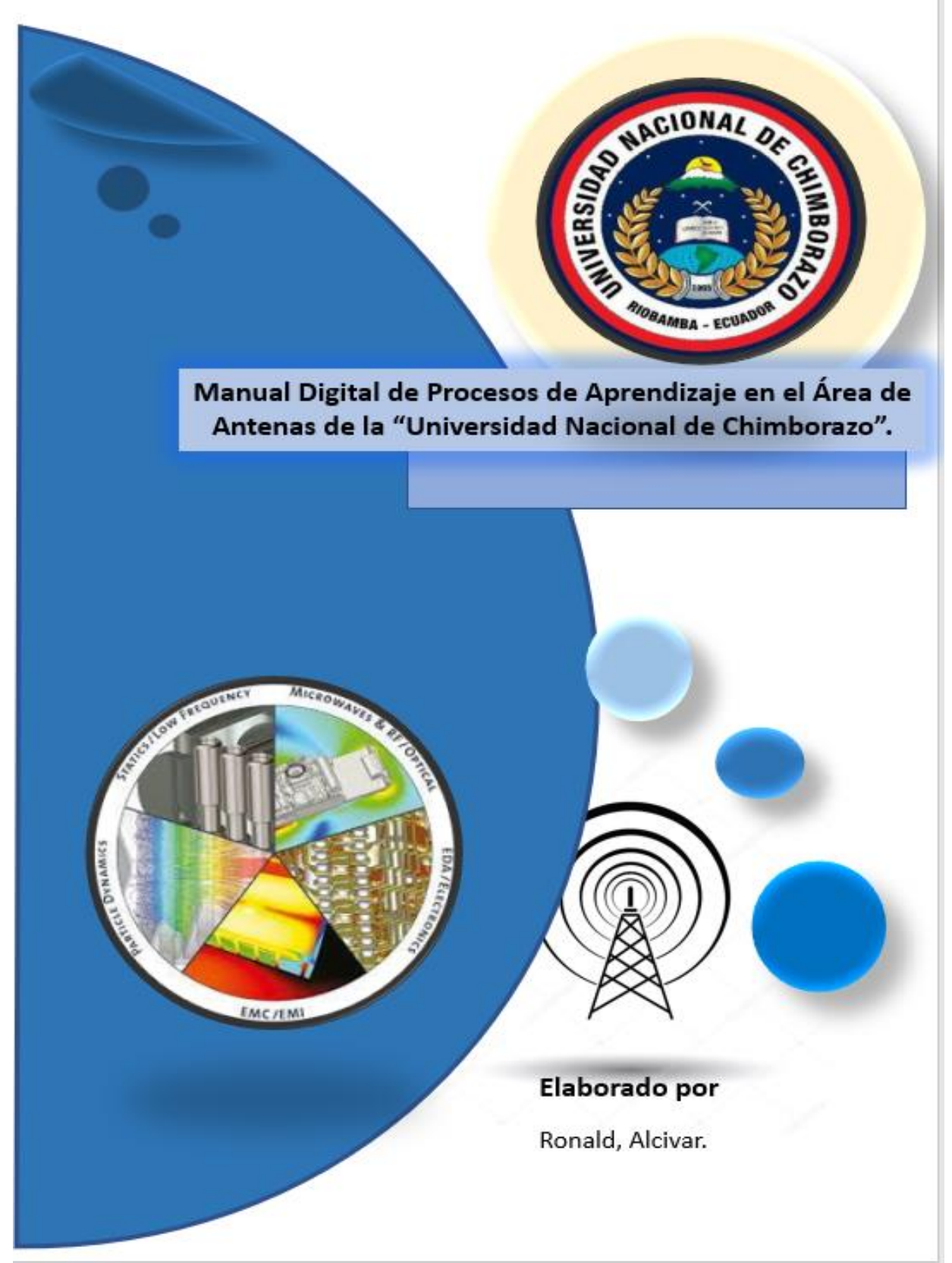

#### **Bocetos de calculo**

Inicialmente, se determinan los parámetros básicos para el diseño y simulación de un dipolo, resaltando: el diámetro, radio, longitud, gap (distancia entre los alambres de la antena conectados a la línea del calibre o al coaxial) y el material de constitución de la antena, en el cual se exponen diferentes aleaciones, pudiendo seleccionar entre: cobre, aluminio, acero, entre otros.

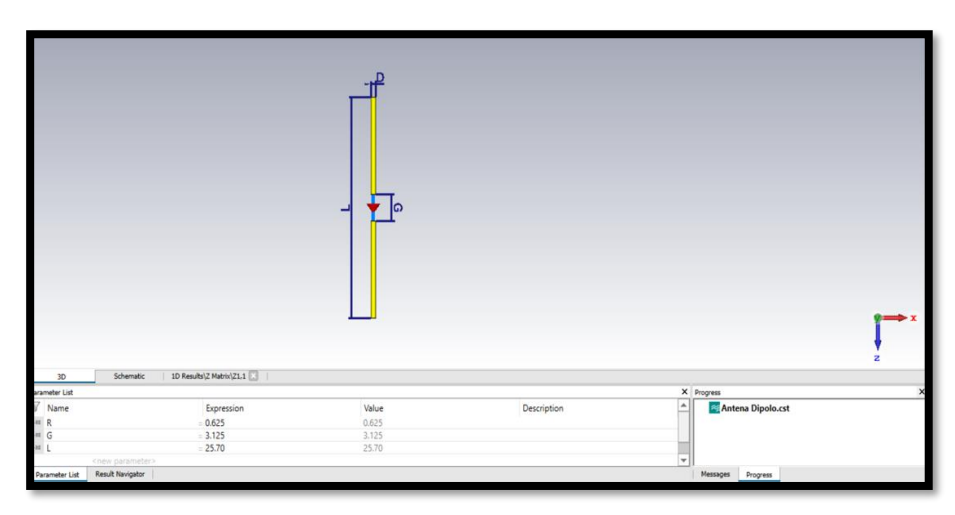

Boceto para el cálculo del diámetro, radio, longitud y gap del dipolo – A.  **Realizado por:** Alcívar, 2023.

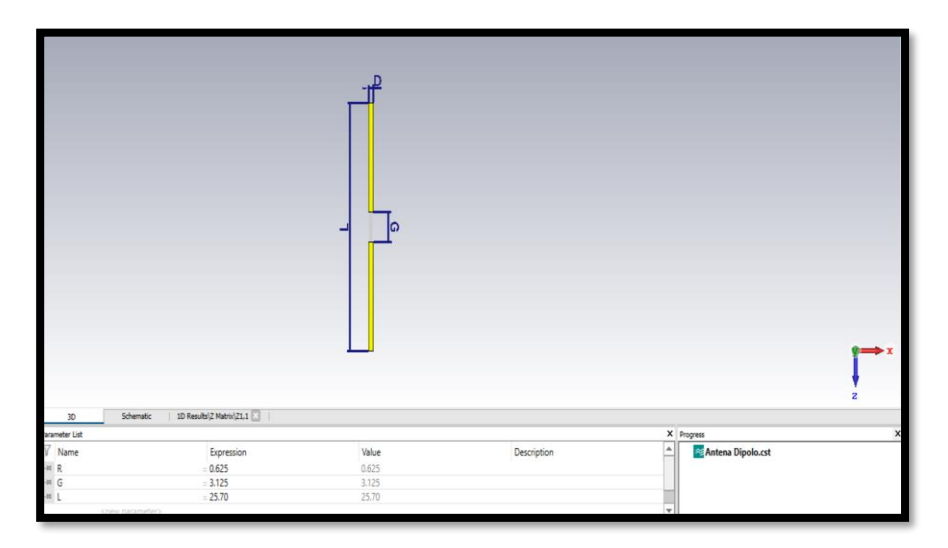

Boceto para el cálculo del diámetro, radio, longitud y gap del dipolo – B.  **Realizado por:** Alcívar, 2023.

#### **Diseño de cilindros**

Posteriormente, se crea el nuevo proyecto definiendo los elementos constitutivos esenciales de la antena, indicando los factores de: dominio en el tiempo, frecuencia, patrón de radiación, Distribución del campo eléctrico y campo magnético. El proyecto inicia con el diseño del cilindro mediante la descripción del perfil, según los siguientes elementos: radio externo, plasmados sobre los ejes dimensionales de x e y, Z mínimo es de: de -L medio hasta L medio. Para centrar en el punto  $x e y = 0$ .

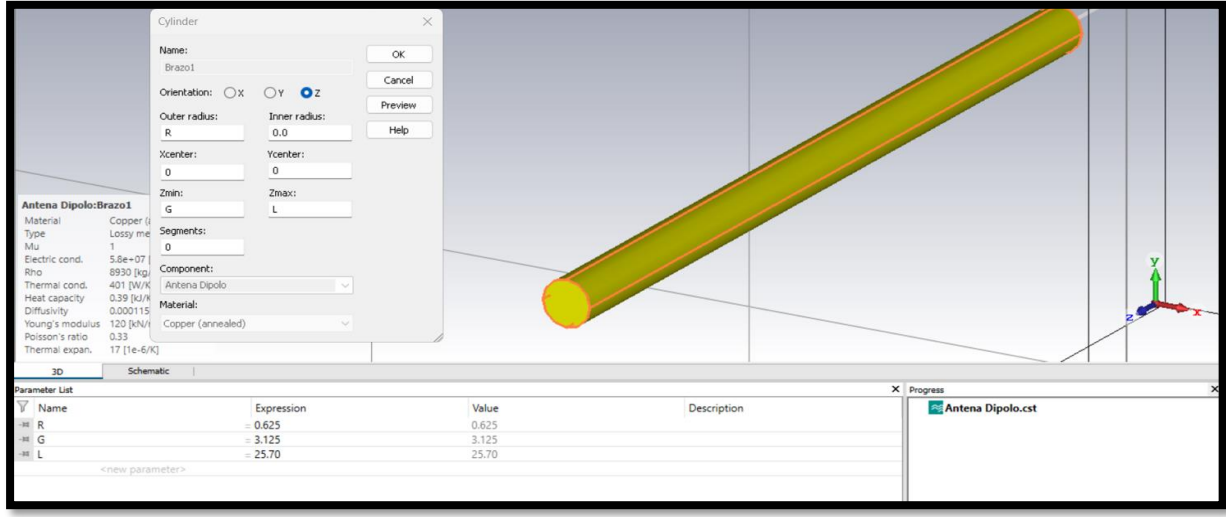

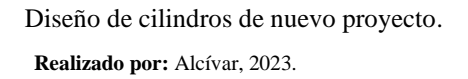

Luego, se define el tipo de alimentación según el criterio de impedancia asignado para el fin de la antena, de acuerdo con la figura siguiente:

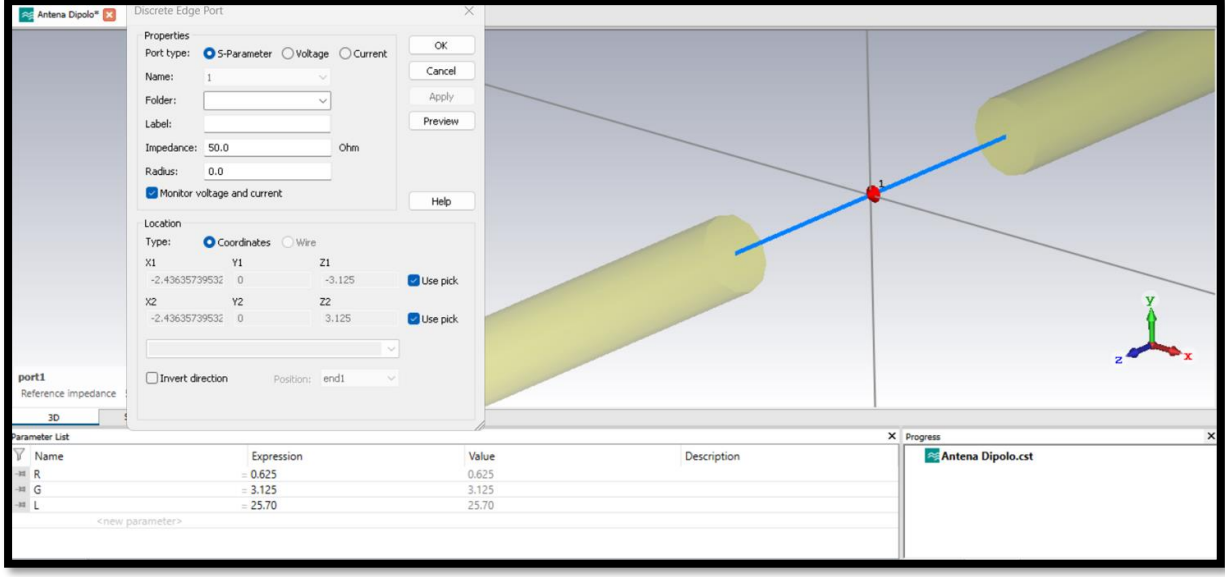

Definición de alimentación del sistema radiante - A

**Realizado por:** Alcívar, 2023.

### **Frecuencia de operación**

Posteriormente, se define la frecuencia de operación, estableciendo diferentes rangos de patrones, hasta obtener la frecuencia idónea según la estructura y ensamble de la antena diseñada.

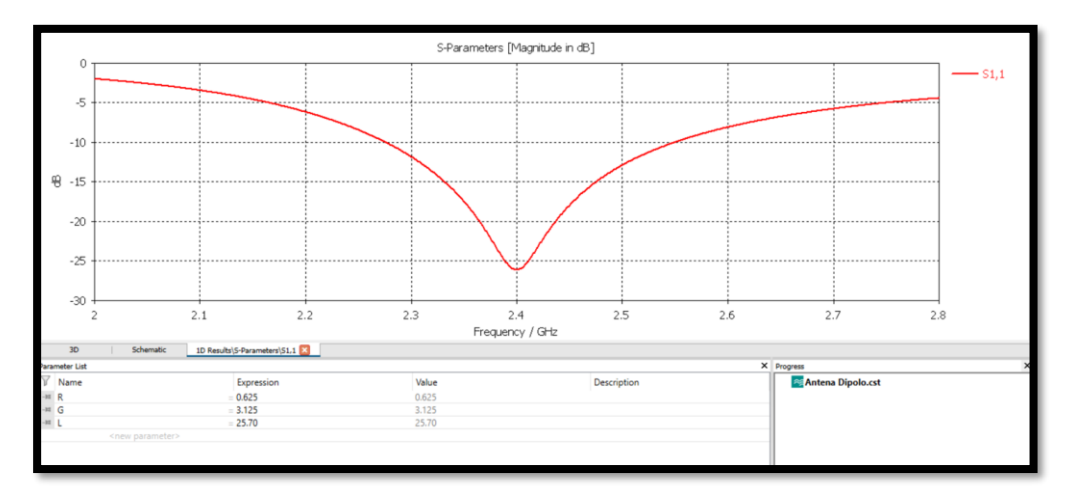

Frecuencia de operación simulada con CTS Studio. **Realizado por:** Alcívar, 2023.

#### **Patrón de radiación**

Por último, se evidencia mediante simulación, el patrón de radiación de la antena diseñada, según los diferentes criterios indicados en el desarrollado del presente documento, visualizándose según la figura 5-36:

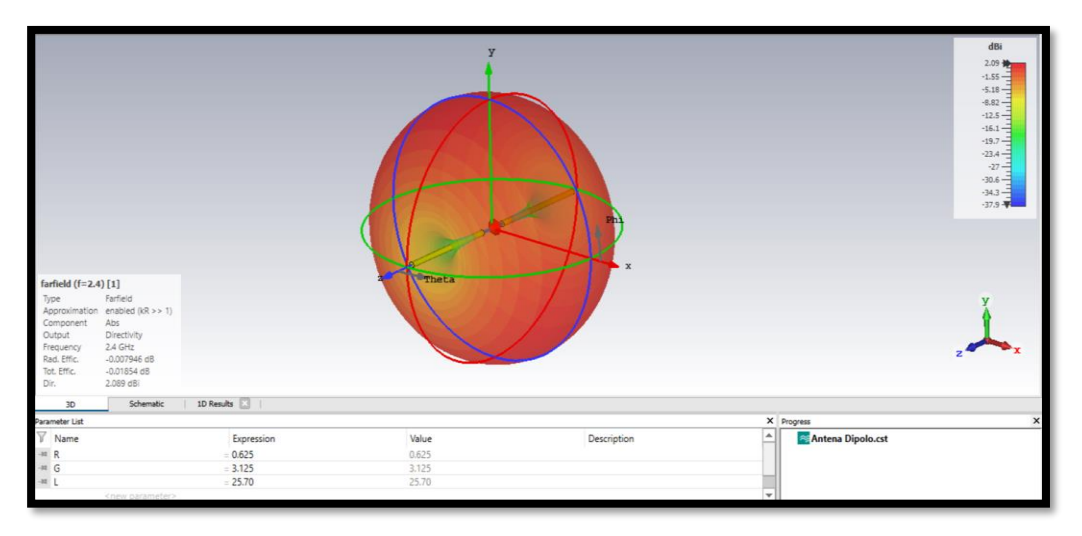

Patrón de radiación de la antena simulada.  **Realizado por:** Alcívar, 2023.

Cabe mencionar, que todos los elementos y parámetros exhibidos en el desarrollo y simulación sobre el software CST Studio, son evidenciados los videos de clases, en el material didáctico y en las preguntas generadas sobre las pruebas.

*Análisis e interpretación de resultados N° 8*

#### **Resultados de la encuesta inicial**

Al culmino de la estructura de la encuesta realizada a los estudiantes de la carrera de electrónica y telecomunicaciones de la Universidad Nacional del Chimborazo, fue integrada la totalización de los resultados proporcionados, en diagramas de pastel para facilidad de apreciación, e interpretados los resultados de las tendencias indicadas.

La encuesta aplicada comprendió un total de 50 alumnos de la referida casa de estudios, relacionando la opinión de cada participante, en función del diseño final de la plataforma virtual de aprendizaje autónomo de sistemas radiantes, como se evidenció a continuación:

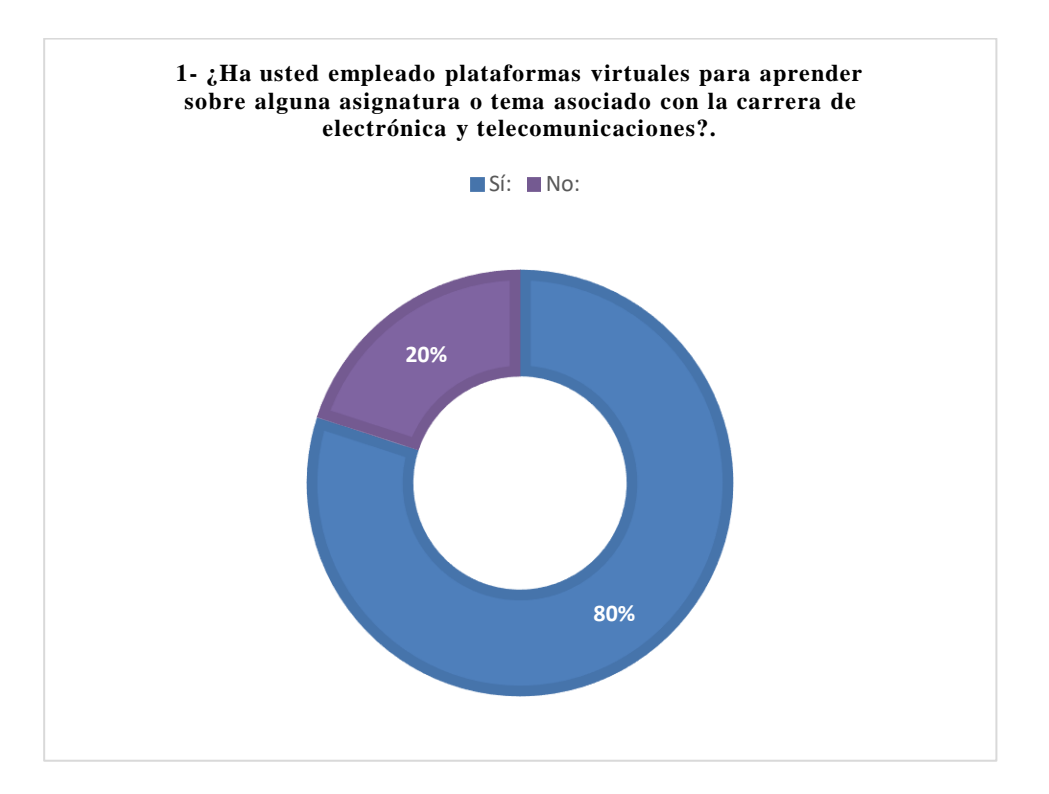

De acuerdo con los resultados de la figura anterior, los encuestados manifestaron con un total de 40 señalamientos, que equivalen al 80% de los mismos, que, si han utilizado plataformas virtuales para aprender sobre asignaturas de la carrera de electrónica y telecomunicaciones, lo cual confiere a una herramienta conocida y habitual.

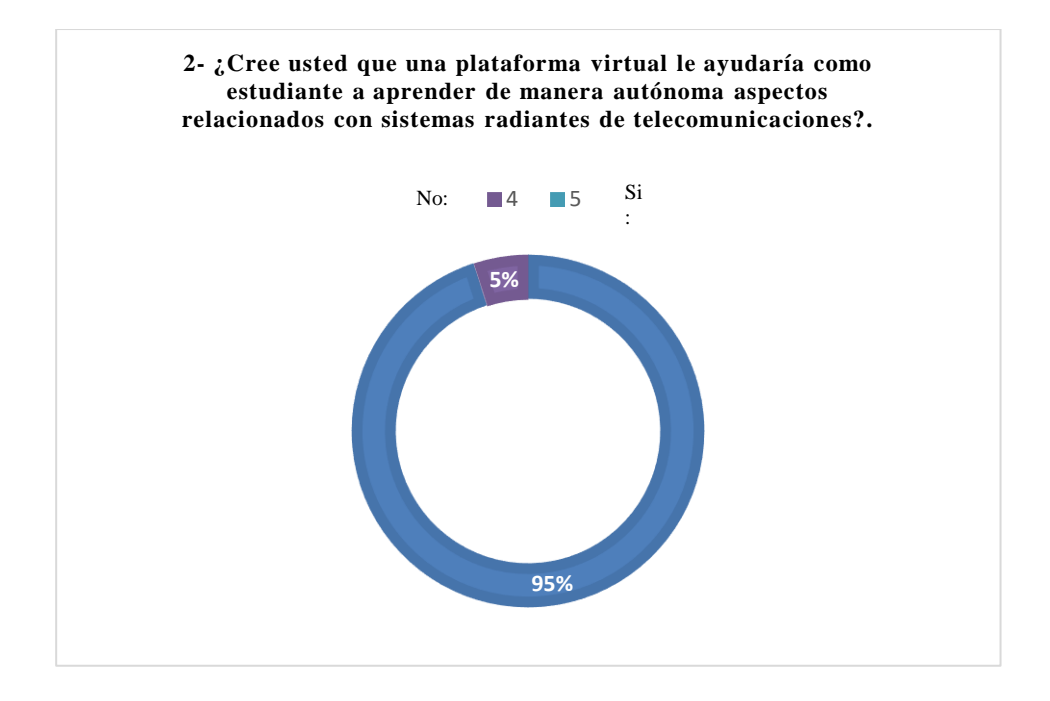

La figura de la interrogante N° 2, evidencio con un 96% de los encuestados, que equivalen a 48 señalamientos, que la creación de una plataforma virtual ayudaría a los estudiantes al aprendizaje autónomo sobre la temática de equipos radiantes.

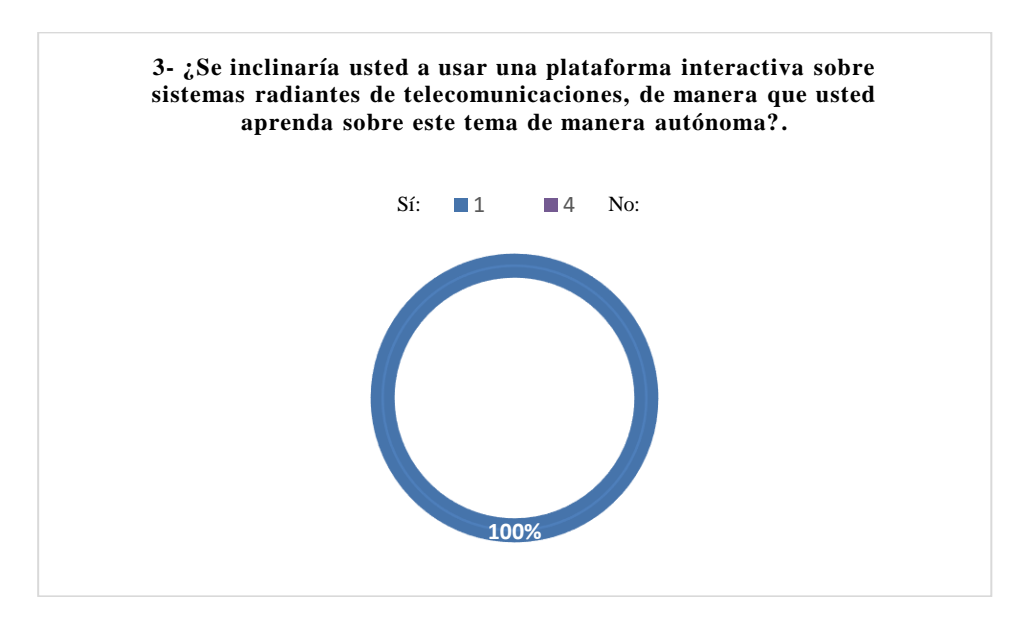

Respecto de la figura anterior, los señalamientos totalizaron el 100 de la participación, es decir, 50 indicaciones a favor del uso de plataformas digitales interactivas para el aprendizaje autónomo sobre equipos radiantes de telecomunicaciones.

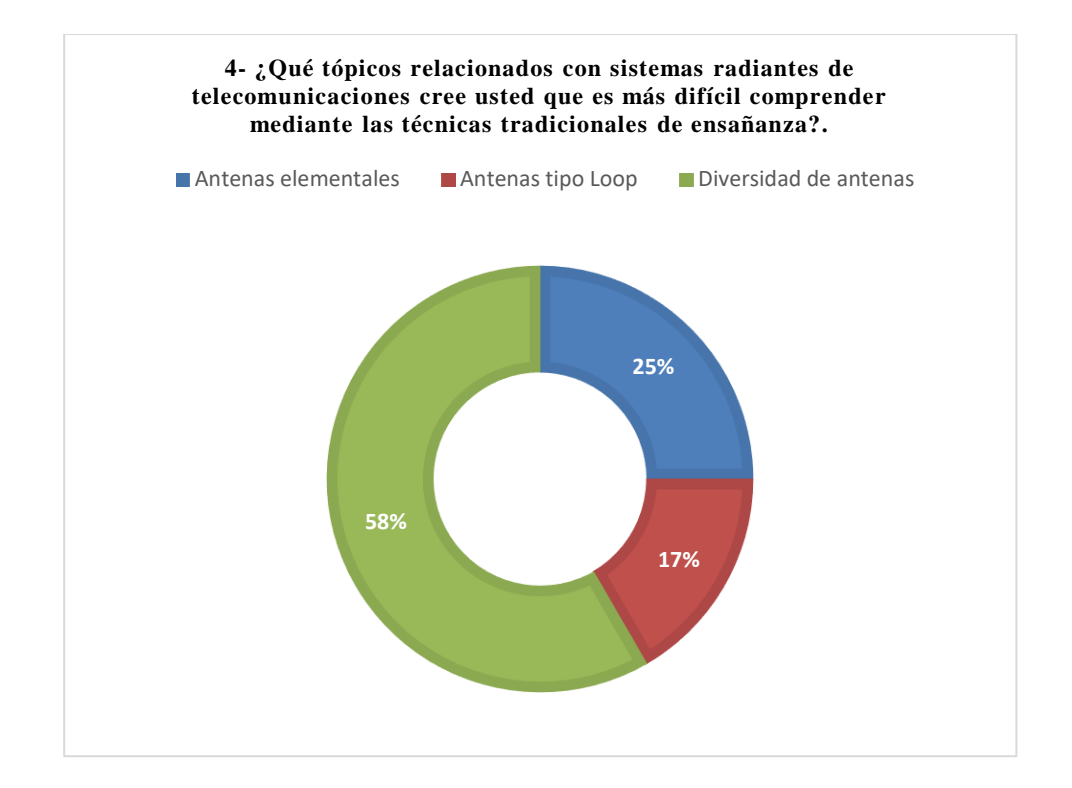

En cuanto a los tópicos a los cuales se apreciaron dificultades de aprendizaje respecto a la población encuestada, los mismos manifestaron la diversidad de antenas, confiere a mayor dificultad de comprensión sobre las técnicas tradicionales de enseñanza con el 58% de los señalamientos, seguido del 25% en segundo lugar con las antenas elementales y finalmente el 17% conforme a las antenas tipo *Loop.*

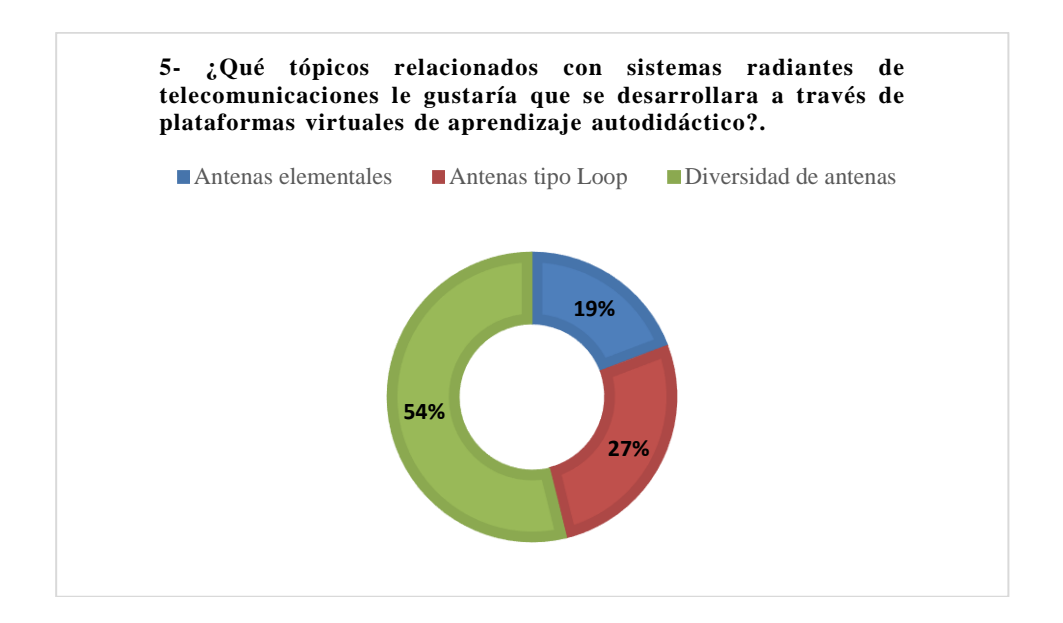

Respecto de las preferencias de los tópicos a desarrollar en el uso de plataformas digitales para el aprendizaje, la figura anterior, evidencio que la población encuestada, se inclina por la diversidad de antenas con el 54%, seguido de las antenas *loop* en el segundo lugar con el 27%

y finalmente, las antenas elementales con el 19%.

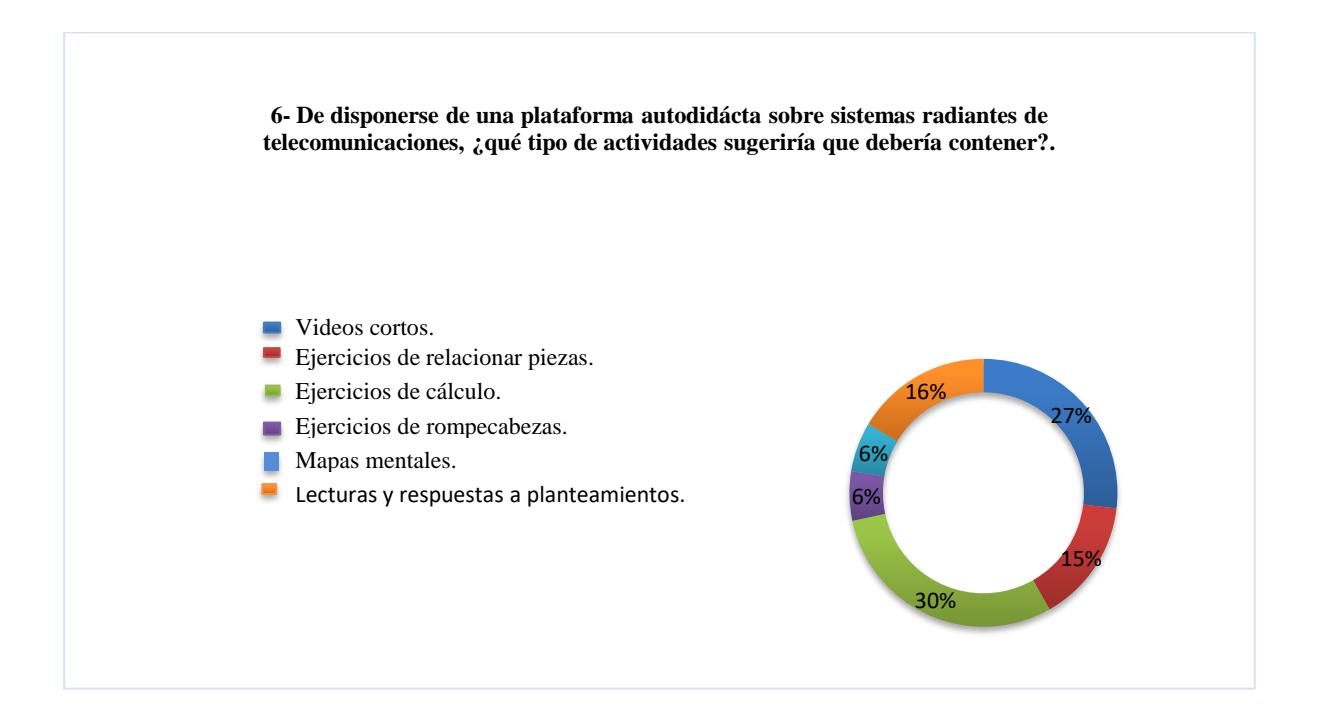

En referencia a la figura previa, la población encuestada manifestó que prefieren en un 30% la inclusión de funciones capaces de establecer prácticas de ejercicios de cálculo concernientes a los dispositivos radiantes, seguidos de videos cortos con un 27%, seguidamente de lecturas y respuestas a planteamientos con 16%, inmediatamente posicionaron los ejercicios para relacionar piezas con 15%, y finalmente, la elaboración de mapas mentales y rompecabezas, ambas opciones con el 6%.

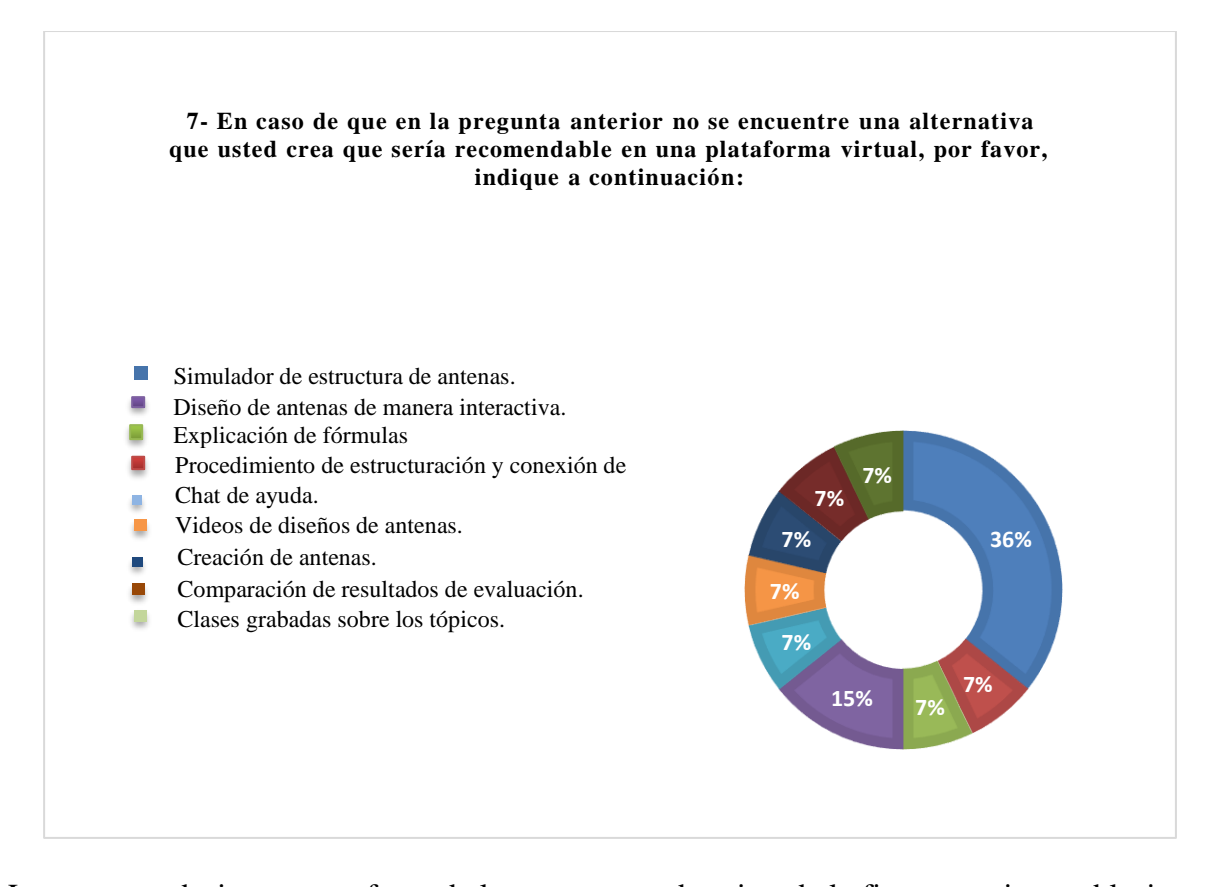

Las recomendaciones extra fuera de las propuestas descritas de la figura previa, establecieron preferencia a incluir en el entorno virtual, un simulador de estructuras de antenas con el 36%, seguido del diseño de antenas de manera interactiva con el 15%, y el resto de las opciones, comprendidas entre: explicación de fórmulas, procedimiento de estructuración y conexión de antenas, chat de ayuda, videos de diseños de antenas, material de apoyo para creación de antenas, opción de comparación de resultados de la evaluación con los resultados apropiados y clases grabadas sobre los tópicos expuestos con el 7% respectivamente cada una.

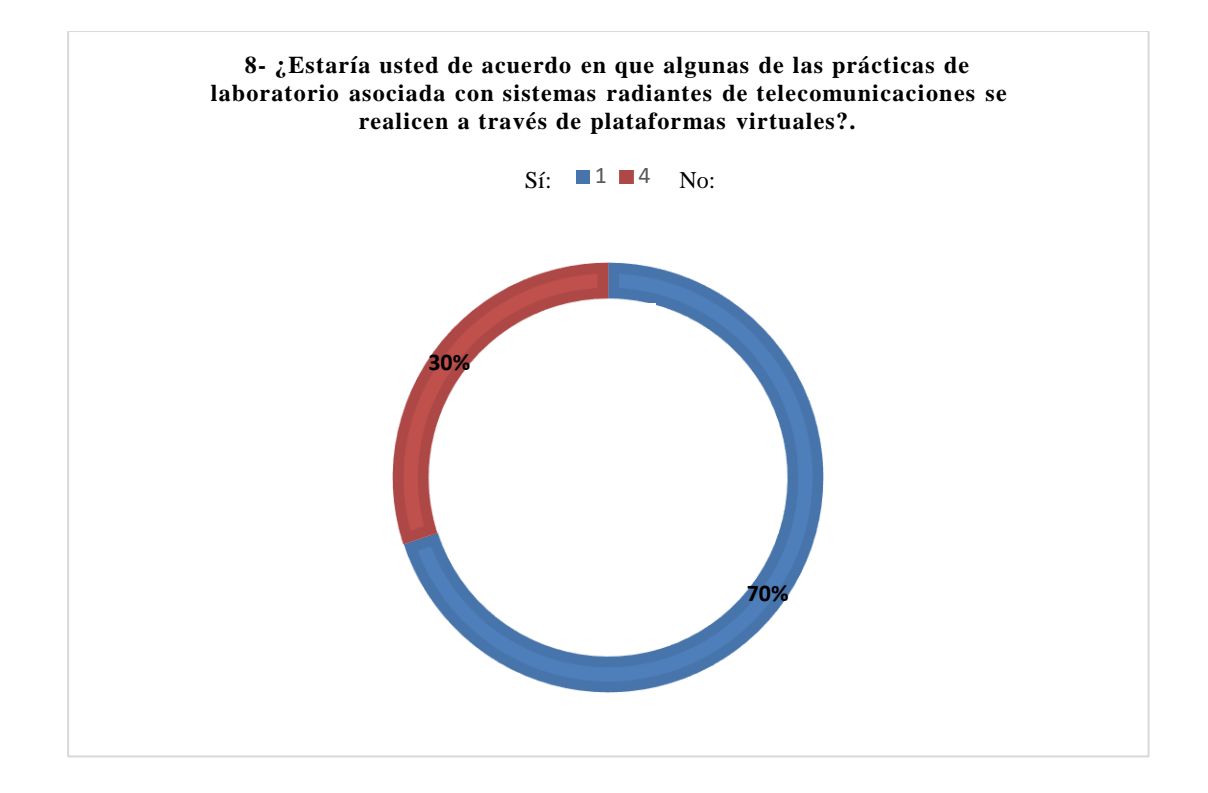

El apoyo en base a la preferencia a de los encuestados respecto de las prácticas de laboratorio de los dispositivos radiantes, fue mayor con el 70% favorable, de acuerdo con la descripción grafica de la figura a continuación:

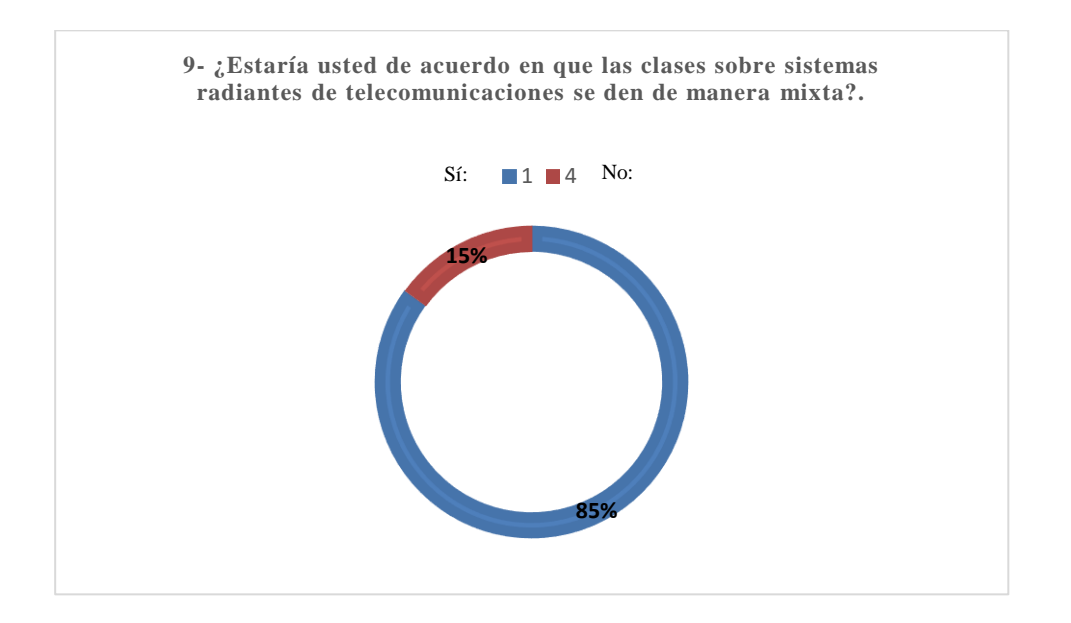

Respecto de la integración del entorno virtual como herramienta no convencional, sobre la estructura definida de la impartición de clases de sistemas radiantes, la población encuestada, apreció favorablemente la propuesta de modalidad mixta, es decir, una parte mediante la aplicación del formato tradicional y otra mediante el uso de la plataforma virtual, con el 85%

del apoyo, según la figura a continuación:

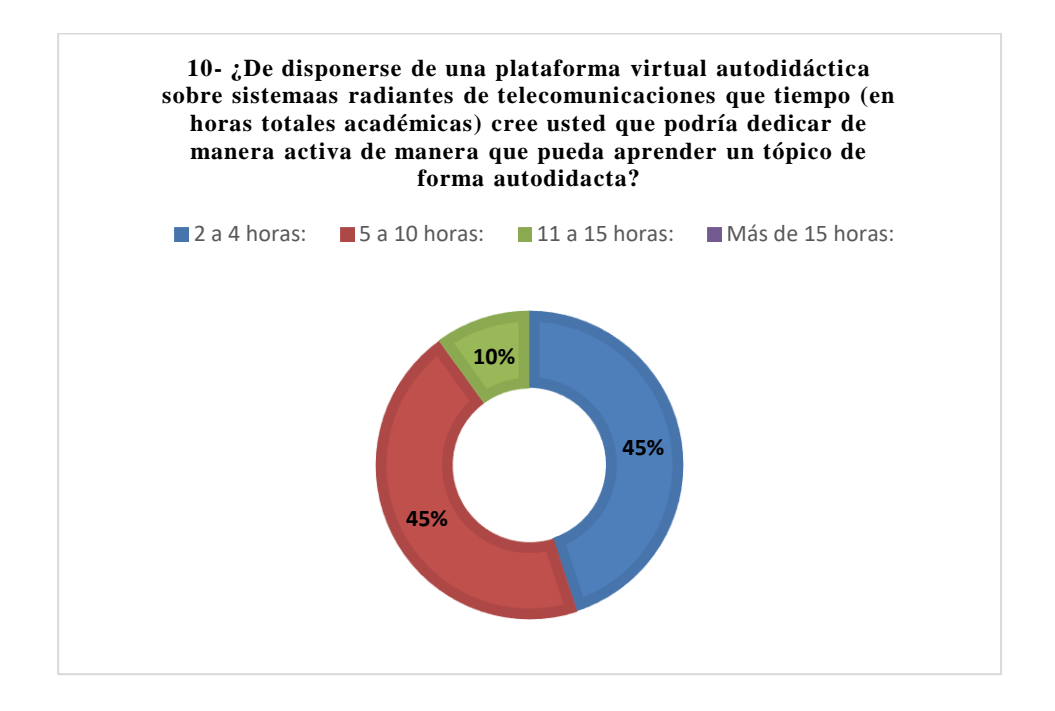

Respecto de la cantidad de horas académicas a invertir por estudiante, para realizar estudios mediante el uso de la plataforma interactiva, la mayoría apoyó los rangos de 2 a 4 horas y de 5 a 10 horas, siendo ambos rangos igualados en votación. Por otro lado, en un tercer plano, se apreció un apoyo, de tan solo el 10%, respecto del rango de 11 a 15 horas, sin haber otorgado votos por horas encima de las 15, tal como se reflejó en la figura previa.

#### **Resultados de la encuesta de satisfacción**

Al finalizar el uso de la plataforma digital por parte de cada uno de los 50 estudiantes, los cuales facilitaron las recomiendas para el diseño y desarrollo de la misma, estos fueron encuestados una vez más para apreciar la experiencia del uso respecto de la dinámica resultante de la plataforma. La misma comprendió una perspectiva de la satisfacción de la población de los estudiantes encuestados.

#### **Anexo 10**

#### *Resultados de la encuesta de satisfacción*

1. "¿Considera que la interfaz posee un diseño acorde, amigable y atractivo, según el propósito de la plataforma virtual?"

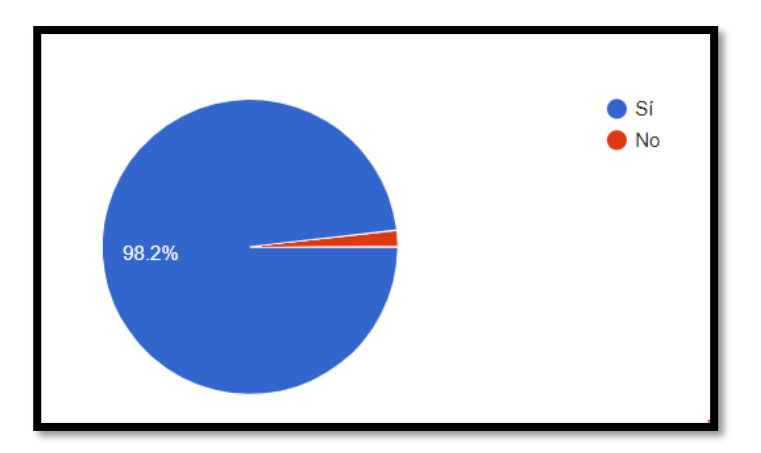

2. ¿Logra operar adecuadamente el menú y opciones disponibles, sin dificultades?

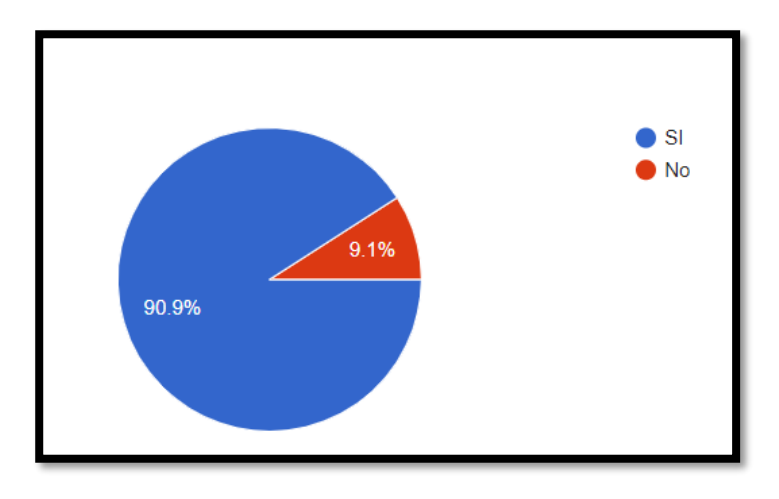

3. "¿Considera que las clases, videos y material de apoyo, son de fácil compresión?."

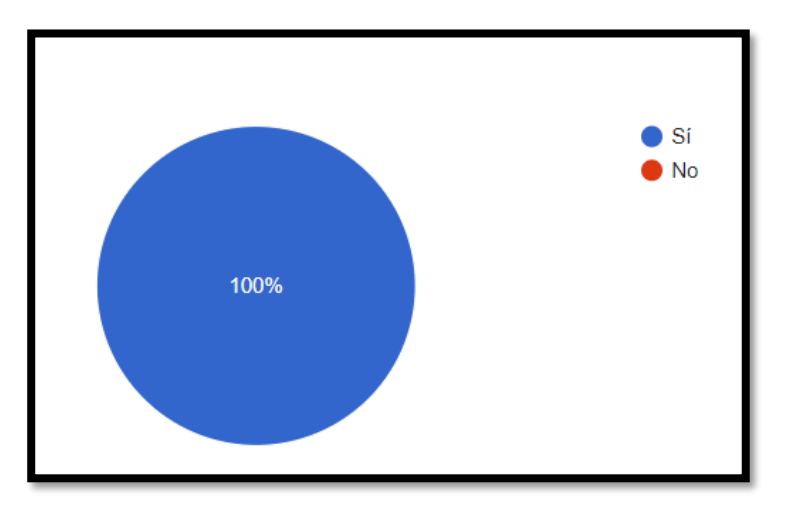

4. "¿Presenta las evaluaciones con facilidad, entendiendo la idea principal de las preguntas y la asociación de ideas para las respuestas?"

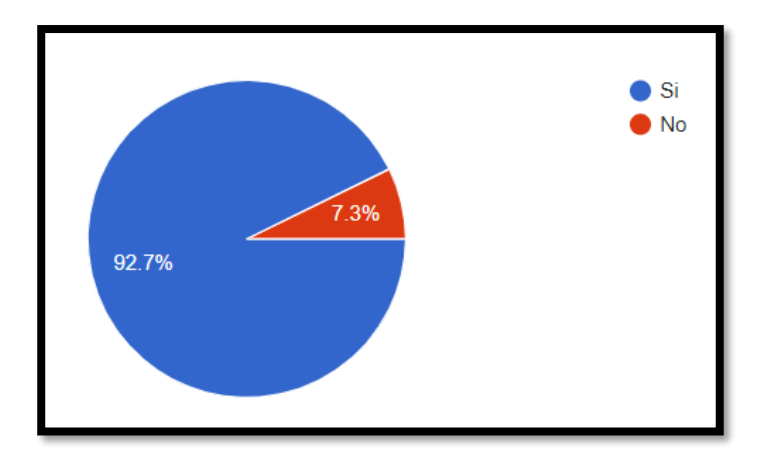

5. "¿Se siente satisfecho con la dinámica de menú y opciones tras presentar la prueba?."

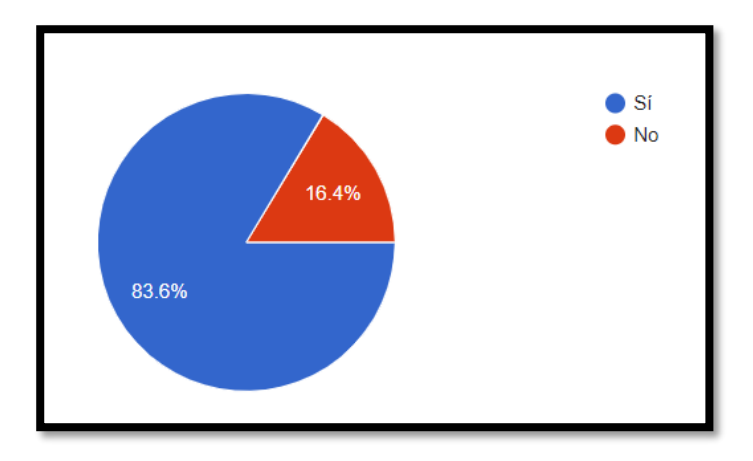

6. "¿Percibe que los mecanismos expuestos en la plataforma, le ayuden en la capacitación autodidacta respecto de los sistemas radiantes?"

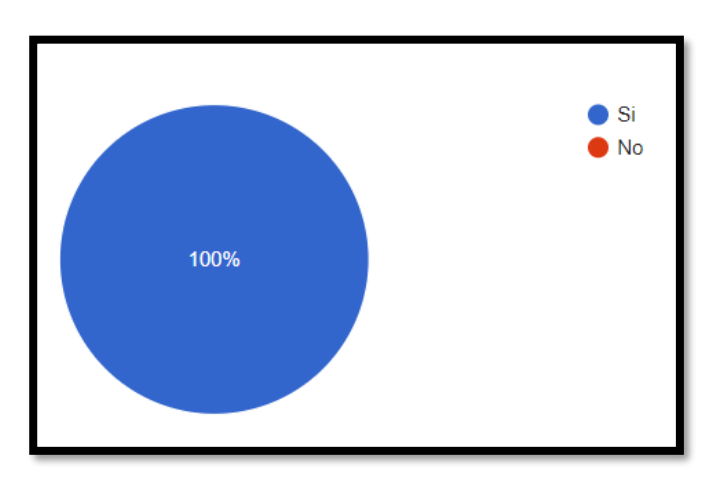

7. ¿Ha notado mejoras en su capacidad de aprender de manera autónoma desde que utiliza nuestra plataforma?

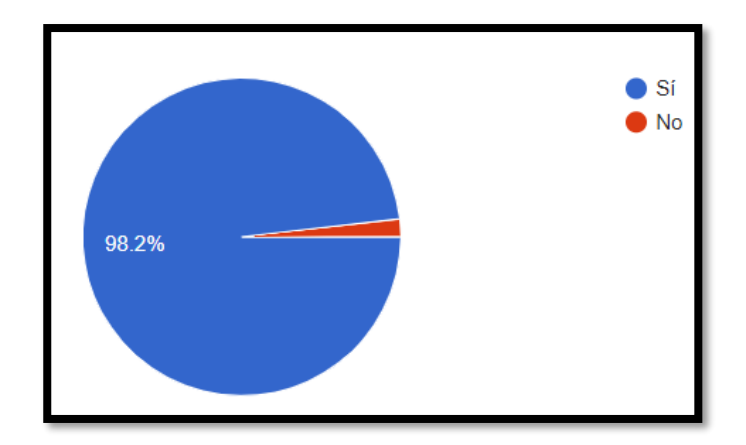

8. ¿Cree usted que está plataforma virtual le ayudaría como estudiante a aprender de manera autónoma aspectos relacionados con Sistemas Radiantes de Telecomunicaciones?

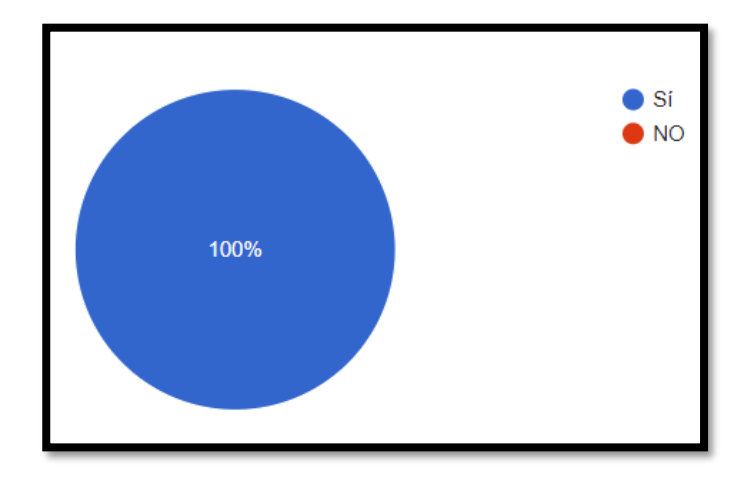